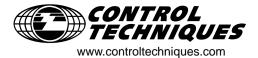

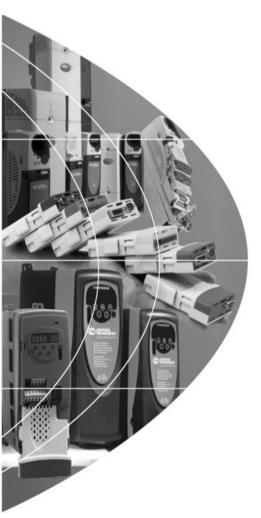

User Guide

# SM-DeviceNet

Solutions Module for:

- Unidrive SP
- Commander SK

Part Number: 0471-0009-05 Issue: 5

#### **General Information**

The manufacturer accepts no liability for any consequences resulting from inappropriate, negligent or incorrect installation or adjustment of the optional operating parameters of the equipment or from mismatching the variable speed drive with the motor.

The contents of this guide are believed to be correct at the time of printing. In the interests of a commitment to a policy of continuous development and improvement, Control Techniques reserves the right to change the specification of the product or its performance or the contents of this guide without notice.

All rights reserved. No parts of this guide may be reproduced or transmitted in any form or by any means, electrical or mechanical including photocopying, recording or by an information storage or retrieval system, without permission in writing from the publisher.

Copyright © August 2006 Control Techniques Drives. Issue Code: 5

# Contents

| 1    | Safety Information                            | 6   |
|------|-----------------------------------------------|-----|
| 1.1  | Warnings, Cautions and Notes                  |     |
| 1.2  | Electrical safety - general warning           |     |
| 1.3  | System design and safety of personnel         | 6   |
| 1.4  | Environmental limits                          |     |
| 1.5  | Compliance with regulations                   | 7   |
| 1.6  | Motor                                         |     |
| 1.7  | Adjusting parameters                          | 7   |
| 2    | Introduction                                  | 8   |
| 2.1  | What Is DeviceNet?                            | 8   |
| 2.2  | What is SM-DeviceNet?                         | 10  |
| 2.3  | General specification                         |     |
| 2.4  | Unidrive SP Only                              | 10  |
| 2.5  | Solutions Module identification               |     |
| 2.6  | Product Conformance Certificate               |     |
| 2.7  | Conventions used in this guide                | 11  |
| 3    | Mechanical Installation                       | .12 |
| 3.1  | General installation                          | 12  |
| 4    | Electrical Installation                       | .16 |
| 4.1  | SM-DeviceNet terminal descriptions            | 16  |
| 4.2  | SM-DeviceNet connections                      |     |
| 4.3  | DeviceNet cable                               | 17  |
| 4.4  | DeviceNet network termination                 | 18  |
| 4.5  | SM-DeviceNet cable shield connections         | 18  |
| 4.6  | DeviceNet ground point                        |     |
| 4.7  | Using Unidrive SP as a ground point           |     |
| 4.8  | Using Commander SK as a ground point          |     |
| 4.9  | Unidrive SP: Backup supply requirements       |     |
| 4.10 | Maximum network length                        |     |
| 4.11 | Spurs                                         |     |
| 4.12 | Minimum node to node cable length             | 21  |
| 5    | Getting Started                               | .22 |
| 5.1  | Quick Start Chart                             |     |
| 5.2  | SM-DeviceNet MAC-ID (Node address)            | 24  |
| 5.3  | SM-DeviceNet data rate                        | 24  |
| 5.4  | SM-DeviceNet data format                      | -   |
| 5.5  | SM-DeviceNet operating status                 |     |
| 5.6  | Resetting the SM-DeviceNet (re-initialising)  |     |
| 5.7  | Unidrive SP: reset Solutions Modules          |     |
| 5.8  | Storing SM-DeviceNet configuration parameters |     |
| 5.9  | Restore SM-DeviceNet defaults                 |     |
| 5.10 | Restore previous SM-DeviceNet configuration   | 28  |

| <b>6</b><br>6.1 | Polled Data                                                                      |     |
|-----------------|----------------------------------------------------------------------------------|-----|
| 6.2             | SM-DeviceNet data formats                                                        |     |
| 6.3             | Mapping conflicts                                                                |     |
| 6.4             | Polled data mapping errors                                                       |     |
| 7               | Control/Status Word                                                              |     |
| 7.1             | What are control and status words?                                               |     |
| 7.2             | Control word                                                                     |     |
| 7.3             | Status word                                                                      |     |
| <b>8</b><br>8.1 | Non-Cyclic Data<br>Introduction                                                  |     |
| 8.2             | Explicit parameter access                                                        |     |
| 8.3             | Mode 1 - CT Single Word mode                                                     |     |
| 8.4             | Mode 2 - PPO 4 Word mode                                                         |     |
| 8.5             | SM-DeviceNet set-up using non-cyclic data                                        |     |
| 9               | EDS Files                                                                        | .53 |
| 9.1             | What are EDS files?                                                              | 53  |
| 9.2             | Generic EDS files                                                                | 53  |
| 9.3             | Advanced EDS files                                                               |     |
| 9.4             | EDS file revisions                                                               |     |
| 9.5             | Selecting generic or advanced EDS files                                          | 53  |
| 10              | Diagnostics                                                                      |     |
| 10.1            | Module ID code                                                                   | -   |
| 10.2            | SM-DeviceNet firmware version                                                    | -   |
| 10.3            | SM-DeviceNet MAC-ID                                                              |     |
| 10.4            | SM-DeviceNet data rate                                                           |     |
| 10.5<br>10.6    | SM-DeviceNet operating status<br>SM-DeviceNet mapping status                     |     |
| 10.7            | SM-DeviceNet mapping status                                                      |     |
| 11              | Advanced Features                                                                |     |
| 11.1            |                                                                                  |     |
| 11.1            | SM-DeviceNet network loss trip<br>SM-DeviceNet Expected Packet Rate timeout trip |     |
| 11.2            | SM-DeviceNet Bus Off trip disable                                                |     |
| 11.4            | SM-DeviceNet data endian format                                                  |     |
| 11.5            | Unidrive SP: Menu 60 - Local Solutions parameter access                          |     |
| 11.6            | Menu 61- Fieldbus Virtual Menu                                                   |     |
| 11.7            | Unidrive SP: Mapping To SM-Applications parameters                               | 61  |
| 11.8            | Block mapping                                                                    | 63  |
| 11.9            | Direct data mapping                                                              |     |
| 11.10           | Cyclic Data Compression: data size on the network                                |     |
| 11.11           | Unidrive SP: EVENT task trigger in SM-Applications                               |     |
| 11.12           | Restore SM-DeviceNet defaults                                                    |     |
| 11.13           | Restore previous SM-DeviceNet configuration                                      |     |
| 11.14           | Selecting input and output assembly objects                                      | 69  |
| 11.15           | Supported Drive assembly objects                                                 | 70  |

| 12   | DeviceNet Objects            | 74 |
|------|------------------------------|----|
| 12.1 | Identity Object              |    |
| 12.2 | DeviceNet Object             | 76 |
| 12.3 | Motor Data Object            |    |
| 12.4 | Control Supervisor           | 80 |
| 12.5 | AC/DC Drive Object           |    |
| 12.6 | Control Techniques Object    |    |
| 13   | Quick Reference              | 86 |
| 13.1 | Complete parameter reference | 86 |
| 14   | Glossary Of Terms            | 88 |

# 1 Safety Information

#### 1.1 Warnings, Cautions and Notes

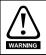

A Warning contains information, which is essential for avoiding a safety hazard.

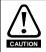

A **Caution** contains information, which is necessary for avoiding a risk of damage to the product or other equipment.

NOTE A Note contains information which helps to ensure correct operation of the product.

#### 1.2 Electrical safety - general warning

The voltages used in the drive can cause severe electrical shock and/or burns, and could be lethal. Extreme care is necessary at all times when working with or adjacent to the drive.

Specific warnings are given at the relevant places in this User Guide.

#### 1.3 System design and safety of personnel

The drive is intended as a component for professional incorporation into complete equipment or a system. If installed incorrectly, the drive may present a safety hazard.

The drive uses high voltages and currents, carries a high level of stored electrical energy, and is used to control equipment which can cause injury.

Close attention is required to the electrical installation and the system design to avoid hazards either in normal operation or in the event of equipment malfunction. System design, installation, commissioning and maintenance must be carried out by personnel who have the necessary training and experience. They must read this safety information and this User Guide carefully.

The STOP and SECURE DISABLE functions of the drive do not isolate dangerous voltages from the output of the drive or from any external option unit. The supply must be disconnected by an approved electrical isolation device before gaining access to the electrical connections.

With the sole exception of the SECURE DISABLE function on Unidrive SP, none of the drive functions must be used to ensure safety of personnel, i.e. they must not be used for safety-related functions.

Note The SECURE DISABLE function is only available as standard on the Unidrive SP. The Commander SK does not have a secure disable feature.

Careful consideration must be given to the functions of the drive which might result in a hazard, either through their intended behaviour or through incorrect operation due to a fault. In any application where a malfunction of the drive or its control system could lead to or allow damage, loss or injury, a risk analysis must be carried out, and where necessary, further measures taken to reduce the risk - for example, an over-speed protection device in case of failure of the speed control, or a fail-safe mechanical brake

in case of loss of motor braking.

The SECURE DISABLE function and secure input on Unidrive SP meet the requirements of EN954-1 category 3 for the prevention of unexpected starting of the drive. They may be used in a safety-related application. The system designer is responsible for ensuring that the complete system is safe and designed correctly according to the relevant safety standards.

## 1.4 Environmental limits

Instructions in the Unidrive SP User Guide, Commander SK Getting Started Guide and Commander SK Technical Data Guide regarding transport, storage, installation and use of the drive must be complied with, including the specified environmental limits. Drives must not be subjected to excessive physical force.

#### 1.5 Compliance with regulations

The installer is responsible for complying with all relevant regulations, such as national wiring regulations, accident prevention regulations and electromagnetic compatibility (EMC) regulations. Particular attention must be given to the cross-sectional areas of conductors, the selection of fuses or other protection, and protective earth (ground) connections.

The *Unidrive SP User Guide* and *Commander SK EMC Guide* contain instructions for achieving compliance with specific EMC standards.

Within the European Union, all machinery in which this product is used must comply with the following directives:

- 98/37/EC: Safety of machinery.
- 89/336/EEC: Electromagnetic Compatibility.

#### 1.6 Motor

Ensure the motor is installed in accordance with the manufacturer's recommendations and that the motor shaft is not exposed.

Standard squirrel cage induction motors are designed for single speed operation. If it is intended to use the capability of the drive to run a motor at speeds above its designed maximum, it is strongly recommended that the manufacturer is consulted first.

Low speeds may cause the motor to overheat because the cooling fan becomes less effective. The motor should be fitted with a protection thermistor. If necessary, an electric forced vent fan should be used.

The values of the motor parameters set in the drive affect the protection of the motor. The default values in the drive should not be relied upon.

It is essential that the correct value is entered in the motor rated current parameter: Pr **0.46** for Unidrive SP and Pr **0.06** in Commander SK. This affects the thermal protection of the motor.

#### 1.7 Adjusting parameters

Some parameters have a profound effect on the operation of the drive. They must not be altered without careful consideration of the impact on the controlled system. Measures must be taken to prevent unwanted changes due to error or tampering.

# 2 Introduction

#### 2.1 What Is DeviceNet?

DeviceNet is a networking system that falls into the generic category of fieldbus. Fieldbuses are generally defined as industrial networking systems that are intended to replace traditional wiring systems. Figure 2-1 shows the traditional cabling requirements to transfer signals between 2 slaves and a master.

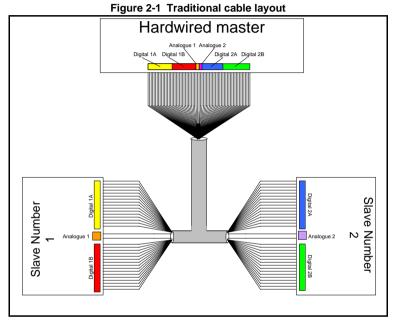

Table 2.1 details how the wiring is used to communicate data between the master and the slaves. Each signal that is communicated requires one signal wire giving a total of 66 signal wires plus a 0V return.

| Number of<br>signals | Туре            | Source / Destination | Description     |
|----------------------|-----------------|----------------------|-----------------|
| 16                   | digital Inputs  | slave 1 to master    | status signals  |
| 16                   | digital outputs | master to slave 1    | control signals |
| 1                    | analogue output | master to slave 1    | control signal  |
| 16                   | digital inputs  | slave 2 to master    | status signals  |
| 16                   | digital outputs | master to slave 2    | control signals |
| 1                    | analogue output | master to slave 2    | control signal  |

| Table 2.1 | Traditional | wiring | details |
|-----------|-------------|--------|---------|
|-----------|-------------|--------|---------|

A fieldbus topology such as DeviceNet allows the same configuration to be realised using only 2 signal wires plus a screen and power. This method of communication saves significantly on the amount of cabling required and can improve overall system reliability, as the number of inter-connections is greatly reduced. Figure 2-2 shows a typical DeviceNet system transferring the same signals as given in the traditionally wired example. The signals are now transmitted by converting them into a serial data stream which is received by the master as if they were connected using traditional wiring. The data stream on DeviceNet allows up to 56 (*28 input and 28 output*) independent values to be sent or received by the master, there are also methods available (non-cyclic data) to allow random access to drive parameters.

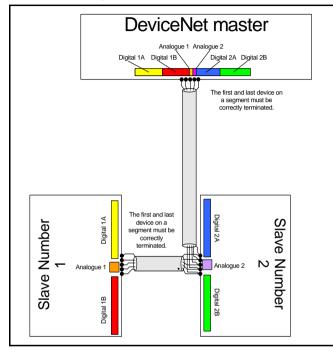

Figure 2-2 DeviceNet overview

#### Table 2.2 Data mappings for SM-DeviceNet

| Number of<br>network<br>words | Туре            | Source / Destination | Description     |
|-------------------------------|-----------------|----------------------|-----------------|
| 1                             | digital Inputs  | slave 1 to master    | status signals  |
| 1                             | digital outputs | master to slave 1    | control signals |
| 1                             | analogue output | master to slave 1    | control signal  |
| 1                             | digital inputs  | slave 2 to master    | status signals  |
| 1                             | digital outputs | master to slave 2    | control signals |
| 1                             | analogue output | master to slave 2    | control signal  |

Table 2.2 details the number of data words used to communicate the signals using the DeviceNet network. It can be seen that the resulting reduction in cabling is significant. DeviceNet can transfer data using two distinct modes. The first of these modes is cyclic where signals are sent in predefined blocks at regular intervals. This is the equivalent of the hard-wired example above in Figure 2-1.

Safety Information

9

The second method of transfer is called non-cyclic data and is used for sending values that only need to be changed occasionally or where the source or destination of the signal changes; this is the equivalent of a temporary patch lead that is removed after use.

#### 2.2 What is SM-DeviceNet?

SM-DeviceNet is a fieldbus Solutions Module that can be fitted to the expansion slot(s) in any of the following drives to provide DeviceNet slave connectivity:

- Unidrive SP
- Commander SK

In the case of Unidrive SP it is possible to use more than one SM-DeviceNet or a combination of SM-DeviceNet and other solution modules to add additional functionality such as extended I/O, gateway functionality, or additional PLC features.

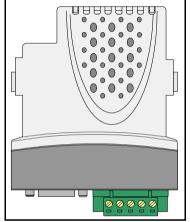

#### Figure 2-3 SM-DeviceNet for Unidrive SP

#### 2.3 General specification

- Supported data rates (bits/sec): 500K, 250K, 125K.
- 1 to 28 input/output polled data words supported.
- Explicit communications (non-cyclic) provides access to all drive parameters.
- 8 pre-defined DeviceNet profiles supported.
- CT Single Word or PPO 4 Word mode non-cyclic data channel supported.

#### 2.4 Unidrive SP Only

The Unidrive SP can be connected to a back-up power supply. This keeps the control electronics and option module powered up, allowing the SM-DeviceNet to continue communicating with the DeviceNet master controller when the mains supply to the Unidrive SP is switched off.

**NOTE** The back-up supply is provided through the Unidrive SP and not the connections on SM-DeviceNet, which have an alternative use.

#### 2.5 Solutions Module identification

SM-DeviceNet can be identified by:

- 1. The label located on the underside of the Solutions Module.
- 2. The colour coding across the front of the SM-DeviceNet (dark grey).

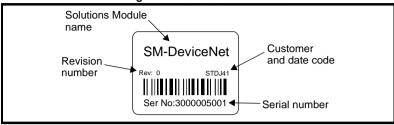

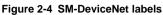

#### 2.5.1 Date code format

The date code is split into two sections: a letter followed by a number. The letter indicates the year, and the number indicates the week number (within the year) in which the Solutions Module was built. The letters go in alphabetical order, starting with A in 1990 (B in 1991, C in 1992 etc.).

#### Example:

A date code of P35 would correspond to week 35 of year 2006.

#### 2.6 Product Conformance Certificate

SM-DeviceNet has been awarded full DeviceNet Conformance Certification by the Open DeviceNet Vendors Association (ODVA). A copy of the certificate is available on request from your supplier or local Control Techniques Drive Centre.

#### 2.7 Conventions used in this guide

The configuration of the host drive and Solutions Module is done using menus and parameters. A menu is a logical collection of parameters that have similar functionality. In the case of a Solutions Module, the parameters will appear in menu 15 for the Commander SK and in menu 15, 16 or 17 for the Unidrive SP, depending on the slot the module is fitted into. The menu is determined by the number before the decimal point.

The method used to determine the menu or parameter is as follows:

- Pr xx.00 • - signifies any menu and parameter number 00.
- Pr MM.xx where MM signifies the menu allocated to the Solution Module (this could be 15, 16 or 17 on the Unidrive SP but will always be 15 on the Commander SK) and xx signifies the parameter number.
- All references in this manual to SM-Applications should also extend to SM-Applications NOTE Lite. The exceptions to this are references to the SM-Applications input/output, CTSync or the EIA485 port, as these are not supported on SM-Applications Lite. For full details of the differences see the SM-Applications/SM-Applications Lite User Guide.

nformation Safety

Introductior

Mechanica Installation

Electrical

Getting Started

Polled Data

Control/ Status Word

Non-Cyclic Data

EDS

3 Files

Diagnostics

Advanced Features

DeviceNe<sup>-</sup>

Objects

Reference Quick

Glossary Of

Index

lerms

# 3 Mechanical Installation

#### 3.1 General installation

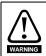

Before installing a Solutions Module in any drive, ensure the AC supply has been disconnected for at least 10 minutes and refer to Chapter 1 *Safety Information* on page 6. If using a DC bus supply ensure this is fully discharged before working on any drive or Solutions Module.

#### 3.1.1 Installation on Unidrive SP

Three Solutions Module slots are available on Unidrive SP. The Solutions Module can be plugged into any of these slots, but it is recommended that slot 3 be used for the first Solutions Module, then slot 2 and then slot 1. This ensures the maximum mechanical support for the Solutions Module once fitted (see Figure 3-2).

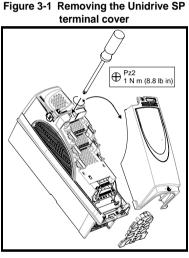

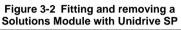

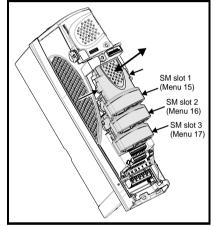

- 1. Before installing a Solutions Module, ensure the AC supply (or DC bus supply) has been disconnected for at least 10 minutes.
- 2. Ensure that any +24V and low voltage DC power supplies (if used) have been disconnected from the drive.
- 3. Check that the exterior of the Solutions Module is not damaged and the multiway connector on the underside of the module is free from dirt and debris.
- 4. Do not install a damaged or dirty Solutions Module in the drive.
- 5. Remove the terminal cover from the drive as shown in Figure 3-1.
- 6. Position the drive connector of the Solutions Module over the appropriate connector of the drive and push downwards until it locks into place. Make any wiring connections as appropriate (see Chapter 4 *Electrical Installation* on page 16 for additional information).
- 7. Re-fit the terminal cover to the drive by reversing the procedure shown in Figure 3-1.
- 8. Connect the AC or DC bus supply to the drive.

- Information Safety Introduction Mechanical Installation Installation Electrical Getting Started EDS Files Polled Data Non-Cyclic Data Status Word Control/ Diagnostics Advanced Features DeviceNet Objects Reference Quick Glossary Of lerms nde
- 9. When a Solutions Module is fitted for the first time, as the drive is powered-up, the drive will trip on *SL1.dF* or *SL2.dF* or *SL3.dF* depending on which slot the Solutions Module is fitted to. A parameter save must now be performed. Set Pr xx.00 = 1000 (or 1001 in the case of solely using the 24V back-up power supply) and press the *Stop/Reset* button.
- 10. To access the advanced parameters refer to the Unidrive SP User Guide.
- 11. Check that Menu 15 (*slot 1*), 16 (*slot 2*), or 17 (*slot 3*) parameters are now available (*depending on which slot is used*).
- 12. Check that Pr 15.01, Pr 16.01 or Pr 17.01 shows the correct code for the SM-DeviceNet (407).
- 13. Power the drive down and back up again. The Solutions Module is now ready for programming.
- **NOTE** If the Solutions Module is changed for a different type, the drive will trip as in step 9. Follow the above procedure again to install the module.

If the checks in steps 11 and 12 fail, either the Solutions Module is not fully inserted, or it is faulty. If a trip code is now present refer to Chapter 10 *Diagnostics* on page 54.

- NOTE When using the 24V back-up power supply only, the *SLx.dF* trip will be hidden (as the drive is already displaying a *UU* trip).
- **NOTE** When fitting two or more Solutions Modules simultaneously, the SLx.dF trip is only applicable to the module fitted in the lowest numerical slot.
- **NOTE** If an SLx.dF trip is not seen after the initial power-up, the Solutions Module is not fitted properly to the drive. Power down the drive, remove and re-fit the Solutions Module. Then power can be re-applied to the drive.

#### 3.1.2 Installation on Commander SK

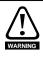

To allow a Solutions Module to be fitted to Commander SK, a protective cover must be removed to allow access to the PCB edge connector (see Figure 3-3). This cover provides protection from direct contact of the PCB edge connector by the user. When this cover is removed and Solutions Module fitted, the Solutions Module provides the protection from direct contact. If the Solutions Module is then removed, this PCB edge connector becomes exposed. The user is required to provide protection in this case.

SK terminal cover

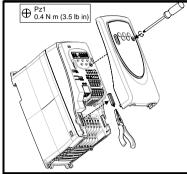

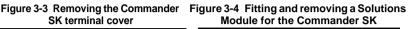

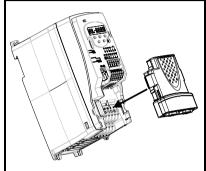

- Before installing a Solutions Module, ensure the AC or DC bus supply has been 1. disconnected for at least 10 minutes.
- 2. Ensure that any +24V and low voltage DC power supplies (if used) have been disconnected from the drive.
- 3. Check that the exterior of the Solutions Module is not damaged and the multiway connector on the underside of the module is free from dirt and debris.
- 4. Do not install a damaged or dirty Solutions Module in the drive.
- 5. Remove the terminal cover from the drive as shown in Figure 3-3.
- 6. Position the drive connector of the Solutions Module over the appropriate connector of the drive and push downwards until it locks into place. Make any wiring connections as appropriate (see Chapter 4 Electrical Installation on page 16 for additional information). Ensure that the plastic tab, which covers the drive's Solutions Module connector, is removed before fitting any Solutions Module (see Figure 3-4).
- 7. Re-fit the terminal cover to the drive by reversing the procedure shown in Figure 3-3.
- 8. Connect the AC or DC bus supply to the drive.
- 9. When a Solutions Module is fitted to a Commander SK for the first time, as the drive is powered-up, the drive will trip on SL.dF. Press the STOP/RESET button to clear the trip. The Commander SK automatically saves the Solutions Module identity details to memory which will avoid any future SL.dF trips.
- 10. To access the advanced parameters refer to the Commander SK Getting Started Guide.
- If a SL.dF trip is not seen after the first power-up, the Solutions Module is not fitted NOTE properly to the drive. Power down the drive, remove and re-fit the Solutions Module. Then power can be re-applied to the drive.

- 11. Check that Menu 15 parameters are now available.
- 12. Check that Pr 15.01 shows the correct code for SM-DeviceNet (407).
- 13. Power the drive down and back up again. The Solutions Module is now ready for programming.
- NOTEIf the Solutions Module is changed for a different type, the drive will trip as in step 9.Follow the above procedure again to install the module. If the checks in steps 11 and 12fail, either the Solutions Module is not fully inserted, or it is faulty. If a trip code is nowpresent refer to Chapter 10 Diagnostics on page 54.

# 4 Electrical Installation

#### 4.1 SM-DeviceNet terminal descriptions

SM-DeviceNet has a standard 5-way screw terminal block connector (shown on the right) for the DeviceNet network. The 9-way male D-type may also be used to connect to SM-DeviceNet. These connectors are detailed in the SM-DeviceNet specification.

Figure 4-1 SM-DeviceNet - front view.

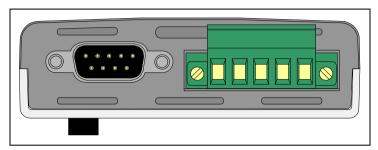

Table 4.1 SM-DeviceNet terminal descriptions

| 5-way<br>terminal | D-type<br>terminal | Function | Description                               |
|-------------------|--------------------|----------|-------------------------------------------|
| 1                 | 6                  | 0V       | 0V DeviceNet external supply (optional)   |
| 2                 | 2                  | CAN-L    | Negative data line                        |
| 3                 | 3,5 Shell          | Shield   | Cable braided shield connection           |
| 4                 | 7                  | CAN-H    | Positive data line                        |
| 5                 | 9                  | +24V     | +24V DeviceNet external supply (optional) |

**NOTE** The external supply terminals provide power for the DeviceNet transceiver circuitry, but do NOT provide power to keep the SM-DeviceNet operating in the event of the mains power supply loss to the drive. An external supply will keep the DeviceNet transceivers powered up and the network load characteristics constant in the event of loss of power to the drive.

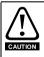

Any external supply must be suitably installed to prevent noise on the network. Connecting pins 1 and 5 to an external supply allows the line driver circuitry to remain powered when the drive and the SM-DeviceNet module are turned off. This 24V input does not allow SM-DeviceNet to continue communicating.

#### 4.2 SM-DeviceNet connections

To connect SM-DeviceNet to the DeviceNet network, make the connections as shown in the diagram below. The length of the "pigtail" shield connection must be kept as short as possible.

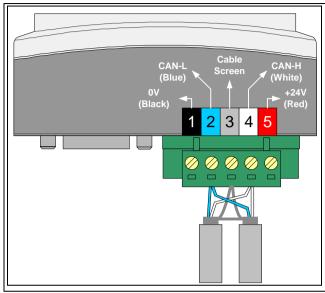

Figure 4-2 SM-DeviceNet connections

#### 4.3 DeviceNet cable

DeviceNet cable has 2 twisted pairs plus overall shielding. DeviceNet has a specified colour code and it is important that this code is maintained. The data wires are white and blue, and the network power supply wires are red and black.

| Cable          | Data signal | Terminal | Description                 |
|----------------|-------------|----------|-----------------------------|
| Black          | 0V          | 1        | 0V external power supply.   |
| Blue           | CAN-L       | 2        | Negative data line.         |
| Braided Shield | Shield      | 3        | Cable shield.               |
| White          | CAN-H       | 4        | Positive data line.         |
| Red            | +24V        | 5        | +24V external power supply. |

| Table 4.2 | DeviceNet | cable | colour | codes |
|-----------|-----------|-------|--------|-------|
|           |           |       |        |       |

DeviceNet networks run at high data rates, and require cable specifically designed to carry high frequency signals. Low quality cable will attenuate the signals and may render the signal unreadable for the other nodes on the network. Cable specifications and a list of approved manufacturers of cable for use on DeviceNet networks is available on the Open DeviceNet Vendors Association web site at *www.odva.org.* 

Note Control Techniques can only guarantee correct and reliable operation of SM-DeviceNet if all other equipment installed on the DeviceNet network (including the network cable) has been approved by the ODVA.

Safety Information

Introduction

Mechanical Installation

## 4.4 DeviceNet network termination

It is very important in high-speed communications networks that the network communications cable is fitted with the specified termination resistor network at each end of the cable segment. This prevents signals from being reflected back down the cable and causing interference.

For DeviceNet 120 ohm 0.25W termination resistors should be fitted across the CAN-H and CAN-L lines at both ends of the network segment, as shown in the diagram below.

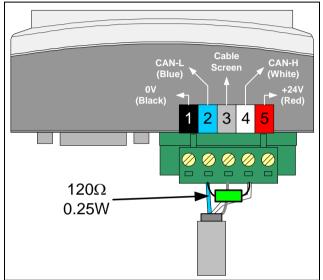

Figure 4-3 DeviceNet network termination

## NOTE Failure to terminate a network correctly can seriously affect the operation of the network. If the correct termination resistors are not fitted, the noise immunity of the network is greatly reduced.

If too many termination resistors are fitted on a DeviceNet network, the network will be over-loaded, resulting in reduced signal levels. This may cause nodes to miss some bits of information, resulting in potential transmission errors.

#### 4.5 SM-DeviceNet cable shield connections

The SM-DeviceNet should be wired with the cable shields isolated from ground at each drive. The cable shields should be linked together at the point where they emerge from the cable, and formed into a short pigtail to be connected to pin 3 on the DeviceNet connector. The DeviceNet cable can be tie-wrapped to the Grounding Bar to provide strain relief, but the DeviceNet cable shield must kept isolated from ground at each node. The only exception to this is the DeviceNet ground point.

**NOTE** The DeviceNet cable can be tie-wrapped to the grounding bar or local convenient fixing that is not live to provide strain relief, but the DeviceNet cable shield must kept isolated from ground at each node. The only exception to this is the DeviceNet ground point. Refer to section 4.6 *DeviceNet ground point*.

## 4.6 DeviceNet ground point

The DeviceNet cable shield must be grounded AT ONE POINT only, usually near the centre point of the cable run. This is to prevent the cable shield from becoming live in the event of catastrophic failure of another device on the DeviceNet network.

#### 4.7 Using Unidrive SP as a ground point

If a Unidrive SP node is the desired ground point, the shield of one of the DeviceNet cables can be exposed and clamped to the Grounding Bar, as shown in Figure 4-4 below.

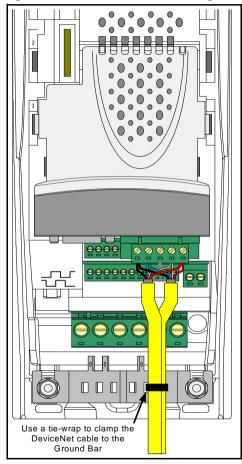

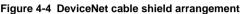

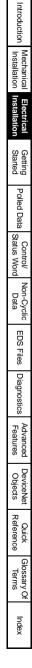

Safety Information

## 4.8 Using Commander SK as a ground point

When using Commander SK as the network grounding point it is recommended that the earthing bracket part number 6541-0036-00 is used. The network cable can then be connected to ground using appropriate clamps (not supplied), or alternatively, tied to the bracket using cable ties.

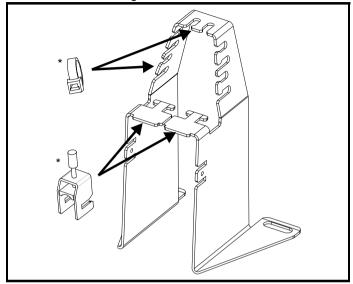

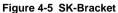

NOTE Care should be taken when clamping cables to avoid damage to the cable.

#### 4.9 Unidrive SP: Backup supply requirements

If the DeviceNet network is required to continue operating in the event of a loss of the mains supply to the Unidrive SP, a back-up +24V power supply should be connected to the Unidrive SP. All option modules draw their power from the Unidrive SP internal power supply, and this will guarantee that the SM-DeviceNet will continue to communicate.

The external power supply pins on the SM-DeviceNet connectors will NOT keep the SM-DeviceNet powered up. These pins will only supply power to the DeviceNet transceiver circuitry, and the maximum current drawn is 10mA.

The table below shows the typical current drawn from the DeviceNet network power supply when the Unidrive SP is completely powered down. A factor of 2 should be allowed for in-rush current if the SM-DeviceNet is connected to the DeviceNet network while the Unidrive SP is powered down.

Table 4.3 SM-DeviceNet external power supply current consumption

| DeviceNet supply voltage | Typical current |
|--------------------------|-----------------|
| 19.2V (24V -20%)         | 12mA            |
| 21.6V (24V -10%)         | 12mA            |

#### Table 4.3 SM-DeviceNet external power supply current consumption

| DeviceNet supply voltage | Typical current |
|--------------------------|-----------------|
| 24V nominal              | 13mA            |
| 26.4V (24V +10%)         | 14mA            |
| 28.8V (24V+20%)          | 15mA            |

#### 4.10 Maximum network length

The maximum number of nodes that can be connected to a single DeviceNet network segment is 64. The maximum length of network cable for a DeviceNet network is specified by the *Open DeviceNet Vendors Association* and depends on the data rate to be used.

#### Table 4.4 DeviceNet maximum segment lengths

| Data rate<br>(bits/sec) | Maximum network<br>length (m) |
|-------------------------|-------------------------------|
| 1M                      | 30                            |
| 800K                    | 50                            |
| 500K                    | 100                           |
| 250K                    | 250                           |
| 125K                    | 500                           |
| 100K                    | 700                           |
| 50K                     | 1000                          |
| 20K                     | 2500                          |
| 10K                     | 5000                          |

#### 4.11 Spurs

Control Techniques do not recommend the use of spurs where avoidable on a DeviceNet network.

#### 4.12 Minimum node to node cable length

The DeviceNet specification does not specify a minimum node to node distance, however, Control Techniques advises a minimum distance of 1m between nodes to prevent excessive bend radii and to reduce network reflections.

# 5 Getting Started

This section is intended to provide a generic guide for setting up SM-DeviceNet and a master controller/PLC. Figure 5.1 *Quick Start Chart* on page 23 is intended as the starting point for a new installation. The following pages detail the various methods available to configure SM-DeviceNet. It is recommended that all of this section is read, before attempting to configure a system. Table 5.1 shows the different versions of drive firmware required to use SM-DeviceNet.

#### Table 5.1 SM-DeviceNet version compatibility

| Drive Type   | Drive Firmware             | SM-DeviceNet Firmware      |
|--------------|----------------------------|----------------------------|
| Commander SK | Version 01.02.00 or later. | Version 03.00.00 or later. |
| Unidrive SP  | Version 01.00.00 or later. | Version 01.00.03 or later. |

- **NOTE** It is recommended that the latest firmware is used where possible to ensure all features are supported.
- **Note** Due to the large number of different PLCs/masters that support DeviceNet, details cannot be provided for any specific master or PLC. Generic support is available through your supplier or local drive centre. Before contacting your supplier or local drive centre for support ensure you have read Chapter 10 *Diagnostics* on page 70 of this manual and check you have configured all parameters correctly.

Ensure the following information is available before calling:

- A list of all parameters in SM-DeviceNet.
- The drive firmware version (see the drive documentation).
- The system file version of SM-Applications.

## 5.1 Quick Start Chart

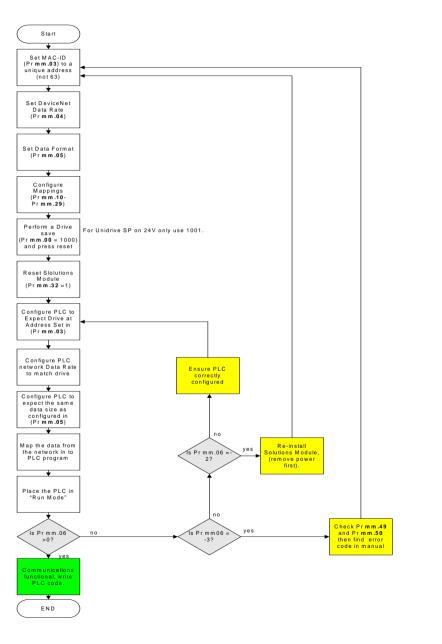

Safety Information

Introduction

Mechanical Installation

#### 5.2 SM-DeviceNet MAC-ID (Node address)

| SM-DeviceNet MAC-ID |         |         |
|---------------------|---------|---------|
|                     | Default | 63      |
| Pr <b>MM.03</b>     | Range   | 0 to 63 |
|                     | Access  | RW      |

Every node on a DeviceNet network must be given a unique network node address or MAC-ID. If two or more nodes are assigned the same MAC-ID, only one node will join the network and start communicating with the master controller. All other nodes with the same MAC-ID will be prevented from joining the network. The valid range of MAC-IDs is from 0 to 63, with a default address of 63. SM-DeviceNet must be reset to make a change of MAC-ID take effect (see section 5.6 *Resetting the SM-DeviceNet (re-initialising)* on page 26).

If an invalid node address is set, SM-DeviceNet will over-write the value in Pr **MM.03** with 63. When the SM-DeviceNet is reset, this value will be used as the DeviceNet node address.

NOTE MAC-ID (node address) 63 should not be used for slave nodes on a DeviceNet network. Some simple DeviceNet devices (such as valves, actuators and proximity sensors) can only be assigned a MAC-ID via the DeviceNet network itself, so they will initially appear as MAC-ID 63 when they are first connected to the network. Consequently, MAC-ID 63 should always be left un-used to allow such devices to join the network when in their default state. MAC-ID 0 is typically assigned to the DeviceNet master controller, as this guarantees that messages from the master controller have a higher priority on the network.

#### 5.3 SM-DeviceNet data rate

| SM-DeviceNet Data Rate |         |         |
|------------------------|---------|---------|
|                        | Default | 0       |
| Pr <b>MM.04</b>        | Range   | -1 to 2 |
|                        | Access  | RW      |

Every node on a DeviceNet network must be configured to run at the network data rate. If a node is configured with the wrong data rate, it may cause errors on the DeviceNet network, and eventually trip on "SLx.Er" with error code of 66. SM-DeviceNet must be reset to make a change of data rate take effect (see section 5.6 *Resetting the SM-DeviceNet (re-initialising)* on page 26).

#### Table 5.2 SM-DeviceNet data rates

| Pr MM.04 | bits/sec |
|----------|----------|
| -1       | Auto     |
| 0        | 125K     |
| 1        | 250K     |
| 2        | 500K     |

SM-DeviceNet can automatically detect the network data rate by setting Pr **MM.04** to -1. The SM-DeviceNet will monitor the network, if the data rate is detected, it will set Pr **MM.04** to the indicate the detected data rate. However, it should be noted that the new value of Pr **MM.04** will NOT be stored.

The recommended sequence of events using auto-detection of the data rate as follows:

- 1. Power up the drive.
- 2. Set Pr MM.04 to -1

- 3. Reset SM-DeviceNet by setting Pr MM.32 to ON.
- 4. Connect the SM-DeviceNet to the DeviceNet network.
- 5. Wait for Pr MM.04 to change from -1.
- 6. Store the drive parameters by setting Pr **MM.00** to 1000 and pressing RESET for the Unidrive-SP and Commander SK.
- NOTE SM-DeviceNet may have problems detecting the network data rate if there is little traffic on the DeviceNet network. Auto-detection of the data rate is ideal when connecting a new node to an existing network, but may not work reliably if a network is powered up with all nodes attempting to detect the network data rate.

## 5.4 SM-DeviceNet data format

| DeviceNet Data Format |         |          |
|-----------------------|---------|----------|
|                       | Default | 4        |
| Pr <b>MM.05</b>       | Range   | 0 to 224 |
|                       | Access  | RO       |

The default data format is 4 Polled Words. Each polled data channel is a 32-bit data value (using two 16-bit polled data words to create a 32-bit data word) and is mapped to a drive parameter, with default mappings as shown in the table below.

#### Table 5.3 SM-DeviceNet Default Data Mapping

| Polled channel | Data word | Default mapping status             |
|----------------|-----------|------------------------------------|
| IN channel 0   | Word 0, 1 | Pr 10.40, status word              |
| IN channel 1   | Word 2, 3 | Pr 2.01, post-ramp speed reference |
| OUT channel 0  | Word 0, 1 | Pr 6.42, control word              |
| OUT channel 1  | Word 2, 3 | Pr 1.21, digital speed reference 1 |

Other data formats are also supported. For further details see section 5.4 *SM*-*DeviceNet data format* on page 25.

## 5.5 SM-DeviceNet operating status

| DeviceNet operating status |         |             |
|----------------------------|---------|-------------|
|                            | Default | N/A         |
| Pr <b>MM.06</b>            | Range   | -10 to 9999 |
|                            | Access  | RO          |

DeviceNet network activity can be monitored in the SM-DeviceNet operating status parameter Pr **MM.06**. When SM-DeviceNet is communicating successfully with the DeviceNet master controller, the SM-DeviceNet operating status will give an approximate indication of the number of data messages per second that are being processed.

#### Table 5.4 SM-DeviceNet operating status codes

| MM.06 | Parameter                         | Description                                                                                                    |
|-------|-----------------------------------|----------------------------------------------------------------------------------------------------|
| >0    | Network healthy                   | Indicates the approximate number of successful network cycles per second.                                                                        |
| 0     | Network healthy, no data transfer | Indicates that the DeviceNet master has established<br>communications with SM-DeviceNet, but there is currently no data<br>transfer in progress. |

Safety Information

Introduction

Mechanical Installation

Electrical

Getting Started

Polled Data

Control/ Status Word

Non-Cyclic Data

EDS

Files

Diagnostics

Advanced Features

DeviceNe Objects

Quick Reference

Glossary Of Terms

Index

| MM.06 | Parameter                          | Description                                                                                                    |
|-------|------------------------------------|----------------------------------------------------------------------------------------------------|
| -1    | Initialised                        | Indicates that the SM-DeviceNet has initialised correctly and is<br>waiting for the DeviceNet master to initialise communications. This<br>may also indicate a mismatch between the master and the<br>SM-DeviceNet configuration. |
| -2    | Internal hardware<br>failure       | Indicates that part of the SM-DeviceNet initialisation sequence was<br>not successful. If this fault persists after a power cycle, replace the<br>SM-DeviceNet.                                                                   |
| -3    | Configuration error                | Indicates that there is an invalid setting in the SM-DeviceNet<br>configuration parameters.                                                                                                    |
| -4    | Unrecoverable<br>software error    | An internal software error has occurred. Reset SM-DeviceNet to<br>clear, if the error persists, replace the SM-DeviceNet.                                                                                                    |
| -8    | Data rate detection<br>in progress | The SM-DeviceNet is currently attempting to detect the DeviceNet network data rate.                                                                                                    |
| -10   | External power supply error        | Indicates that the external DeviceNet +24V power supply is miss-<br>ing. The SM-DeviceNet will not communicate unless the<br>DeviceNet power supply is present and correct.                                                       |

Table 5.4 SM-DeviceNet operating status codes

#### 5.6 Resetting the SM-DeviceNet (re-initialising)

| SM-DeviceNet reset |         |                   |
|--------------------|---------|-------------------|
|                    | Default | 0 (OFF)           |
| Pr <b>MM.32</b>    | Range   | 0 (OFF) to 1 (ON) |
|                    | Access  | RW                |

Changes to the SM-DeviceNet configuration in menu 15 (15, 16 and 17 for Unidrive SP) parameters will not take effect until the SM-DeviceNet has been reset.

To reset SM-DeviceNet:

- 1. Set Pr MM.32 to ON.
- 2. When the reset sequence has been completed, Pr MM.32 will be reset to OFF (the change to 1 may not be visible).
- 3. The SM-DeviceNet will re-initialise using the updated configuration.
- NOTE This sequence does NOT store SM-DeviceNet configuration parameters in the drive.

#### 5.7 Unidrive SP: reset Solutions Modules

To reset all Solutions Modules fitted:

1. Set Pr MM.00 to 1070.

Press the red RESET button on the drive.

NOTE This sequence does NOT store the SM-DeviceNet configuration parameters in the drive or the SM-DeviceNet FLASH memory.

## 5.8 Storing SM-DeviceNet configuration parameters

Menu 15 (menu 15, 16 and 17 on Unidrive SP) parameters are stored in the host drive. SM-DeviceNet will always use these values during initialisation to configure itself, so if a new SM-DeviceNet is fitted to the same slot, it will communicate using the same settings as the previous SM-DeviceNet.

If the stored values in the host drive are for a different type of Solutions Module, the host drive will trip. The slot configuration parameters will be set to default values for SM-DeviceNet, but the default values will NOT be stored in the host drive.

The SM-DeviceNet configuration parameters can also be stored in the FLASH memory on the SM-DeviceNet. If the drive is replaced, the SM-DeviceNet configuration parameters can subsequently be restored to a different drive.

#### 5.8.1 Saving parameters on Unidrive SP/Commander SK

This procedure stores the operating parameters for the SM-DeviceNet to the drive's internal memory. To store parameters in the host drive:

- 1. Set Pr MM.00 to 1000 (a Unidrive SP on 24V supply only requires a value of 1001).
- 2. Press the red RESET button.

The drive will store all parameters, except (menu 20 unless SM-Applications/ SM-Applications Lite is fitted and configured appropriately) but the operation of the SM-DeviceNet will not be affected. Changes made to the SM-DeviceNet configuration parameters will not take effect until SM-DeviceNet is reset (Pr **MM.32**).

#### 5.8.2 Back-up parameters to SM-DeviceNet FLASH memory

This procedure can be used to transfer settings to a new drive from a previously configured SM-DeviceNet module. To store the SM-DeviceNet configuration parameters in the FLASH memory in the SM-DeviceNet:

- 1. Set Pr MM.31 to ON.
- 2. Set Pr MM.00 to 1000 (a Unidrive SP on 24V only requires a value of 1001).\*
- 3. Press the red RESET button.\*

The host drive will store its parameters, and DeviceNet communication will be halted immediately. The SM-DeviceNet configuration parameters will be saved within the FLASH memory. The SM-DeviceNet will then reset and re-initialise using the updated configuration parameter values.

#### 5.9 Restore SM-DeviceNet defaults

| Restore SM-DeviceNet defaults |         |                   |
|-------------------------------|---------|-------------------|
|                               | Default | OFF (0)           |
| Pr <b>MM.30</b>               | Range   | OFF (0) or ON (1) |
|                               | Access  | RW                |

This procedure can be used to default the SM-DeviceNet module to factory settings, this will also default the drive settings. If the SM-DeviceNet detects that the host drive has been restored to default values, it will over-write the slot configuration parameters with the SM-DeviceNet default values.

# **NOTE** If the stored values in the drive are for a different type of Solutions Module, the SM-DeviceNet will trip "SLx.DF", but no error code will be set. It will over-write the parameter values with the SM-DeviceNet default values, but will NOT store these values in the drive.

Safety

Introduction

Mechanical Installation

Electrical Installation

Getting Started

Polled Data

Control/ Status Word

Non-Cyclic

EDS

Files

Diagnostics

Advanced Features

DeviceNe Objects

Reference

Quick

Glossary Of

lerms

Index

Data

Pr **MM.30** specifies whether the default values should be written to the SM-DeviceNet FLASH memory when the host drive is defaulted. If Pr **MM.30** is set to ON, the default values will be written into the SM-DeviceNet FLASH memory.

The full sequence of events to restore default settings for a SM-DeviceNet is as follows:

- 1. Set Pr MM.30 to 1.
- Unidrive SP Set Pr MM.00 to 1233 to restore European defaults (1244 for USA defaults). Commander SK Set Pr 00.29 to EUR for European defaults (USA for American defaults).
- 3. Press the red reset button on the drive.
- 4. DeviceNet communications will be stopped.
- 5. The host drive will load and store its default parameter values.
- 6. Default parameter values for the SM-DeviceNet will be loaded in Pr MM.xx parameters.
- 7. The SM-DeviceNet default parameter values will be stored in the SM-DeviceNet FLASH memory.
- 8. SM-DeviceNet will reset and re-initialise using the default values.

**NOTE** The drive settings will also be defaulted with the above procedure.

#### 5.10 Restore previous SM-DeviceNet configuration

| Upload from SM-DeviceNet FLASH memory |         |                   |
|---------------------------------------|---------|-------------------|
|                                       | Default | OFF (0)           |
| Pr MM.33                              | Range   | OFF (0) or ON (1) |
|                                       | Access  | RW                |

If valid configuration parameters have previously been stored in the SM-DeviceNet FLASH memory, these values can be restored to the host drive. When the configuration parameter values have been uploaded to the host drive, the SM-DeviceNet will reset and re-configure itself using the updated parameter values. Object 0x1010 additionally allows the communication object settings sent by a master to be saved.

This feature allows a pre-configured SM-DeviceNet to be fitted to a host drive without losing the SM-DeviceNet configuration. If the SM-DeviceNet is unable to upload the configuration parameters to the host drive, or configuration parameters have never been stored in the SM-DeviceNet FLASH memory, the host drive will trip and set the error code (Pr **MM.49**) to 70.

When Pr **MM.33** is set to ON, the SM-DeviceNet will transfer the configuration parameters from its FLASH memory to the host drive, over-writing the existing values in the host drive.

The full sequence of events for restoring values from a SM-DeviceNet is as follows:

- 1. Set Pr MM.33 to ON.
- 2. DeviceNet communications will be stopped.
- 3. The SM-DeviceNet will overwrite all Pr **MM.xx** parameters with the values stored in its internal FLASH memory.

- 4. Pr MM.33 will be reset to OFF.
- 5. The SM-DeviceNet will reset and re-initialise using the restored values.

This procedure will NOT store the updated host drive parameters, to do this a drive save must be performed.

**NOTE** The SM-DeviceNet will restore its configuration parameters to the menu of parameters associated with the slot that it is installed in. If an SM-DeviceNet is moved from slot 3 on a Unidrive SP, it can be re-installed in any slot on another Unidrive SP using this procedure.

Safety Information

Introduction

# 6 Polled Data

#### 6.1 Introduction

Polled data is a method of data transfer that must be set-up during network configuration, but is transmitted automatically once configuration is complete. The high-speed data transfer is achieved by transmitting only data bytes over the DeviceNet network, by relying on local mapping information within the SM-DeviceNet and DeviceNet master controller to ensure that the correct data is sent to the correct locations. This method relies on the master controller program writing/reading data values to and from the registers allocated to the node during network configuration.

The flexibility of the SM-DeviceNet means that each polled data OUT channel can be directed to any read-write drive parameter. Similarly, each polled data IN channel can use any drive parameter as a source of data.

**NOTE** The polled data mapping cannot be changed dynamically, as changes to the mapping parameters will only take effect during initialisation of the SM-DeviceNet, i.e. after a reset, or at power up. "OUT data" and "IN data" describe the direction of data transfer as seen by the DeviceNet master controller.

#### 6.2 SM-DeviceNet data formats

| SM-DeviceNet data format |         |          |
|--------------------------|---------|----------|
|                          | Default | 4        |
| Pr MM.05                 | Range   | 0 to 224 |
|                          | Access  | RW       |

The SM-DeviceNet can be configured with up to 28 polled IN and OUT data words. IN and OUT polled data words are mapped using 10 mapping parameters each, with a "block mapping" mode (see section 11.8 *Block mapping* on page 63) available for the additional data words. CT Single Word or PPO 4 Word modes of non-cyclic data using polled data can also be enabled.

The DeviceNet Data Format is specified as "NPP", where N is the non-cyclic data mode, and PP is the number of polled data words.

Table 6.1 Valid SM-DeviceNet data formats

| Pr MM.05   | N | PP      | Non-cyclic mode              | Polled words |
|------------|---|---------|------------------------------|--------------|
| 0          | 0 | 0       | Explicit only                | 0            |
| 1 to 28    | 0 | 1 to 28 | Explicit only                | 1 to 28      |
| 100 to 126 | 1 | 0 to 26 | Explicit plus CT Single Word | 0 to 26      |
| 200 to 224 | 2 | 0 to 24 | Explicit plus PPO 4 Word     | 0 to 24      |

The reference for the source or target parameter is entered in the mapping parameter in the form MMPP, where MM = menu number of the target/source parameter and PP = parameter number of the target/source parameter.

#### Table 6.2 SM-DeviceNet mapping parameters

| IN<br>channel | Mapping parameter | OUT<br>channel | Mapping parameter |
|---------------|-------------------|----------------|-------------------|
| 0             | Pr <b>MM.10</b>   | 0              | Pr <b>MM.20</b>   |
| 1             | Pr <b>MM.11</b>   | 1              | Pr <b>MM.21</b>   |
| 2             | Pr <b>MM.12</b>   | 2              | Pr <b>MM.22</b>   |

#### Table 6.2 SM-DeviceNet mapping parameters

| IN<br>channel | Mapping parameter | OUT<br>channel | Mapping parameter |
|---------------|-------------------|----------------|-------------------|
| 3             | Pr <b>MM.13</b>   | 3              | Pr <b>MM.23</b>   |
| 4             | Pr <b>MM.14</b>   | 4              | Pr <b>MM.24</b>   |
| 5             | Pr <b>MM.15</b>   | 5              | Pr <b>MM.25</b>   |
| 6             | Pr <b>MM.16</b>   | 6              | Pr <b>MM.26</b>   |
| 7             | Pr <b>MM.17</b>   | 7              | Pr <b>MM.27</b>   |
| 8             | Pr <b>MM.18</b>   | 8              | Pr <b>MM.28</b>   |
| 9             | Pr <b>MM.19</b>   | 9              | Pr <b>MM.29</b>   |

"Block Mapping" can be used to map several words to consecutive drive parameters. Full details about "block mapping" can be found in section 11.8 Block mapping on page 63.

If a mapping parameter is set to an invalid value, e.g. destination parameter is read only, NOTE or parameter does not exist, the SM-DeviceNet will indicate "Mapping Error" in the operating status parameter (Pr MM.06). The reason for the mapping error will be indicated by the Mapping Error Status parameter, (Pr MM.49). Refer to section 10.6 SM-DeviceNet mapping status on page 56 for more details.

> When the data format is configured using Pr MM.05, the SM-DeviceNet will communicate using the same number of data words for IN and OUT data. It is, however, possible to configure the SM-DeviceNet to communicate with different numbers of IN and OUT polled data words.

The polled data channels do not use decimal points. For example, in Open Loop mode, NOTE with the Unidrive SP digital speed reference 1 (Pr 1.21) has units of Hertz, accurate to 1 decimal place. To write a value of 24.6Hz to Pr 1.21, the value must be transmitted as 246.

> The following sections show some example data formats that can be selected, and the parameter mapping that will apply (by default) to each format.

#### 6.2.1 2 polled channels only (default)

This data format provides 2 polled data channels with no non-cyclic data channel. The total data length is 4 words or 8 bytes. To select this data format, set Pr MM.05 = 4. This data format is selected by default.

| Data word     | Parameter       | Default mapping status             |
|---------------|-----------------|------------------------------------|
| IN word 0, 1  | Pr <b>MM.10</b> | Pr 10.40, status word              |
| IN word 2, 3  | Pr <b>MM.11</b> | Pr 2.01, post-ramp speed reference |
| OUT word 0, 1 | Pr <b>MM.20</b> | Pr 6.42, control word              |
| OUT word 2, 3 | Pr <b>MM.21</b> | Pr 1.21, digital speed reference 1 |

Block mapping can be used to map the remaining unused data words to Unidrive SP or SM-Applications parameters. See section 11.8 Block mapping on page 63.

#### 6.3 Mapping conflicts

Care must be taken to ensure that there are no clashes between the mapping of the SM-DeviceNet cyclic data, and the analog and digital inputs within the drive itself. The SM-DeviceNet will not indicate if there is a conflict with drive mapping parameters.

This only applies to analog and digital inputs, and OUT cyclic data on the DeviceNet network.

DeviceNe

nformation Safety

Introduction

Mechanical Installation

Electrical

Getting Started

Polled Data

Control/ Status Word

Non-Cyclic

Data

## 6.4 Polled data mapping errors

The SM-DeviceNet will scan and check the mapping parameter configuration for errors. If an error is detected, the operating status parameter will indicate -3, and the mapping status will be indicated in Pr **MM.49**. See section 10.6 *SM-DeviceNet mapping status* on page 56 for full details.

# 7 Control/Status Word

#### 7.1 What are control and status words?

The control and status words allow the digital control and monitoring of the drive to be implemented using a single data word for each function. Each bit in the control word has a particular function and provides a method of controlling the output functions of the drive, such as run and direction. These words can be accessed using either cyclic or non-cyclic data.

Each bit in the status word provides feedback about the drives state of health and operational condition, such as drive healthy, drive at speed, etc.

#### 7.2 Control word

The SM-DeviceNet control word consists of 16 control bits some of which are reserved. See Table 7.1 for the individual bit function descriptions.

| b15 | b14            | b13   | b12  | b11 | b10 | b9         | b8     |
|-----|----------------|-------|------|-----|-----|------------|--------|
|     | KEYPAD<br>WDOG | RESET | TRIP |     |     | JOG<br>REV | REMOTE |
|     |                |       |      |     |     |            |        |
| b7  | b6             | b5    | b4   | b3  | b2  | b1         | b0     |

#### Table 7.1 Control word bit definitions

To enable fieldbus control the fieldbus enable signal (Pr **6.43**) and the auto bit (bit7) must both be set to '1'. When the AUTO bit is reset to 0 the drive will revert to terminal control.

For safety reasons, the external HARDWARE ENABLE signal must be present before the fieldbus control word can be used to start the drive. This terminal is normally controlled by an external "Emergency Stop" circuit to ensure that the drive is disabled in an emergency situation.

The control word REMOTE bit directly controls the drive parameter Pr **1.42**, the function of which is to select the digital speed reference as the source of the drives speed reference. When the REMOTE bit is reset to 0 the drive will revert to using the external analog speed reference.

The actual digital speed reference selected when REMOTE is set to 1 will be Pr **1.21**, which is also the default mapping for the fieldbus speed reference. However Pr **1.15** can be used to change which of the digital references is selected. For further details on the drive digital speed references, please refer to the appropriate drive *User Guide*.

Table 7.2 lists in detail the function of each control word bit. For further in-depth details about drive control words and sequencing bits please refer to the appropriate drive *User* and *Advanced User Guides*.

**NOTE** When a trip occurs, the drive control word MUST be set to a safe, disabled state. This ensures that the drive does not re-start unexpectedly when it is reset. This can be achieved by continuously monitoring the drive status word and interlocking it with the control word.

Information

Safety

| must also be present before the drive can be enabled.           1         RUN FWD         Set to 1 (with ENABLE set to 1) to run the motor in the forward direction. When reset to 0, the drive will decelerate the motor to a controlled stop.           2         JOG FWD         with the ENABLE bit. This signal needs to be used in conjunction FWD signal.           3         RUN REV         Set to 1 (with ENABLE set to 1) to run the motor in the reverse direction. When reset to 0, the drive will decelerate the motor to a controlled stop.           4         FWD REV         Set to 1 to select the reverse direction. Set to 0 to run in the forward direction. The RUN signal is used to start and stop the motor.           5         RUN REV         Set to 1 to select the reverse direction. Set to 0 to run in the forward direction of motor rotation. When reset to 0, the drive will decelerate the motor to a controlled stop.           6         NOT action. When reset to 0, the drive due to be latched. Refer to the drive for a davanced User Guide for more details. If NOT STOP is zero, all latches are cleared and held at 0. Pr 6.04 must be correctly set for this to function.           7         AUTO         Est to 1 to select digital speed reference 1 (Pr 1.21), and to 0 to select analog reference 1 (Pr 1.36) must bats be set to 0 (default) for the REMOTE bit to work properly.           8         REMOTE         Set to 1 to select digital speed reference 1 (Pr 1.21), and to 0 to select analog reference 1 (Pr 1.36) must bath be set to 0 (default) for the REMOTE bit to work properly.           9         JOG REV         Set to 1                                                                                                    | Bit | Function | Description                                                                                                    |  |  |  |
|----------------------------------------------------------------------------------------------------|-----|----------|----------------------------------------------------------------------------------------------------|--|--|--|
| 1       RUN FWD       reset to 0, the drive will decelerate the motor to a controlled stop.         2       JOG FWD       Set to 1 to jog the motor forward. This signal needs to be used in conjunction         3       RUN REV       Set to 1 (with ENABLE set to 1) to run the motor in the reverse direction. When reset to 0, the drive will decelerate the motor to a controlled stop.         4       FWD REV       Set to 1 to select the reverse direction. Set to 0 to run in the forward direction. The RUN signal is used to start and stop the motor.         5       RUN       Set to 1 to run the motor. FWD REV is used to select the direction of motor rotation. When reset to 0, the drive will decelerate the motor to a controlled stop.         6       NOT       Set to 1 to allow the sequencing bit in the drive to be latched. Refer to the drive data and held at 0. Pr 6.04 must be correctly set for this to function.         7       AUTO       Set to 1 to enable fieldbus control of the drive Control Word. The Control Word Enable (Pr 6.43) must also be set to 1. When reset to 0, the drive will operate under terminal control.         8       REMOTE       Set to 1 to select digital speed reference 1 (Pr 1.21), and to 0 to select analog reference 1 (Pr 1.36). REMOTE directly controls Pr 1.42, so reference selector with the ENABLE bit. This signal needs to be used in conjunctior with the ENABLE bit. This signal is overridden by a RUN/RUN REV/RUN FWD command.         10       Reserved       -         11       Reserved       -         12       TRIP <t< td=""><td>0</td><td>ENABLE</td><td>and the motor will coast to a stop. The external HARDWARE ENABLE signal</td></t<>                                                                                                    | 0   | ENABLE   | and the motor will coast to a stop. The external HARDWARE ENABLE signal                                                                                                    |  |  |  |
| 2       JOG FWD       with the ENABLE bit. This signal is overridden by a RUN, RUN REV or RUN FWD signal.         3       RUN REV       Set to 1 (with ENABLE set to 1) to run the motor in the reverse direction. When reset to 0, the drive will decelerate the motor to a controlled stop.         4       FWD REV       Set to 1 to select the reverse direction. Set to 0 to run in the forward direction. The RUN signal is used to start and stop the motor.         5       RUN       Set to 1 to select the reverse direction. Set to 0 to run in the forward direction of motor rotation. When reset to 0, the drive will decelerate the motor to a controlled stop.         6       NOT STOP       Set to 1 to allow the sequencing bit in the drive to be latched. Refer to the drive decared and held at 0. Pr 6.04 must be correctly set for this to function.         7       AUTO       Eat to 1 to select digital speed reference 1 (Pr 1.21), and to 0 to select analog reference 1 (Pr 1.36) must also be set to 1. When reset to 0 (default) for the REMOTE         8       REMOTE       Set to 1 to select digital speed reference 1 (Pr 1.21), and to 0 to select analog reference 1 (Pr 1.36) must both be set to 0 (default) for the REMOTE bit to work properly.         9       JOG REV       Set to 1 to trip the drive at any time. The trip display on drive will be "CL.bit" and the trip code will be 35. AUTO (b7) has no effect on this function. The trip cannot be cleared until TRIP is reset to 0.         10       Reserved -       .         11       Reserved -       .         12       <                                                                                                    | 1   | RUN FWD  | Set to 1 (with ENABLE set to 1) to run the motor in the forward direction. When reset to 0, the drive will <b>decelerate</b> the motor to a controlled stop.                                                                                                    |  |  |  |
| 3       RUN REV       reset to 0, the drive will decelerate the motor to a controlled stop.         4       FWD REV       Set to 1 to select the reverse direction. Set to 0 to run in the forward direction. The RUN signal is used to start and stop the motor.         5       RUN       Set to 1 to run the motor. FWD REV is used to select the direction of motor rotation. When reset to 0, the drive will decelerate the motor to a controlled stop.         6       NOT STOP       Set to 1 to allow the sequencing bit in the drive to be latched. Refer to the drive Advanced User Guide for more details. If NOT STOP is zero, all latches are cleared and held at 0. Pr 6.04 must be correctly set for this to function.         7       AUTO       Set to 1 to enable fieldbus control of the drive Control Word. The Control Word Enable (Pr 6.43) must also be set to 1. When reset to 0, the drive will operate under terminal control.         8       REMOTE       Set to 1 to select digital speed reference 1 (Pr 1.21), and to 0 to select analog reference 1 (Pr 1.16). REMOTE directly controls Pr 1.42, so reference selector (Pr 1.14) and preset selector (Pr 1.15) must both be set to 0 (default) for the REMOTE bit to work properly.         9       JOG REV       Set to 1 to trip the drive at any time. The trip display on drive will be "CL.bit" and the trip code will be 35. AUTO (b7) has no effect on this function. The trip cannot be cleared until TRIP is reset to 0.         13       RESET       A 0-1 transition of the RESET bit will reset the drive from a trip condition. If the reason for the trip is still present, or another fault condition has been detected the drive will imediately trip aga                                                                                                    | 2   | JOG FWD  | with the ENABLE bit. This signal is overridden by a RUN, RUN REV or RUN                                                                                                    |  |  |  |
| 4       FWD REV       The RUN signal is used to start and stop the motor.         5       RUN       Set to 1 to run the motor. FWD REV is used to select the direction of motor rotation. When reset to 0, the drive will declerate the motor to a controlled stop.         6       NOT STOP       Set to 1 to allow the sequencing bit in the drive to be latched. Refer to the drive deared and held at 0. Pr 6.04 must be correctly set for this to function.         7       AUTO       Set to 1 to enable fieldbus control of the drive Control Word. The Control Word The Control Word. The Control Word The Control Word The Control Word The Greence 1(Pr 1.36), REMOTE directly controls Pr 1.42, so reference selector (Pr 1.14) and preset selector (Pr 1.15) must both be set to 0 (default) for the REMOTE bit to work properly.         9       JOG REV       Set to 1 to trip the drive at any time. The trip display on drive will be "CL.bit" and the trip code will be 35. AUTO (b7) has no effect on this function. The trip cannot be cleared until TRIP is reset to 0.         11       Reserved -       .         12       TRIP       Set to 1 to trip the drive at any time. The trip display on drive will be "CL.bit" and the trip code will be 35. AUTO (b7) has no effect on this function. The trip cannot be cleared until TRIP is reset to 0.         13       RESET       KEYPAD         14       KEYPAD       This watchdog is provided for an external keypad or other devices where a break in the communication link must be detected. The watchdog system can be enabled and/or serviced if this bit is changed from zero to one whilst the control word enabled.                                                                                                    | 3   | RUN REV  | Set to 1 (with ENABLE set to 1) to run the motor in the reverse direction. When reset to 0, the drive will <b>decelerate</b> the motor to a controlled stop.                                                                                                    |  |  |  |
| 5       RUN       rotation. When reset to 0, the drive will decelerate the motor to a controlled stop.         6       NOT STOP       Set to 1 to allow the sequencing bit in the drive to be latched. Refer to the drive Advanced User Guide for more details. If NOT STOP is zero, all latches are cleared and held at 0. Pr 6.04 must be correctly set for this to function.         7       AUTO       Set to 1 to enable fieldbus control of the drive Control Word. The Control Word The Control Word. The Control Word The Control Word The Control Word The Control Word. The Control Word The Control Under terminal control.         8       REMOTE       Set to 1 to select digital speed reference 1 (Pr 1.21), and to 0 to select analog reference 1 (Pr 1.36). REMOTE directly controls Pr 1.42, so reference selector (Pr 1.14) and preset selector (Pr 1.15) must both be set to 0 (default) for the REMOTE bit to work properly.         9       JOG REV       Set to 1 to tip the motor in reverse. This signal needs to be used in conjunctior with the ENABLE bit. This signal is overridden by a RUN/RUN REV/RUN FWD command.         10       Reserved       -         11       Reserved       -         12       TRIP       Set to 1 to trip the drive at any time. The trip display on drive will be "CL.bit" and the trip code will be 35. AUTO (b7) has no effect on this function. The trip cannot be cleared until TRIP is reset to 0.         13       RESET       A 0-1 transition of the RESET bit will reset the drive from a trip condition. If the reason for the trip is still present, or another fault condition has been detected the drive will immediately trip again                                                                                                    | 4   | FWD REV  | Set to 1 to select the reverse direction. Set to 0 to run in the forward direction. The RUN signal is used to start and stop the motor.                                                                                                    |  |  |  |
| 6         NOT<br>STOP         Advanced User Guide for more details. If NOT STOP is zero, all latches are<br>cleared and held at 0. Pr 6.04 must be correctly set for this to function.           7         AUTO         Set to 1 to enable fieldbus control of the drive Control Word. The Control Word<br>Enable (Pr 6.43) must also be set to 1. When reset to 0, the drive will operate<br>under terminal control.           8         REMOTE         Set to 1 to select digital speed reference 1 (Pr 1.21), and to 0 to select analog<br>reference 1 (Pr 1.36). REMOTE directly controls Pr 1.42, so reference selector<br>(Pr 1.14) and preset selector (Pr 1.15) must both be set to 0 (default) for the<br>REMOTE bit to work properly.           9         JOG REV         Set to 1 to jog the motor in reverse. This signal needs to be used in conjunction<br>with the ENABLE bit. This signal is overridden by a RUN/RUN REV/RUN FWD<br>command.           10         Reserved -           11         Reserved -           12         TRIP           and the trip code will be 35. AUTO (b7) has no effect on this function. The trip<br>cannot be cleared until TRIP is reset to 0.           13         RESET           14         KEYPAD<br>WDOG           14         KEYPAD<br>WDOG                                                                                                    | 5   | RUN      | rotation. When reset to 0, the drive will decelerate the motor to a controlled                                                                                                    |  |  |  |
| 7       AUTO       Enable (Pr 6.43) must also be set to 1. When reset to 0, the drive will operate under terminal control.         8       REMOTE       Set to 1 to select digital speed reference 1 (Pr 1.21), and to 0 to select analog reference 1 (Pr 1.36). REMOTE directly controls Pr 1.42, so reference selector (Pr 1.14) and preset selector (Pr 1.15) must both be set to 0 (default) for the REMOTE bit to work properly.         9       JOG REV       Set to 1 to jog the motor in reverse. This signal needs to be used in conjunction with the ENABLE bit. This signal is overridden by a RUN/RUN REV/RUN FWD command.         10       Reserved       -         11       Reserved       -         12       TRIP       Set to 1 to trip the drive at any time. The trip display on drive will be "CL.bit" and the trip code will be 35. AUTO (b7) has no effect on this function. The trip cannot be cleared until TRIP is reset to 0.         13       RESET       A 0-1 transition of the RESET bit will reset the drive from a trip condition. If the reason for the trip is still present, or another fault condition has been detected the drive will immediately trip again. When resetting the drive, it is recommended to check the status word to ensure that the reset was successful, before attempting to re-start the drive.         14       KEYPAD WDOG       This watchdog is provided for an external keypad or other devices where a break in the communication link must be detected. The watchdog system can be enabled and/or serviced if this bit is changed from zero to one whilst the control word enabled.         14       KEYPAD WDOG       Once the watchdog is                                                                                                    | 6   |          |                                                                                                    |  |  |  |
| 8       REMOTE       reference 1 (Pr 1.36). REMOTE directly controls Pr 1.42, so reference selector (Pr 1.14) and preset selector (Pr 1.15) must both be set to 0 (default) for the REMOTE bit to work properly.         9       JOG REV       Set to 1 to jog the motor in reverse. This signal needs to be used in conjunction with the ENABLE bit. This signal is overridden by a RUN/RUN REV/RUN FWD command.         10       Reserved       -         11       Reserved       -         12       TRIP       Set to 1 to trip the drive at any time. The trip display on drive will be "CL.bit" and the trip code will be 35. AUTO (b7) has no effect on this function. The trip cannot be cleared until TRIP is reset to 0.         13       RESET       A 0-1 transition of the RESET bit will reset the drive from a trip condition. If the reason for the trip is still present, or another fault condition has been detected. the drive will immediately trip again. When resetting the drive, it is recommended to check the status word to ensure that the reset was successful, before attempting to re-start the drive.         14       KEYPAD WDOG       This watchdog is provided for an external keypad or other devices where a break in the communication link must be detected. The watchdog system can be enabled and/or serviced if this bit is changed from zero to one whilst the control word enabled. Once the watchdog is enabled it must be serviced at least once every second or an "SCL" trip will occur. The watchdog is disabled when an "SLC" trip occurs, and so it must be re-enabled when the trip is reset.                                                                                                    | 7   | AUTO     |                                                                                                    |  |  |  |
| 9       JOG REV       with the EŃABLE bit. This signal is overridden by a RUN/RUN REV/RÚN FWD command.         10       Reserved       -         11       Reserved       -         12       TRIP       Set to 1 to trip the drive at any time. The trip display on drive will be "CL.bit" and the trip code will be 35. AUTO (b7) has no effect on this function. The trip cannot be cleared until TRIP is reset to 0.         13       RESET       A 0-1 transition of the RESET bit will reset the drive from a trip condition. If the reason for the trip is still present, or another fault condition has been detected. the drive will immediately trip again. When resetting the drive, it is recommended to check the status word to ensure that the reset was successful, before attempting to re-start the drive.         14       KEYPAD WDOG       This watchdog is provided for an external keypad or other devices where a break in the communication link must be detected. The watchdog system can be enabled and/or serviced if this bit is changed from zero to one whilst the control word enabled.         14       KEYPAD WDOG       Once the watchdog is enabled it must be serviced at least once every second or an "SCL" trip will occur. The watchdog is disabled when an "SLC" trip occurs, and so it must be re-enabled when the trip is reset.                                                                                                    | 8   | REMOTE   |                                                                                                    |  |  |  |
| 11       Reserved       -         12       TRIP       Set to 1 to trip the drive at any time. The trip display on drive will be "CL.bit" and the trip code will be 35. AUTO (b7) has no effect on this function. The trip cannot be cleared until TRIP is reset to 0.         13       RESET       A 0-1 transition of the RESET bit will reset the drive from a trip condition. If the reason for the trip is still present, or another fault condition has been detected the drive will immediately trip again. When resetting the drive, it is recommended to check the status word to ensure that the reset was successful, before attempting to re-start the drive.         14       KEYPAD WDOG       This watchdog is provided for an external keypad or other devices where a break in the communication link must be detected. The watchdog system can be enabled and/or serviced if this bit is changed from zero to one whilst the control word enabled.         14       WDOG       Once the watchdog is enabled it must be serviced at least once every second or an "SCL" trip will occur. The watchdog is disabled when an "SLC" trip occurs, and so it must be re-enabled when the trip is reset.                                                                                                    | 9   | JOG REV  | Set to 1 to jog the motor in reverse. This signal needs to be used in conjunction with the ENABLE bit. This signal is overridden by a RUN/RUN REV/RUN FWD command.                                                                                                    |  |  |  |
| 12       TRIP       Set to 1 to trip the drive at any time. The trip display on drive will be "CL.bit" and the trip code will be 35. AUTO (b7) has no effect on this function. The trip cannot be cleared until TRIP is reset to 0.         13       RESET       A 0-1 transition of the RESET bit will reset the drive from a trip condition. If the reason for the trip is still present, or another fault condition has been detected the drive will immediately trip again. When resetting the drive, it is recommended to check the status word to ensure that the reset was successful, before attempting to re-start the drive.         14       KEYPAD WDOG       This watchdog is provided for an external keypad or other devices where a break in the communication link must be detected. The watchdog system can be enabled and/or serviced if this bit is changed from zero to one whilst the control word enabled.         14       MDOG       Once the watchdog is enabled it must be serviced at least once every second or an "SCL" trip will occur. The watchdog is disabled when an "SLC" trip occurs, and so it must be re-enabled when the trip is reset.                                                                                                    | 10  | Reserved | -                                                                                                    |  |  |  |
| 12       TRIP       and the trip code will be 35. AUTO (b7) has no effect on this function. The trip cannot be cleared until TRIP is reset to 0.         13       RESET       A 0-1 transition of the RESET bit will reset the drive from a trip condition. If the reason for the trip is still present, or another fault condition has been detected, the drive will limmediately trip again. When resetting the drive, it is recommended to check the status word to ensure that the reset was successful, before attempting to re-start the drive.         14       KEYPAD WDOG       This watchdog is provided for an external keypad or other devices where a break in the communication link must be detected. The watchdog system can be enabled and/or serviced if this bit is changed from zero to one whilst the control word enabled.         14       WDOG       Once the watchdog is enabled it must be serviced at least once every second or an "SCL" trip will occur. The watchdog is disabled when an "SLC" trip occurs, and so it must be re-enabled when the trip is reset.                                                                                                    | 11  | Reserved | -                                                                                                    |  |  |  |
| 13       RESET       reason for the trip is still present, or another fault condition has been detected, the drive will immediately trip again. When resetting the drive, it is recommended to check the status word to ensure that the reset was successful, before attempting to re-start the drive.         14       KEYPAD WDOG       This watchdog is provided for an external keypad or other devices where a break in the communication link must be detected. The watchdog system can be enabled and/or serviced if this bit is changed from zero to one whilst the control word enabled.         0nce the watchdog is enabled it must be serviced at least once every second or an "SCL" trip will occur. The watchdog is disabled when an "SLC" trip occurs, and so it must be re-enabled when the trip is reset.                                                                                                    | 12  | TRIP     | and the trip code will be 35. AUTO (b7) has no effect on this function. The trip                                                                                                    |  |  |  |
| 14 KEYPAD WDOG WDOG WORD watch watch wa | 13  | RESET    | mended to check the status word to ensure that the reset was successful,                                                                                                    |  |  |  |
| 15 Reserved                                                                                                    | 14  |          | break in the communication link must be detected. The watchdog system can<br>be enabled and/or serviced if this bit is changed from zero to one whilst the<br>control word enabled.<br>Once the watchdog is enabled it must be serviced at least once every second<br>or an "SCL" trip will occur. The watchdog is disabled when an "SLC" trip |  |  |  |
|                                                                                                    | 15  | Reserved |                                                                                                    |  |  |  |

Table 7.2 Control word bit functions

## 7.3 Status word

The SM-DeviceNet status word consists of 16 control bits some of which are reserved. See the table below for the individual bit function descriptions.

| b15         | b14           | b13                  | b12              | b11            | b10             | b9    | b8               |
|-------------|---------------|----------------------|------------------|----------------|-----------------|-------|------------------|
| Not<br>Used | Mains<br>Loss | Direction<br>Running | Direction<br>Set | Brake<br>Alarm | Brake<br>Active | Regen | Current<br>Limit |
|             |               | b5                   | b4               | b3             | b2              | b1    | b0               |
| b7          | b6            | 05                   | 04               | 05             | 02              | 01    | 00               |

The fieldbus status word is mapped directly from the drive status word, Pr 10.40.

Pr **10.40**, is generated by the values of several individual drive status bits Table 7.3 shows the function indicated by each bit in the status word when set to 1.

| Bit | Function                                   | Parameter       | Description                                                                                                    |
|-----|--------------------------------------------|-----------------|----------------------------------------------------------------------------------------------------|
| 0   | Drive healthy                              | Pr 10.01        | Indicates the drive is not in the trip state.                                                                                                    |
| 1   | Drive active                               | Pr <b>10.02</b> | Indicates that the output stage of the drive is active.                                                                                                    |
| 2   | Zero speed                                 | Pr <b>10.03</b> | In Open Loop mode, zero speed indicates that the absolute value of the post-ramp speed reference is at or below the zero speed threshold.<br>Unidrive SP only - In Closed Loop and Servo modes, zero speed indicates that the absolute value of speed feedback is at or below the zero speed threshold.                                                                                                    |
| 3   | Running at or<br>below<br>minimum<br>speed | Pr <b>10.04</b> | In bipolar mode (Pr <b>1.10</b> = 1) Pr <b>10.04</b> is the same as zero speed, Pr <b>10.03</b> (see above).<br>In unipolar mode, Pr <b>10.04</b> is set if the absolute value of the post-ramp speed reference (Pr <b>2.01</b> ) or speed feedback (Pr <b>3.02</b> ) is at or below minimum speed + 0.5Hz or 5rpm (minimum speed is defined by Pr <b>1.07</b> ).<br>This parameter is only set if the drive is running. |
| 4   | Below set<br>speed                         | Pr <b>10.05</b> | Only set if the drive is running at below set speed. Refer<br>to Pr <b>3.06</b> , Pr <b>3.07</b> and Pr <b>3.09</b> in the drive User Guide<br>for more details.                                                                                                    |
| 5   | At speed                                   | Pr <b>10.06</b> | Only set if the drive is running at set speed. Refer to<br>Pr <b>3.06</b> , Pr <b>3.07</b> and Pr <b>3.09</b> in the drive User Guide.                                                                                                    |
| 6   | Above set<br>speed                         | Pr <b>10.07</b> | Only set if the drive is running at above set speed. Refer<br>to Pr <b>3.06</b> , Pr <b>3.07</b> and Pr <b>3.09</b> in the drive User Guide<br>for more details.                                                                                                    |
| 7   | Load reached                               | Pr <b>10.08</b> | Indicates that the modulus of the active current is greater<br>or equal to the rated active current, as defined in menu 4.<br>Refer to the drive <i>Advanced User Guide</i> for more details.                                                                                                    |
| 8   | In current<br>limit                        | Pr <b>10.09</b> | Indicates that the current limits are active.                                                                                                    |
| 9   | Regenerating                               | Pr <b>10.10</b> | Unidrive SP Only: regenerating indicates that power is<br>being transferred from the motor to the drive.<br>In regen mode, regenerating indicates that power is<br>being transferred from the Unidrive SP to the supply.                                                                                                    |
| 10  | Dynamic<br>brake active                    | Pr <b>10.11</b> | Indicates that the braking IGBT is active. If the IGBT becomes active, this parameter will remain on for at least one second.                                                                                                    |
| 11  | Dynamic<br>brake alarm                     | Pr <b>10.12</b> | Dynamic brake alarm is set when the braking IGBT is active, and the braking energy accumulator is greater than 75%.                                                                                                    |

#### Table 7.3 Drive status word bit functions

Safety Information

Introduction

Mechanical Installation

Electrical Installation

Getting Started

Polled Data

Non-Cyclic Data

EDS Files

Diagnostics

Advanced Features

DeviceNet Objects

Quick Reference

Glossary Of Terms

Index

| Bit | Function             | Parameter       | Description                                                                                                    |
|-----|----------------------|-----------------|----------------------------------------------------------------------------------------------------|
| 12  | Direction commanded  | Pr <b>10.13</b> | Direction commanded is set to 1 if the Pre-ramp speed reference (Pr <b>1.03</b> ) is negative and reset to 0 if the Pre-ramp speed reference is zero or positive.                                                                                                    |
| 13  | Direction<br>running | Pr <b>10.14</b> | A 0 indicates forward direction and a 1 indicates reverse direction. The source of this bit is Pr <b>2.01</b> for open loop mode and Pr <b>3.02</b> for closed loop and servo modes.                                                                                                    |
| 14  | Mains loss           | Pr <b>10.15</b> | Mains loss indicates that the drive has detected a mains<br>loss from the level of the DC bus voltage. This parameter<br>can only become active if mains loss ride through or<br>mains loss stop modes are selected. Refer to Pr <b>6.03</b> in<br>the <i>drive Advanced User Guide</i> for more details.<br><i>Unidrive SP only</i> - In regen mode, mains loss is the<br>inverse of Pr <b>3.07</b> . Refer to the <i>Unidrive SP Advanced</i><br><i>User Guide</i> for more details. |
| 15  |                      | Not Used        | Reserved.                                                                                                    |

Table 7.3 Drive status word bit functions

Safety Information

Introduction

Mechanical Installation

Electrical Installation

Getting Started

Polled

Data

Control/ Status Word

EDS Files

Diagnostics

Advanced Features

# mode, digital speed reference 1 (Pr **1.21**) has units of Hertz, accurate to 1 decimal place. To write a value of 24.6Hz to Pr **1.21**, the value must be transmitted as 246.

# 8.2 Explicit parameter access

The Control Techniques object (Class 100 or 0x64) provides access to all drive parameters, using the parameters as shown:

| Class code: | 100 (0x64) |                      |
|-------------|------------|----------------------|
| Instance:   | Menu       |                      |
| Attribute:  | Parameter  |                      |
| Read Code:  | 14 (0x0E)  | Get_Attribute_Single |
| Write Code: | 16 (0x10)  | Set_Attribute_Single |

All supported pre-defined DeviceNet objects can also be accessed using explicit messaging. Refer to the master controller documentation for full details about explicit messaging, and how to implement explicit messaging within the particular master controller.

NOTE Menu 0 parameters in the drive can be access using instance 200 (0xC8).

# 8 Non-Cyclic Data

# 8.1 Introduction

"Explicit data" is the non-cyclic data channel on DeviceNet that provides access to any parameter and DeviceNet object within SM-DeviceNet, it is always enabled and active on SM-DeviceNet. Object access using explicit data is controlled entirely by the master controller program and is not usually configured in any way when the DeviceNet network mapping is defined.

CT Mode Single Word non-cyclic data is also available on SM-DeviceNet. This method uses an additional polled data word to implement the Single Word protocol to access any drive parameter.

PPO 4 Word non-cyclic data is also available on SM-DeviceNet. This method uses 4 polled data words to access any drive parameter.

Note As non-cyclic data control is implemented entirely in the DeviceNet master controller, the method used will depend entirely on the type of master controller used.

The SM-DeviceNet provides several data formats that allow CT Mode Single Word or PPO 4 Word modes to be used.

| Non-cyclic<br>mode | Format         | Pr MM.05 | Non-cyclic access                 |
|--------------------|----------------|----------|-----------------------------------|
| Disabled           | None           | 0PP      | Explicit data only                |
| Mode 1             | CT Single Word | 1PP      | Explicit data plus CT Single Word |
| Mode 2             | PPO 4 Word     | 2PP      | Explicit data plus PPO 4 Word     |

The non-cyclic data channel does not use decimal points. For example, in Open Loop

Table 8.1 SM-DeviceNet non-cyclic data modes

SM-DeviceNet User Guide Issue Number: 5 When accessing drive parameters using the Control Techniques object, all parameters must be treated as signed 32-bit parameters. If the target parameter is a 16-bit parameter, the data value will be cast to 16-bit. If the 16-bit data value is negative, the sign will be preserved.

NOTE Multiple parameter access (using the Get\_Atttribute\_All service) is not supported by SM-DeviceNet.

# 8.3 Mode 1 - CT Single Word mode

The CT Single Word (Mode 1) uses one cyclic channel for non-cyclic data. The noncyclic sub-protocol requires a specific sequence of 4 or 6 telegrams to implement the parameter access. Each non-cyclic word or telegram is split into 2 bytes to implement the sub-protocol, with the high byte containing the control codes for each telegram and the low byte containing the data for each telegram.

**NOTE** If cyclic data compression is disabled, the CT Single Word non-cyclic channel will be 32bits wide (i.e. uses 2 words, and data must be transferred on the low word). If cyclic data compression is enabled the CT Single Word non-cyclic channel will revert to 16-bits and only use 1 word.

# 8.3.1 Mapping For CT Single Word non-cyclic data

To configure an SM-DeviceNet for CT Single Word Mode non-cyclic data, the following steps must be performed:

- 1. Set Pr **MM.05** to the required mode, 1PP, where PP is the number of cyclic words required.
- 2. Set Pr MM.32 to ON to reset and reconfigure the SM-DeviceNet.

When the SM-DeviceNet re-initialises, it will map cyclic data IN Word 0 and OUT Word 0 to the CT Single Word protocol parameter (Pr **61.50**). All existing mapping parameters will be moved down by 1 word, (i.e. the previous mapping set in Pr **17.10** and Pr **17.20** will now appear in Pr **17.11** and Pr **17.21**). The table below shows what happens to the mappings when the data format is changed from 4 cyclic words to 4 cyclic words with CT Single Word non-cyclic data.

| Mapping                               | Before | format change (Pr MM.05 = 5) | After for | mat change (Pr MM.05 = 105)  |
|---------------------------------------|--------|------------------------------|-----------|------------------------------|
| parameter                             | Value  | Mapping                      | Value     | Mapping                      |
| Pr <b>MM.10</b>                       | 1040   | Pr 10.40, status word        | 6150      | Pr 61.50, CT Single Word     |
| Pr <b>MM.11</b>                       | 201    | Pr 2.01, post ramp speed ref | 1040      | Pr 10.40, status word        |
| Pr <b>MM.12</b>                       | 0      | Not mapped                   | 201       | Pr 2.01, post ramp speed ref |
| Pr <b>MM.13</b> to<br>Pr <b>MM.19</b> | 0      | Not mapped                   | 0         | Not mapped                   |
| Pr <b>MM.20</b>                       | 642    | Pr 6.42, control word        | 6150      | Pr 61.50, CT Single Word     |
| Pr <b>MM.21</b>                       | 121    | Pr 1.21, digital speed ref 1 | 642       | Pr 6.42, control word        |
| Pr MM.22                              | 0      | Not mapped                   | 121       | Pr 1.21, digital speed ref 1 |
| Pr <b>MM.23</b> to<br>Pr <b>MM.29</b> | 0      | Not mapped                   | 0         | Not mapped                   |

| Table 8.2 | CT Single | e Word non-cy | clic data mapping |
|-----------|-----------|---------------|-------------------|
|-----------|-----------|---------------|-------------------|

If all IN or OUT mapping parameters are being used when the data format change is implemented, the last mapping parameter value will be lost.

# 8.3.2 CT Single Word protocol

All parameter values must be written as signed 32-bit data values. Decimal point information is inserted automatically when the data value is written to the drive and removed when the data value is read. Hence, the number of decimal places of the target parameter must be known. Writing a value of 1234 to a parameter with 2 decimal places will produce a value of 12.34 in the target parameter. Similarly, reading a value of 12.34 will return a 32-bit integer value of 1234.

| b15  | b14       | b13      | b12    | b11 | b10     | b9     | b8 |
|------|-----------|----------|--------|-----|---------|--------|----|
| READ | ERR       | Reserved | 32-BIT |     | Stamp I | Number |    |
| b7   | b6        | b5       | b4     | b3  | b2      | b1     | b0 |
|      | Data Byte |          |        |     |         |        |    |

| Bit     | Function        | Values                             | Description                                                                                                    |
|---------|-----------------|------------------------------------|----------------------------------------------------------------------------------------------------|
| 0 to 7  | Data            | 0 to 255                           | Depending on the stamp number of the telegram, this byte contains the menu, parameter or data byte.                                                                                                    |
| 8 to 11 | Stamp<br>number | 0 to 6                             | Indicates the stamp number of the word. This shows<br>which part of the message is currently in progress.<br>Setting the stamp number to 0 resets the internal non-<br>cyclic state machine.                                                |
| 12      | 32-BIT          | 0 = 16-bit data<br>1 = 32-bit data | Specifies whether a 16-bit or 32-bit data value is to be written to or read from the drive. If 32-BIT is set, telegrams 5 and 6 will be used to transfer the additional data bytes.                                                         |
| 13      | Reserved        | 0                                  | Reserved for future use. Always set to 0.                                                                                                    |
| 14      | ERR             | 0 = Data OK<br>1 = Error           | Indicates the success or failure of the message. Failure<br>could occur if the parameter does not exist, or is a read-<br>only or write-only parameter. This bit will also be set if<br>the parameter value is out of range in 16-bit mode. |
| 15      | READ            | 0 = Write<br>1 = Read              | Defines whether the data word is part of a READ or WRITE cycle.                                                                                                    |

#### Table 8.3 CT Single Word format

### 8.3.3 16-bit parameter access

16-bit data can be used to access parameters within the drive using only 4 telegrams. If an attempt is made to read a 32-bit parameter from the drive the parameter value will be returned, provided that the parameter value does not exceed signed 16-bit limits. If the value is larger than a signed 16-bit value, the ERR bit will be set.

When writing data to a 32-bit parameter, the 16-bit data will be treated as a signed 16-bit data value. This limits the range that can be written to a 32-bit parameter.

# 8.3.4 Reading parameters using CT Single Word

To read 32-bit parameters using the non-cyclic channel, the following "telegrams" must be transmitted to construct the final message.

- Telegram 1 Define menu number.
- Telegram 2 Define parameter number.
- Telegram 3 Request high data byte.
- Telegram 4 Request mid-high data byte.
- Telegram 5 Request mid-low data byte.
- Telegram 6 Request low data byte.

#### Figure 8-1 CT Single Word read sequence

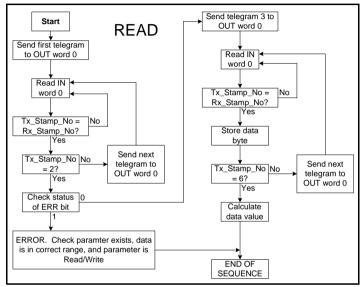

The following example telegrams show how to read the post-ramp speed reference (in rpm with 2 decimal places) from Pr **2.01** in the drive.

### TELEGRAM 1

The first telegram from the DeviceNet master indicates a READ cycle, and the stamp number is 1. The data byte would contain the menu number for the parameter that is to be read.

| Bit   | b15-b12 | b11-b8 | b7-b4 | b3-b0 |
|-------|---------|--------|-------|-------|
| Value | 1001    | 0001   | 0000  | 0010  |

Data word = 0x9102

Stamp number = 1

Menu = 2

When the first telegram has been received and processed in the slave node, it is mirrored in the non-cyclic IN word back to the PLC. This is the signal to the master controller program that the first telegram of the message has been received and understood, the second telegram can now be transmitted.

The second telegram from the DeviceNet master also indicates a READ cycle, but the stamp number is now 2. The data byte would contain the parameter number for the parameter that is to be read.

| Bit   | b15-b12 | b11-b8 | b7-b4 | b3-b0 |
|-------|---------|--------|-------|-------|
| Value | 1001    | 0010   | 0000  | 0001  |

Data word = 0x9201

Stamp number = 2

Parameter = 1

When the second telegram has been received and processed in the slave, it is mirrored in the non-cyclic IN word. This is the signal to the master controller program that the second telegram of the message has been received and understood and the third telegram can now be transmitted.

If telegrams 1 and 2 were not received correctly, or an invalid parameter was specified, (e.g. parameter is write only, or does not exist), the DeviceNet interface will set the ERROR bit to 1 (b14 = 1). The data bits will have no significance.

| Bit   | b15-b12 | b11-b8 | b7-b4 | b3-b0 |
|-------|---------|--------|-------|-------|
| Value | 1101    | 0010   | 0000  | 0001  |

Data word = 0xD201

Stamp number = 2

If an error is reported, it is recommended that the non-cyclic data word is set to 0 to ensure that the non-cyclic state machine is completely reset and ready for the next non-cyclic READ or WRITE sequence.

### **TELEGRAM 3**

The third telegram from the DeviceNet master acts as the indication to the slave to send the high data byte from the requested parameter. The data byte is not used in this telegram, and should be set to 0.

| Bit   | b15-b12 | b11-b8 | b7-b4 | b3-b0 |
|-------|---------|--------|-------|-------|
| Value | 1001    | 0011   | 0000  | 0000  |

Data word = 0x9300

Stamp number = 3

When the third telegram has been received and processed in the slave node, the node will mirror the stamp number in the non-cyclic IN word and load the high byte of the parameter value into the data byte.

| Bit   | b15-b12 | b11-b8 | b7-b4 | b3-b0 |
|-------|---------|--------|-------|-------|
| Value | 1001    | 0011   | 0000  | 0000  |

Data word = 0x9300

Stamp number = 3

Data high byte = 0x00 = 0

The fourth telegram from the DeviceNet master acts as the indication to the slave to send the mid-high data byte from the requested parameter. The data byte is not used in this telegram, and should be set to 0.

| Bit   | b15-b12 | b11-b8 | b7-b4 | b3-b0 |
|-------|---------|--------|-------|-------|
| Value | 1001    | 0100   | 0000  | 0000  |

Data word = 0x9400

Stamp number = 4

When the fourth telegram has been received and processed in the slave node, the node will mirror the stamp number in the non-cyclic IN word and load the mid high byte of the parameter value into the data byte.

| Bit   | b15-b12 | b11-b8 | b7-b4 | b3-b0 |
|-------|---------|--------|-------|-------|
| Value | 1001    | 0100   | 0000  | 0001  |

Data word = 0x9401

Stamp number = 4

Data mid high byte = 1

### **TELEGRAM 5**

The fifth telegram from the DeviceNet master acts as the indication to the slave to send the mid-low data byte from the requested parameter. The data byte is not used in this telegram, and should be set to 0.

| Bit   | b15-b12 | b11-b8 | b7-b4 | b3-b0 |
|-------|---------|--------|-------|-------|
| Value | 1001    | 0101   | 0000  | 0000  |

Data word = 0x9500

Stamp number = 5

When the fifth telegram has been received and processed in the slave node, the node will mirror the stamp number in the non-cyclic IN word, and load the mid-low byte of the parameter value into the data byte.

| Bit   | b15-b12 | b11-b8 | b7-b4 | b3-b0 |
|-------|---------|--------|-------|-------|
| Value | 1001    | 0101   | 0010  | 0101  |

Data word = 0x9525

Stamp number = 5

Data mid low byte = 37

The sixth telegram from the DeviceNet master acts as the indication to the slave to send the low data byte from the requested parameter. The data byte is not used in this telegram and should be set to 0.

| Bit   | b15-b12 | b11-b8 | b7-b4 | b3-b0 |
|-------|---------|--------|-------|-------|
| Value | 1001    | 0110   | 0000  | 0000  |

Data word = 0x9600

Stamp number = 6

When the sixth telegram has been received and processed in the slave node, the node will mirror the stamp number in the non-cyclic IN word, and load the low byte of the parameter value into the data byte.

| Bit   | b15-b12 | b11-b8 | b7-b4 | b3-b0 |
|-------|---------|--------|-------|-------|
| Value | 1001    | 0110   | 1101  | 1100  |

Data word = 0x96DC

Stamp number = 6

Data low byte = 220

The final value is determined as follows:

| Speed | = (High byte * $2^{24}$ ) + (Mid-high byte * $2^{16}$ ) + (Mid-low byte * $2^{8}$ ) + Low byte |
|-------|------------------------------------------------------------------------------------------------|
|       | = (0 * 16777216) + (1 * 65536) + (37 * 256) + 220                                              |
|       | = 75228                                                                                        |
|       | = 7522.8 rpm                                                                                   |

Safety Information

Introduction

Mechanical Installation

Electrical

Getting Started

# 8.3.5 Writing parameters using CT Single Word

To write to a 32-bit parameter using the non-cyclic channel, the following telegrams must be sent on each network cycle to construct the final message.

- Telegram 1 Define menu number.
- Telegram 2 Define parameter number.
- Telegram 3 Send high data byte.
- Telegram 4 Send mid-high data byte.
- Telegram 5 Send mid-low data byte.
- Telegram 6 Send low data byte.

#### Figure 8-2 CT Single Word write sequence

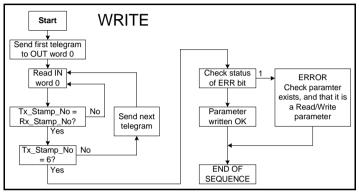

The following example telegrams show how to set the digital speed reference 1 (Pr **1.21**) to 12553.9 rpm (32-bit value is 125539) in the drive.

### **TELEGRAM** 1

The first telegram from the DeviceNet master indicates a WRITE cycle by setting the R/W bit to 0. The stamp number is set to 1. The data byte contains the menu number for the parameter that is to be written to.

| Bit   | b15-b12 | b11-b8 | b7-b4 | b3-b0 |
|-------|---------|--------|-------|-------|
| Value | 0001    | 0001   | 0000  | 0001  |

Data word = 0x1101

Stamp number = 1

Menu = 1

When the first telegram has been received and processed in the slave node, it is mirrored in the non-cyclic IN word. This is the signal to the master controller program that the first telegram of the message has been received and understood and the second telegram can be transmitted.

The second telegram from the DeviceNet master also indicates a Write cycle, but the stamp number is now set to 2. The data byte would contain the parameter number for the parameter that is to be written to.

| Bit   | b15-b12 | b11-b8 | b7-b4 | b3-b0 |
|-------|---------|--------|-------|-------|
| Value | 0001    | 0010   | 0001  | 0101  |

Data word = 0x1215

Stamp number = 2

Parameter = 21

When the second telegram has been received and processed in the slave node, it is mirrored in the non-cyclic IN word. This is the signal to the master controller program that the second telegram of the message has been received and understood and the third telegram can be transmitted.

## **TELEGRAM 3**

The third telegram from the DeviceNet master has the stamp number set to 3. The data bits contain the high data byte for the parameter being written to.

| Bit   | b15-b12 | b11-b8 | b7-b4 | b3-b0 |
|-------|---------|--------|-------|-------|
| Value | 0001    | 0011   | 0000  | 0000  |

Data word = 0x1300

Stamp number = 3

Data high byte = 0x00

When the third telegram has been received and processed in the slave node, it is mirrored in the non-cyclic IN word. This is the signal to the master controller program that the third telegram of the message has been received and understood and the fourth telegram can be transmitted.

### **TELEGRAM 4**

The fourth telegram from the DeviceNet master has the stamp number set to 4. The data bits contain the mid-high data byte for the parameter being written to.

| Bit   | b15-b12 | b11-b8 | b7-b4 | b3-b0 |
|-------|---------|--------|-------|-------|
| Value | 0001    | 0100   | 0000  | 0001  |

Data word = 0x1401

Stamp number = 4

Data mid-high byte = 0x01 = 1

When the fourth telegram has been received and processed in the slave node, it is mirrored in the non-cyclic IN word. This is the signal to the master controller program that the third telegram of the message has been received and understood and the fifth telegram can be transmitted.

The fifth telegram from the DeviceNet master has the stamp number set to 5. The data bits contain the mid-low data byte for the parameter being written to.

| Bit   | b15-b12 | b11-b8 | b7-b4 | b3-b0 |
|-------|---------|--------|-------|-------|
| Value | 0001    | 0101   | 1110  | 1010  |

Data word = 0x15EA

Stamp number = 5

Data mid-low byte = 0xEA = 234

When the fifth telegram has been received and processed in the slave node, it is mirrored in the non-cyclic IN word. This is the signal to the master controller program that the third telegram of the message has been received and understood and the sixth telegram can be transmitted.

### **TELEGRAM 6**

The sixth telegram from the DeviceNet master has the stamp number set to 6. The data bits contain the low data byte for the parameter that is being written to.

| Bit   | b15-b12 | b11-b8 | b7-b4 | b3-b0 |
|-------|---------|--------|-------|-------|
| Value | 0001    | 0110   | 0110  | 0011  |

Data word = 0x1663

Stamp number = 6

Data low byte = 0x63 = 99

When the sixth telegram has been received and processed in the slave node, it will write the data (Pr 1.21 = 12553.9) as transmitted (the decimal point is automatically inserted when the data is transferred to the drive). If the operation is successful, the ERR bit is reset to 0 and the telegram is reflected in the non-cyclic IN word.

| Bit   | b15-b12 | b11-b8 | b7-b4 | b3-b0 |
|-------|---------|--------|-------|-------|
| Value | 0001    | 0110   | 0110  | 0011  |

Data word = 0x1663

Stamp number = 6

Data low byte = 0x63 = 99

If there was a problem with writing the data to the defined parameter, e.g. parameter is read only, does not exist, or data is out of range, the ERR bit is set to 1.

| Bit   | b15-b12 | b11-b8 | b7-b4 | b3-b0 |
|-------|---------|--------|-------|-------|
| Value | 0101    | 0110   | 0110  | 0011  |

Data word = 0x5663

Stamp number = 6

# 8.3.6 Abort CT Single Word non-cyclic message

The internal state machine that controls the non-cyclic data transfer will only accept a new telegram if it contains the next expected telegram (i.e. after accepting telegram 2, the state machine will only respond to telegram 3. If telegram 4 is received, it will be ignored).

If an error occurs in the master controller that causes the telegrams to get out of step, the master controller program should time-out, abort the message and reset the non-cyclic state machine.

A Mode 1 non-cyclic message can be abandoned by resetting the state machine. This is done be setting the non-cyclic word to 0.

| Bit   | b15-b12 | b11-b8 | b7-b4 | b3-b0 |
|-------|---------|--------|-------|-------|
| Value | 0000    | 0000   | 0000  | 0000  |

Data word = 0x0000

Stamp number = 0

# 8.4 Mode 2 - PPO 4 Word mode

The PPO 4 Word Format (mode 2) of non-cyclic data uses 4 cyclic data words for noncyclic data. This allows any drive parameter to be accessed using a single combination of data words.

## 8.4.1 Mapping for PPO 4 Word non-cyclic data

To configure an SM-DeviceNet for PPO 4 word mode non-cyclic data, the following steps must be performed:

- 1. Set Pr **MM.05** to the required mode, 2PP where PP indicates the number of cyclic words required.
- 2. Set Pr MM.32 to ON to reset and reconfigure the SM-DeviceNet.

When the SM-DeviceNet re-initialises, it will map IN words 0 to 3 and OUT words 0 to 3 to the PPO 4 Word protocol parameter, Pr **61.51**. All existing mapping parameters will be moved down by 1 channel, i.e. the previous mappings set in Pr **17.10** and Pr **17.20** will now appear in Pr **17.11** and Pr **17.21** respectively. The table below shows what happens to the mappings when the data format is changed from 10 cyclic words (Pr **MM.05** = 10) to 10 cyclic words with Mode 2 non-cyclic data (Pr **MM.05** = 210).

| Table 8.4 | PPO 4 V | Nord m | ode data | mapping |
|-----------|---------|--------|----------|---------|
|           |         |        |          |         |

| Mapping                               | Before | format change (Pr 17.05 = 10) | ange (Pr 17.05 = 10) After format change (Pr 17 |                              |  |
|---------------------------------------|--------|-------------------------------|-------------------------------------------------|------------------------------|--|
| parameter Value                       |        | Mapping                       | Value                                           | Mapping                      |  |
| Pr <b>17.10</b>                       | 1040   | Pr 10.40, status word         | 6151                                            | Pr 61.51, PPO 4 Word         |  |
| Pr <b>17.11</b>                       | 201    | Pr 2.01, post ramp speed ref  | 1040                                            | Pr 10.40, status word        |  |
| Pr 17.12                              | 0      | Not mapped                    | 201                                             | Pr 2.01, post ramp speed ref |  |
| Pr 17.13 to<br>Pr 17.19               | 0      | Not mapped                    | 0                                               | Not mapped                   |  |
| Pr <b>17.20</b>                       | 642    | Pr 6.42, control word         | 6151                                            | Pr 61.51, PPO 4 Word         |  |
| Pr <b>17.21</b>                       | 121    | Pr 1.21, digital speed ref 1  | 642                                             | Pr 6.42, control word        |  |
| Pr <b>17.22</b>                       | 0      | Not mapped                    | 121                                             | Pr 1.21, digital speed ref 1 |  |
| Pr <b>17.24</b> to<br>Pr <b>17.29</b> | 0      | Not mapped                    | 0                                               | Not mapped                   |  |

If all IN or OUT mapping parameters are being used when the data format change is implemented, the last mapping parameter value will be lost.

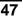

Safety Information

Introduction

Mechanica Installation

Electrical

Getting Started

Polled

Data

Control/ Status Word

Non-Cyclic

EDS Files

Diagnostics

Advanced Features

DeviceNe Objects

Quick Reference

Glossary Of Terms

Index

# 8.4.2 PPO 4 Word protocol

Decimal point information is inserted automatically when the data value is written to the drive and removed when the data value is read. Hence the number of decimal places of the target parameter must be known. Writing a value of 1234 to a parameter with 2 decimal places will produce a value of 12.34 in the target parameter. Similarly reading a value of 12.34 will return a 32-bit integer value of 1234.

The table below shows the data structure required on the OUT data to implement PPO 4 Word request.

| OUT data   |               | Function           |              |  |  |  |
|------------|---------------|--------------------|--------------|--|--|--|
| word       | b15-b12       | b11                | b10-b8 b7-b0 |  |  |  |
| OUT word 0 | TASK ID       | 0                  | MENU         |  |  |  |
| OUT word 1 | PARAN         | PARAMETER Reserved |              |  |  |  |
| OUT word 2 |               | DATA HIGH word     |              |  |  |  |
| OUT word 3 | DATA LOW word |                    |              |  |  |  |

#### Table 8.5 PPO 4 Word OUT data structure

The PPO 4 Word protocol is controlled by the TASK ID and RESPONSE ID. The TASK ID specifies the transaction required and the remainder of the data words carry the data for the transaction. The table below lists the possible TASK ID codes.

| TASK ID | Function                           | Description                                                                                                    |
|---------|------------------------------------|----------------------------------------------------------------------------------------------------|
| 0       | No task                            | No non-cyclic transaction required                                                                                                    |
| 1       | Fieldbus specific                  |                                                                                                    |
| 2       | Fieldbus specific                  |                                                                                                    |
| 3       | Fieldbus specific                  |                                                                                                    |
| 4       | Not implemented                    | Reserved                                                                                                    |
| 5       | Not implemented                    | Reserved                                                                                                    |
| 6       | Request parameter value            | Read parameter value from the drive.<br>Specify MENU and PARAMETER, set DATA HIGH word<br>and DATA LOW word to 0.                                                                                                    |
| 7       | Change parameter<br>value (16 bit) | Write 16-bit parameter value to the drive.<br>Specify MENU, PARAMETER and DATA LOW word (any<br>value in DATA HIGH word will be discarded). This function<br>can be used to write to 32-bit drive parameters, but the<br>range of values is limited to 16-bits.         |
| 8       | Change parameter<br>value (32 bit) | Write 32-bit parameter value to the drive.<br>Specify MENU, PARAMETER, DATA HIGH word and<br>DATA LOW word. This function can also be used to write<br>to 16-bit drive parameters, but if DATA HIGH word is not<br>set to 0, a value over-range error will be reported. |
| 9       | Request last parameter reference   | Returns the last parameter for the specified menu.<br>Specify MENU (values in PARAMETER, DATA HIGH word<br>and DATA LOW word will be discarded).                                                                                                    |

#### Table 8.6 TASK ID codes

The table below shows the data structure of a PPO 4 Word response that will be returned by SM-DeviceNet.

| IN data word | Function       |      |              |  |  |  |
|--------------|----------------|------|--------------|--|--|--|
|              | b15-b12        | b11  | b10-b8 b7-b0 |  |  |  |
| IN word 0    | RESPONSE ID    | 0    | MENU         |  |  |  |
| IN word 1    | PARAM          | ETER |              |  |  |  |
| IN word 2    | DATA HIGH word |      |              |  |  |  |
| IN word 3    | DATA LOW word  |      |              |  |  |  |

#### Table 8.7 PPO 4 Word IN data structure

The RESPONSE ID indicates the success or otherwise of the requested transaction. The table below lists the possible RESPONSE ID codes.

#### Table 8.8 RESPONSE ID codes

| RESPONSE<br>ID | Function                                 | Description                                                                                                    |
|----------------|------------------------------------------|----------------------------------------------------------------------------------------------------|
| 0              | No task                                  | No non-cyclic transaction active                                                                                                    |
| 1              | Fieldbus specific                        |                                                                                                    |
| 2              | Fieldbus specific                        |                                                                                                    |
| 3              | Not implemented                          |                                                                                                    |
| 4              | Transfer parameter value (16-bit)        | Returns a 16 bit data value from the request parameter value specified by TASK ID 6, or the successful change parameter value (16-bit) specified by TASK ID 7. |
| 5              | Transfer parameter value (32-bit)        | Returns a 32 bit data value from the request parameter value specified by TASK ID 6, or the successful change parameter value (32-bit) specified by TASK ID 8. |
| 6              | Transfer last parameter<br>reference     | Returns the highest parameter for the menu specified by request last parameter reference, TASK ID 9.                                                           |
| 7              | Error - TASK ID could<br>not be executed | The previously specified TASK ID could not be completed.<br>word 3 will return an error code to indicate the reason for<br>the TASK ID failure.                |
| 8              | Error - read only<br>parameter           | Target parameter specified by TASK ID 7 or TASK ID 8 is read only, and cannot be modified.                                                                     |

If RESPONSE ID 7 has been received, the error code can be read from word 3. This will indicate the reason why the TASK ID request failed.

### Table 8.9 PPO 4 Word error codes

| ERROR<br>CODE | Error                       | Description                                                     |
|---------------|-----------------------------|-----------------------------------------------------------------|
| 0             | Invalid menu                | The specified menu does not exist.                              |
| 1             | Parameter is read only      | The specified parameter is read only, and cannot be written to. |
| 2             | Value out of range          | The specified data value is out of range for the parameter.     |
| 3             | Invalid parameter /<br>menu | The specified parameter does not exist.                         |
| 18            | Parameter error             | No last parameter information available.                        |

# 8.4.3 Reading parameters using PPO 4 Word mode

The diagram below shows the sequence of events required to read a drive parameter using the PPO 4 Word non-cyclic channel.

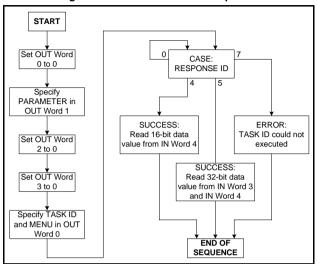

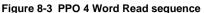

The table below shows the possible TASK ID and RESPONSE ID combinations that may be seen when attempting to read a parameter value from a drive.

Table 8.10 PPO 4 Word Read TASK ID and RESPONSE ID combinations

| Function                             | TASK ID | RESPONSE<br>ID | Message status                                                                         |
|--------------------------------------|---------|----------------|----------------------------------------------------------------------------------------|
| No Task                              | 0       | 0              | No message active.                                                                     |
| Request Parameter<br>Value (16 bit)  | 6       | 4              | Parameter read successfully, 16 bit value<br>returned in word 3.                       |
| Request Parameter<br>Value (32 bit)  | 6       | 5              | Parameter read successfully, 32 bit value returned in words 2 and 3.                   |
| Request Parameter<br>Value (16 bit)  | 6       | 7              | TASK ID 6 could not be executed. Check the error code in IN word 3 for the reason why. |
| Request Last<br>Parameter Reference) | 9       | 6              | The highest parameter reference in specified menu is available in IN word 3.           |
| Request Last<br>Parameter Reference  | 9       | 7              | TASK ID 9 could not be executed. Check the error code in IN word 3 for the reason why. |

The table below shows an example set of data words for PPO 4 Word mode. This example will read the value in the post ramp speed reference (Pr **2.01**) in the drive.

Table 8.11 PPO 4 Word Read Request example

| OUT data   | Hex value  | Function           |       |        |          |
|------------|------------|--------------------|-------|--------|----------|
| word       | Tiex value | b15-b12            | b11   | b10-b8 | b7-b0    |
| OUT word 0 | 0x6002     | TASK ID = 6        | 0     |        | MENU = 2 |
| OUT word 1 | 0x0001     | PARAN              | IETER | = 1    | 0        |
| OUT word 2 | 0x0000     | DATA HIGH word = 0 |       |        |          |
| OUT word 3 | 0x0000     | DATA LOW word = 0  |       |        |          |

The table below shows an example successful read response to the read instruction illustrated above. The value returned is 15284, which equates to 1528.4 rpm.

Table 8.12 PPO 4 Word Read Response example

| IN data word | Hex value  |                    |     | tion      |              |
|--------------|------------|--------------------|-----|-----------|--------------|
|              | TIEX Value | b15-b12            | b11 | b10-b8    | b7-b0        |
| IN word 0    | 0x5002     | RESPONSE<br>ID = 5 | 0   |           | MENU = 2     |
| IN word 1    | 0x0001     | PARAMETER = 1      |     | = 1       | 0            |
| IN word 2    | 0x0000     | DATA HIGH word = 0 |     |           |              |
| IN word 3    | 0x3BB4     |                    | D   | ATA LOW v | vord = 15284 |

**NOTE** If the OUT data words 0 and 1 are left at the same value, the target parameter will be written to whenever the data value in OUT word 2 or 3 is changed.

# 8.4.4 Writing parameters using PPO 4 Word mode

The diagram below shows the sequence of events required to write to a drive parameter using the PPO 4 Word non-cyclic channel.

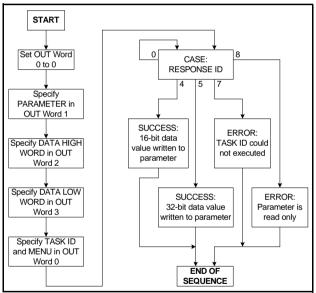

# Figure 8-4 PPO 4 Word Write sequence

The table below shows the possible TASK ID and RESPONSE ID combinations that may be seen when attempting to write to the drive.

Table 8.13 PPO 4 Word Write TASK ID and RESPONSE ID combinations

| Function                          | TASK ID | RESPONSE<br>ID | Message status                           |
|-----------------------------------|---------|----------------|------------------------------------------|
| No Task                           | 0       | 0              | No message active.                       |
| Write Parameter Value<br>(16 bit) | 7       | 4              | Parameter (16 bit) written successfully. |
| Write Parameter Value<br>(32 bit) | 8       | 5              | Parameter (32 bit) written successfully. |

Information

Introduction

Mechanical Installation

Electrical Installation

Getting Started

Polled Data

Control/ Status Word

EDS Files

Diagnostics

Advanced Features

DeviceNet Objects

Quick Reference

Glossary Of Terms

Index

Safety

#### Table 8.13 PPO 4 Word Write TASK ID and RESPONSE ID combinations

| Function                          | TASK ID | RESPONSE<br>ID | Message status                                                                            |
|-----------------------------------|---------|----------------|-------------------------------------------------------------------------------------------|
| Write Parameter Value<br>(16 bit) | 7       | 7              | TASK ID 7 could not be executed. Check the error code in IN word 3 for the reason why.    |
| Write Parameter Value<br>(32 bit) | 8       | 7              | TASK ID 8 could not be executed. Check the<br>error code in IN word 3 for the reason why. |
| Write Parameter Value<br>(32 bit) | 8       | 8              | Parameter is read only, and cannot be written to.                                         |

The table below shows an example set of data words for PPO 4 Word mode. This example will write a value of 1553.9 rpm (32-bit value is 15539) to the digital speed reference 1 (Pr **1.21**) to the drive.

Table 8.14 PPO 4 Word Write Request example

| OUT data   | Hex value | Function              |     |        |          |  |
|------------|-----------|-----------------------|-----|--------|----------|--|
| word       | Hex value | b15-b12               | b11 | b10-b8 | b7-b0    |  |
| OUT word 0 | 0x8001    | TASK ID = 8           | 0   |        | MENU = 1 |  |
| OUT word 1 | 0x0015    | PARAMETER = 21        |     | = 21   | 0        |  |
| OUT word 2 | 0x0001    | DATA HIGH word = 0    |     |        |          |  |
| OUT word 3 | 0x3CB3    | DATA LOW word = 15539 |     |        |          |  |

The table below shows an example successful write response to the write instruction illustrated above.

### Table 8.15 PPO 4 Word Write Response example

| IN data word | Hex value | Function           |                       |        |          |
|--------------|-----------|--------------------|-----------------------|--------|----------|
|              | Hex value | b15-b12            | b11                   | b10-b8 | b7-b0    |
| IN word 0    | 0x5001    | RESPONSE<br>ID = 5 | 0                     |        | MENU = 1 |
| IN word 1    | 0x0015    | PARAMETER = 21     |                       | = 21   | 0        |
| IN word 2    | 0x0000    | DATA HIGH word = 0 |                       |        |          |
| IN word 3    | 0x3CB3    |                    | DATA LOW word = 15539 |        |          |

**NOTE** If the OUT data words 0 and 1 are left at the same value, the target parameter will be read and the data value in OUT words 2 and 3 updated continuously.

# 8.5 SM-DeviceNet set-up using non-cyclic data

The SM-DeviceNet can also be configured using Explicit Data, CT Single Word or PPO 4 Word non-cyclic data. The configuration parameters for the slot in which the SM-DeviceNet is located can be accessed as Pr **60.PP**.

Changes made to the configuration parameters will not take effect until the SM-DeviceNet has been reset. The SM-DeviceNet can be reset by writing a value of 1 to Pr **60.32**. A brief interruption in DeviceNet communications may be seen while the reset sequence is in progress.

#### SM-DEVICENET User Guide Issue Number: 5

# 9 EDS Files

# 9.1 What are EDS files?

EDS (Electronic Data Sheets) files are text files that are used by SM-DeviceNet network configuration software tools. They contain information about the device, such as manufacturer, product type, product code, etc., and they also provide information on the default settings and functions supported by the device. Mapping information is also included that allows access to device parameters over the SM-DeviceNet network.

EDS files are not downloaded to the PLC or scanner, and are only used during network configuration. It is actually possible to configure a network without the EDS files.

# 9.2 Generic EDS files

Generic EDS files are available for all supported drives. These files are available from your local Control Techniques Drive Centre or supplier.

Drive icon files are also supplied for use with the SM-DeviceNet configuration software being used. EDS files must usually be installed into the software package being used to configure a SM-DeviceNet network. Refer to the software documentation supplied with the master for instructions on how to install EDS files. Control Techniques cannot provide specific technical support for any of these software packages.

# 9.3 Advanced EDS files

These files are available from your local Control Techniques Drive Centre.

# 9.4 EDS file revisions

Consult your supplier for the latest EDS files and revision information.

# 9.5 Selecting generic or advanced EDS files

| Advanced EDS File Enable |         |                   |  |  |
|--------------------------|---------|-------------------|--|--|
|                          | Default | OFF               |  |  |
| Pr <b>MM.36</b>          | Range   | OFF (0) or ON (1) |  |  |
|                          | Access  | RW                |  |  |

SM-DeviceNet configuration tools use the VendorID, ProductType, ProductCode and MajorRevision attributes of the Identity Object () to match a SM-DeviceNet node to the correct EDS file.

Generic files allow a basic file to be used for a drive, irrespective of any minor software updates and the arrangement of options, if any are fitted. The down side is that they only provide access to a limited number of parameters that are always available in a particular mode of configuration, e.g. open loop mode.

Advanced EDS files are generated for a specific configuration of drive and if a node changes, it may no longer match the configuration in the master. However, advanced EDS files provide access to all parameters available in the node, including parameters in options fitted in other slots in the Unidrive SP.

# 10 Diagnostics

The information from the parameters described below should always be noted before contacting Control Techniques for technical support.

# 10.1 Module ID code

| Module ID code  |             |     |  |  |
|-----------------|-------------|-----|--|--|
|                 | Default 407 |     |  |  |
| Pr <b>MM.01</b> | Range       | 407 |  |  |
|                 | Access      | RO  |  |  |

The module ID code indicates the type of solutions module that is fitted in the corresponding slot.

# 10.2 SM-DeviceNet firmware version

| SM-DeviceNet firmware - major version |             |                |  |
|---------------------------------------|-------------|----------------|--|
|                                       | Default N/A |                |  |
| Pr MM.02                              | Range       | 00.00 to 99.99 |  |
|                                       | Access      | RO             |  |

| SM-DeviceNet firmware - minor version |         |         |  |
|---------------------------------------|---------|---------|--|
|                                       | Default | N/A     |  |
| Pr MM.51                              | Range   | 0 to 99 |  |
|                                       | Access  | RO      |  |

The full version of the SM-DeviceNet firmware can be read for the corresponding slot. Table 10.1 shows how to construct the full firmware version from these values.

#### Table 10.1 SM-DeviceNet firmware version example

| Major<br>version | Minor<br>version | Firmware version |
|------------------|------------------|------------------|
| 1.01             | 5                | V1.01.05         |

# 10.3 SM-DeviceNet MAC-ID

| Name            | SM-DeviceNet MAC-ID |         |         |
|-----------------|---------------------|---------|---------|
|                 |                     | Default | 63      |
| Pr <b>MM.03</b> |                     | Range   | 0 to 63 |
|                 |                     | Access  | RW      |

Every node on a DeviceNet network must be assigned a unique MAC-ID, i.e. node address. If two or more nodes have the same MAC-ID, only one node will join the network. DeviceNet nodes default to a MAC-ID of 63, so ideally, the MAC-ID should be configured on each node BEFORE it is connected to the DeviceNet network.

**NOTE** The DeviceNet protocol protects against multiple nodes having the same MAC-ID. If two nodes are accidentally assigned the same MAC-ID, the node that powers up first will join the network successfully, but will subsequently prevent the second node from joining the DeviceNet network.

A protection mechanism called Duplicate MAC-ID check. Prevents 2 nodes with same MAC-ID from communicating on network. If another node blocks a node from joining, it will trip SLx.Er, with error code 66 and operating status -3.

# 10.4 SM-DeviceNet data rate

| SM-DeviceNet data rate |         |         |  |  |
|------------------------|---------|---------|--|--|
|                        | Default | 0       |  |  |
| Pr MM.04               | Range   | -1 to 2 |  |  |
|                        | Access  | RW      |  |  |

Every node on a DeviceNet network must be configured to run at the same data rate. If a node is configured to run at a different data rate, this may cause errors on the DeviceNet network. Ideally, every node should be configured to operate at the same data rate BEFORE it is connected to the DeviceNet network.

### Table 10.2 SM-DeviceNet data rates

| Pr MM.04 | bits/s | Pr MM.04 | bits/s |
|----------|--------|----------|--------|
| -1       | Auto   | 1        | 250K   |
| 0        | 125K   | 2        | 500K   |

The SM-DeviceNet can automatically detect the network data rate by setting Pr **MM.04** to -1. The SM-DeviceNet will monitor the DeviceNet network, and if the data rate is detected, it will set Pr **MM.04** to the indicate the detected data rate. The recommended sequence of events using auto-detection of the data rate as follows:

- 1. Power up the drive.
- 2. Set Pr MM.04 to -1
- 3. Reset the SM-DeviceNet by setting Pr MM.32 to ON.
- 4. Connect the SM-DeviceNet to the DeviceNet network.
- 5. Wait for Pr MM.04 to change from -1.
- 6. Store the drive parameters by setting Pr MM.00 to 1000 and press RESET
- **NOTE** The SM-DeviceNet may have problems detecting the network data rate if there is little traffic on the DeviceNet network (e.g. on a new network where all nodes are in auto detect mode).

# 10.5 SM-DeviceNet operating status

| SM-DeviceNet operating status |         |             |
|-------------------------------|---------|-------------|
|                               | Default | N/A         |
| Pr <b>MM.06</b>               | Range   | -10 to 9999 |
|                               | Access  | RO          |

The operating status of the SM-DeviceNet module is displayed in parameter, Pr **MM.06**. When the SM-DeviceNet is communicating successfully with the DeviceNet master controller, the number of messages per second is displayed. A complete polled data transfer (1 input and 1 output assembly object) is counted as 1 message, and every completed explicit message is also counted as 1 message.

Errors are indicated by negative values in Pr **MM.06**, see Table 10.3 for a complete list of operating status codes.

Table 10.3 SM-DeviceNet operating status codes

| #MM.06 | Parameter                         | Description                                                                                                    |
|--------|-----------------------------------|----------------------------------------------------------------------------------------------------|
| >0     | Network healthy                   | Indicates the number of successful network cycles per second.                                                                                        |
| 0      | Network healthy, no data transfer | Indicates that the DeviceNet master has established<br>communications with the SM-DeviceNet, but there is currently no<br>data transfer in progress. |

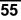

Satety

Introduction

Mechanical

Electrical

Getting Started

Polled Data

Control/ Status Word

Non-Cyclic Data

EDS Files

Diagnostics

Advanced Features

DeviceNet Objects

Quick

Glossary Of Terms

Reference

#### Table 10.3 SM-DeviceNet operating status codes

| #MM.06 | Parameter                          | Description                                                                                                    |
|--------|------------------------------------|----------------------------------------------------------------------------------------------------|
| -1     | Initialised                        | Indicates that the SM-DeviceNet has initialised correctly, and is<br>waiting for the DeviceNet master to initialise communications.                                       |
| -2     | Internal hardware<br>failure       | Indicates that part of the SM-DeviceNet initialisation sequence was<br>not successful. If this fault persists after a power cycle, replace the<br>SM-DeviceNet.           |
| -3     | Configuration error                | Indicates that there is an invalid setting in the SM-DeviceNet<br>configuration parameters.                                                                               |
| -4     | Unrecoverable<br>software error    | An internal software error has occurred. Reset the SM-DeviceNet to clear, if error persists, replace the SM-DeviceNet                                                     |
| -8     | Data rate detection<br>in progress | The SM-DeviceNet is currently attempting to detect the DeviceNet network data rate.                                                                                       |
| -10    | External power supply error        | Indicates that the external DeviceNet +24V power supply is<br>missing. The SM-DeviceNet will not communicate unless the<br>DeviceNet power supply is present and correct. |

# 10.6 SM-DeviceNet mapping status

| SM-DeviceNet mapping status |         |          |
|-----------------------------|---------|----------|
|                             | Default | 0        |
| Pr <b>MM.49</b>             | Range   | 0 to 255 |
|                             | Access  | RO       |

If the SM-DeviceNet operating status parameter (Pr **MM.06**) indicates -3, a mapping configuration error has been detected. The reason for the error is indicated by the SM-DeviceNet mapping status parameter, Pr **MM.49**. When an mapping error has been corrected, reset the SM-DeviceNet by setting Pr **MM.32** to ON (1).

#### Table 10.4 Generic mapping error codes

| Error                                 | Mapping<br>status | Description                                                                                                    |
|---------------------------------------|-------------------|----------------------------------------------------------------------------------------------------|
| No error detected                     | 0                 | No error detected with IN or OUT cyclic data mapping<br>configuration.                                                                                                    |
| Direct data mapping<br>error          | 2                 | Non-cyclic data cannot be used when direct data mapping is enabled.                                                                                                    |
| Invalid non-cyclic mode               | 3                 | An invalid non-cyclic data mode has been selected in Pr<br>MM.05.                                                                                                    |
| Invalid mode value                    | 5                 | The value entered in Pr MM.05 is not supported.                                                                                                    |
| Multiple non-cyclic<br>mapping error  | 104               | A non-cyclic data mode has been mapped more than once in the IN data mapping configuration parameters (Pr <b>MM.10</b> to Pr <b>MM.19</b> ).                                                                                                    |
| Configuration read<br>error           | 110               | An error has occurred reading the IN cyclic data mapping configuration parameters (Pr <b>MM.10</b> to Pr <b>MM.19</b> ) from the drive.                                                                                                    |
| Invalid source<br>parameter           | 111               | One or more parameters specified in the IN cyclic data<br>mapping configuration (Pr <b>MM.10</b> to Pr <b>MM.19</b> ) is outside of<br>the allowed range for DeviceNet. The allowable parameter<br>range is from Pr <b>0.00</b> to Pr <b>199.99</b> . |
| Read mismatch                         | 112               | One or more parameters specified in the IN cyclic data mapping configuration (Pr <b>MM.10</b> to Pr <b>MM.19</b> ) cannot be used as a source parameter for IN data. The parameter may not exist.                                                     |
| Hole in IN data mapping configuration | 113               | IN cyclic data mapping parameters (Pr <b>MM.10</b> to Pr <b>MM.19</b> )<br>are not contiguous. It is not possible have an un-used<br>parameter in the middle of the cyclic data.                                                                      |

| Error                                       | Mapping<br>status | Description                                                                                                    |   |
|---------------------------------------------|-------------------|----------------------------------------------------------------------------------------------------|---|
| Inter-option<br>communications error        | 115               | A request to set up an inter-option communications block<br>failed. Either the server does not support block transfer or<br>parameters were not legal.                                                                                                    | ľ |
| Too many IN data<br>objects mapped          | 120               | After expanding ranges of block mappings, too many IN cyclic<br>data channels configured.                                                                                                    | ŀ |
| Mapping over length                         | 121               | Total size of all IN cyclic data mappings has exceeded the total<br>size of the cyclic data.                                                                                                    |   |
| Register mode objects exceeded              | 122               | More than 10 cyclic IN data channels have been selected with<br>direct data mapping mode.                                                                                                    | ŀ |
| Multiple non-cyclic<br>mapping error        | 204               | A non-cyclic data mode has been mapped more than once in<br>the OUT cyclic data mapping configuration parameters (Pr<br>MM.20 to Pr MM.29)                                                                                                    |   |
| Configuration read<br>error                 | 210               | An error has occurred reading the OUT cyclic data mapping configuration parameters (Pr <b>MM.20</b> to Pr <b>MM.29</b> ) from the drive.                                                                                                    |   |
| Invalid destination<br>parameter            | 211               | One or more parameters specified in the OUT cyclic data mapping configuration (Pr <b>MM.20</b> to Pr <b>MM.29</b> ) is outside of the allowed range for DeviceNet. The allowable parameter range is from Pr <b>0.00</b> to Pr <b>199.99</b> .                                                                                                    |   |
| Write mismatch                              | 212               | One or more parameters specified in the OUT cyclic data<br>mapping configuration (Pr <b>MM.20</b> to Pr <b>MM.29</b> ) cannot be<br>used as a destination parameter for OUT data. The parameter<br>may not exist, or is a read-only parameter.<br>This error will also occur if an attempt is made to map OUT<br>data to the configuration parameters of a fieldbus option in<br>another slot, unless that fieldbus is configured in register<br>mode, i.e. Pr <b>MM.09</b> = ON (1). |   |
| Hole in OUT data mapping configuration      | 213               | OUT data mapping parameters (Pr <b>MM.20</b> to Pr <b>MM.29</b> ) are<br>not contiguous. It is not possible have an un-used parameter<br>in the middle of the cyclic data.                                                                                                    | ľ |
| Duplicate mapping<br>error                  | 214               | Two or more OUT cyclic data mapping configuration parameters (Pr <b>MM.20</b> to Pr <b>MM.29</b> ) have been configured with the same destination parameter reference.                                                                                                    |   |
| Inter-option<br>communications error        | 215               | A request to set up an inter-option communications block<br>failed. Either the server does not support block transfer or<br>parameters were not legal.                                                                                                    |   |
| Too many OUT data<br>objects mapped         | 220               | After expanding ranges of block mappings, too many OUT cyclic data channels configured.                                                                                                    |   |
| Mapping over length                         | 221               | Total size of all OUT cyclic data mappings has exceeded the total size of the cyclic data.                                                                                                    | ŀ |
| Register mode objects<br>exceeded           | 222               | More than 10 cyclic OUT data channels have been selected with direct data mapping mode.                                                                                                    |   |
| here are some additi<br>sted in Table 10.5. | onal error        | codes that are specific to the SM-DeviceNet. These are                                                                                                    | ľ |

Table 10.5 SM-DeviceNet specific mapping error codes

| Error                            | Mapping<br>status | Description                                                                                                    |
|----------------------------------|-------------------|----------------------------------------------------------------------------------------------------|
| Assembly Object<br>Error         | 30                | The pre-defined DeviceNet assembly objects (20 to 23, 70 to 73) cannot be used when direct data mapping is enabled. |
| Invalid Input<br>Assembly Object | 131               | An invalid input assembly object has been specified.                                                                |

Glossary Of Terms

Index

#### Table 10.5 SM-DeviceNet specific mapping error codes

| Error                             | Mapping<br>status | Description                                                                                                    |
|-----------------------------------|-------------------|----------------------------------------------------------------------------------------------------|
| Invalid Output<br>Assembly Object | 231               | An invalid output assembly object has been specified.                                                                                |
| Assembly Objects<br>Incompatible  | 32                | The Input and Output assembly objects must both be flexible (106 to 161) or pre-defined. (20 to 23, 70 to 73.) They cannot be mixed. |

# 10.7 SM-DeviceNet error codes

| SM-DeviceNet error code |         |          |
|-------------------------|---------|----------|
|                         | Default | N/A      |
| Pr MM.50                | Range   | 0 to 255 |
|                         | Access  | RO       |

If the SM-DeviceNet detects an error during operation, it will force a trip drive trip, and update the SM-DeviceNet error code parameter, Pr **MM.49**. Table 10.6 shows the SM-DeviceNet error codes.

### Table 10.6 SM-DeviceNet error codes

| Error code | Fault                               | Description                                                                                                    |  |
|------------|-------------------------------------|----------------------------------------------------------------------------------------------------|--|
| 0          | No error detected                   | Indicates that the trip was not caused by the SM-DeviceNet.<br>It is possible to trip the Unidrive SP externally via various<br>communication channels.                                                                                       |  |
| 52         | User control word trip              | The TRIP bit has been set in the drive control word.                                                                                                    |  |
| 61         | Configuration error                 | An invalid configuration has been detected. Refer to mapping status parameter (Pr <b>MM.49)</b> for the configuration error code.                                                                                                    |  |
| 64         | Expected packet rate timeout        | The expected packet rate (EPR) is a time-out mechanism built in to the DeviceNet specification. If the timeout occurs and Pr <b>MM.37</b> is set to "ON", the SM-DeviceNet will trip the Unidrive SP with error code 64.                      |  |
| 65         | Network loss                        | No new messages have been received for the specified<br>network loss trip time.                                                                                                    |  |
| 66         | Bus Off error                       | The CAN controller has seen an excessive number of transmission errors, and has taken itself off the DeviceNet network. This error can be caused by incorrect network wiring, wrong data rate configured, or a duplicate MAC_ID has been set. |  |
| 70         | FLASH transfer error                | The SM-DeviceNet module was unable to upload the<br>configuration parameters from its FLASH memory to the<br>drive.                                                                                                    |  |
| 74         | SM-DeviceNet overtemperature        | If the temperature inside the SM-DeviceNet exceeds 82 <sup>°</sup> C, it will trip the drive with error code 74.                                                                                                    |  |
| 80         | Inter-option<br>communication error | Communications time-out has occurred, but SM-DeviceNet<br>Is unable to determine the reason for the error.                                                                                                    |  |
| 81         | Communication error to slot 1       | Direct communications between the SM-DeviceNet and an                                                                                                    |  |
| 82         | Communication error to slot 2       | SM-Applications in another slot has timed out. This can occur when the SM-DeviceNet has been mapped to directly read or write _P, _Q, _T or _U registers in an SM-Applications, and                                                           |  |
| 83         | Communication error to slot 3       |                                                                                                    |  |
| 98         | Internal watchdog error             | Internal error. Cycle power to the drive to reset from this trip.                                                                                                    |  |
| 99         | Internal software error             | If trip persists, replace the SM-DeviceNet.                                                                                                    |  |

# 11 Advanced Features

# 11.1 SM-DeviceNet network loss trip

| SM-DeviceNet network loss trip timeout |         |           |
|----------------------------------------|---------|-----------|
|                                        | Default | 200       |
| Pr MM.07                               | Range   | 0 to 3000 |
|                                        | Access  | RW        |

SM-DeviceNet resets an internal timer when a valid message is received from the DeviceNet network. The network loss trip is triggered when no new messages are received before the timer times out. The SM-DeviceNet error code parameter (Pr **MM.50**) will show 65 when a network loss trip has occurred.

The network loss trip is not enabled internally until cyclic data has been detected. This prevents spurious network loss trips while the DeviceNet master controller is initialising the DeviceNet network.

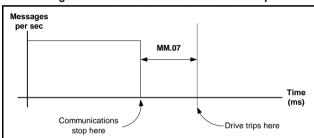

Figure 11-1 SM-DeviceNet network loss trip

As the trip delay time is reduced, the network loss trip will occur more quickly in the event of a loss of network. However, if the network loss trip time is reduced too far spurious network loss trips may occur due to time-out occurring before the next message has chance to arrive.

The minimum network loss trip time that can be set depends entirely on the number of messages per second being received under normal operation. As a rough guide the network loss trip time should be set such that a minimum of 4 messages will be received in the specified time period under normal operating conditions.

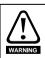

The network loss trip can be disabled by setting Pr **MM.07** to 0. In this case, the drive will continue to operate using the last received values. It is the user's responsibility to ensure that adequate safety precautions are taken to prevent damage or injury by disabling the drive in the event of a loss of communications.

# 11.2 SM-DeviceNet Expected Packet Rate timeout trip

| SM-DeviceNet EPR timeout trip enable |         |                   |  |  |
|--------------------------------------|---------|-------------------|--|--|
|                                      | Default | OFF (0)           |  |  |
| Pr MM.37                             | Range   | OFF (0) or ON (1) |  |  |
| Access RW                            |         |                   |  |  |

The DeviceNet specification has a built-in mechanism for slave devices to determine when the connection to the master controller has been lost. The time delay before the loss of connection is indicated is the "Expected Packet Rate" or "EPR", and is specified in the configuration of the master controller.

When the DeviceNet EPR timeout trip is enabled, the SM-DeviceNet will trip the drive with error code 64 when the EPR timeout occurs. This is an alternative network loss trip mechanism to the Network Loss Trip described in status word.

# 11.3 SM-DeviceNet Bus Off trip disable

| SM-DeviceNet Bus Off trip disable |         |        |
|-----------------------------------|---------|--------|
|                                   | Default | 0      |
| Pr MM.41                          | Range   | 0 or 1 |
|                                   | Access  | RW     |

The CAN hardware layer used by DeviceNet has a built-in safety mechanism where nodes experiencing regular problem with receiving or transmitting CAN frames will go off line. In this case, the SM-DeviceNet will trip the drive with error code 66, and it will not be possible to communicate with the drive via DeviceNet until the SM-DeviceNet has been reset.

Bus Off errors will generally only occur if the DeviceNet network is broken, the wiring becomes faulty or there is noise on the network. However, in some applications, such as a continuous casting process, there is a requirement for the drive to continue to run in the event of a major network failure.

When Pr **MM.41** is set to ON, the BUS OFF condition may still be entered, but the SM-DeviceNet does not trip the drive. Some external provision must be made to disable the drive when the process has reached a point at which it is safe to stop.

# 11.4 SM-DeviceNet data endian format

| SM-DeviceNet data endian format |         |     |
|---------------------------------|---------|-----|
| Pr <b>MM.08</b>                 | Default | ON  |
|                                 | Range   | N/A |
|                                 | Access  | RO  |

Some parameters are 32-bit double word parameters, while other drive parameters are 16-bit word parameters. However, when data is sent over the DeviceNet network, it is transmitted as 8-bit bytes. Therefore, when a 32-bit double word or 16-bit word data value is split into four or two 8-bit bytes, it is important that the receiving node reconstructs the received 8-bit bytes correctly to arrive at the 32-bit or 16-bit data value that was originally transmitted. The order in which 8-bit bytes are transmitted is known as the "data endian format". For DeviceNet, the endian format is specified as "little endian".

Table 11.1 Data endian format

| Data             |          |                                    | 32-bit                             | 32-bit value                                                                     |  |  |
|------------------|----------|------------------------------------|------------------------------------|----------------------------------------------------------------------------------|--|--|
| endian<br>format | Pr MM.08 | Byte order                         | Word order                         | Byte order                                                                       |  |  |
| Little           | 1        | Low byte first<br>High byte second | Low word first<br>High word second | Low byte first<br>Mid low byte second<br>Mid high byte third<br>High byte fourth |  |  |

For example, Pr 1.21 (digital speed ref. 1) is a 32-bit double word parameter and is mapped (by default settings) to OUT words 1 and 2. As the SM-DeviceNet uses the "little endian" data format, OUT word 1 will contain the low data word, and OUT word 2 will contain the high data word.

#### Unidrive SP: Menu 60 - Local Solutions parameter access 11.5

The menu used to configure the SM-DeviceNet depends on the slot in the Unidrive SP where the SM-DeviceNet is fitted. Menu 60 can be used to ensure that the DeviceNet configuration parameters can be accessed without necessarily knowing in which Unidrive SP slot the SM-DeviceNet is fitted.

When a Menu 60 parameter is accessed from DeviceNet, the SM-DeviceNet will redirect it to the menu in the Unidrive SP that is associated with the slot where the SM-DeviceNet is fitted.

### Table 11.2 Local slot configuration parameter access

| Parameter           | SM-DeviceNet in slot 1 | SM-DeviceNet in slot 2 | SM-DeviceNet in slot 3 |
|---------------------|------------------------|------------------------|------------------------|
| Pr 60.01 - Pr 60.51 | Pr 15.01 - Pr 15.51    | Pr 16.01 - Pr 16.51    | Pr 17.01 - Pr 17.51    |

Menu 60 parameters are only accessible from the DeviceNet network using non-cyclic data access methods.

#### 11.6 Menu 61- Fieldbus Virtual Menu

Additional parameters have been added to allow easy access to additional functions.

| Mapping<br>parameter | Description                                    |
|----------------------|------------------------------------------------|
| Pr <b>61.01</b>      | Parameter 1.00 shortcut                        |
| Pr <b>61.20</b>      | Course and turns position feedback             |
| Pr <b>61.21</b>      | Fine and turns position feedback               |
| Pr 61.35             | Serial number                                  |
| Pr <b>61.40</b>      | SM-Applications Event task trigger lowest slot |
| Pr <b>61.41</b>      | SM-Applications Event task trigger slot1       |
| Pr 61.42             | SM-Applications Event task trigger slot 2      |
| Pr 61.43             | SM-Applications Event task trigger slot 3      |
| Pr <b>61.50</b>      | CT Non-cyclic single word                      |
| Pr <b>61.51</b>      | CT Non-cyclic PPO 4 word mode                  |

#### 11.7 Unidrive SP: Mapping To SM-Applications parameters

The SM-DeviceNet reads and writes data directly to and from internal registers in an SM-Applications, 6 sets of 32-bit registers are accessible in the SM-Applications and block mapping to these registers is supported. Each register in the SM-Applications can be accessed as a virtual parameter.

nformation Safety

Introduction

Mechanical Installation

Electrical Installation

Getting Started

Polled Data

Status Word

Control

Non-Cyclic Data

EDS

Files

Diagnostics

tures

DeviceNet Objects

Reference Quick

Glossary Of Terms

Indey

The SM-DeviceNet can be configured to read data from and write data to an SM-Applications fitted in any slot in the Unidrive SP simply by specifying the target parameter as shown in Table 11.3.

| SM-Applications parameters     | Parameter<br>reference | Direct to<br>slot 1 | Direct to<br>slot 2 | Direct to<br>slot 3 |
|--------------------------------|------------------------|---------------------|---------------------|---------------------|
| _Pxx% PLC Registers            | Pr <b>70.xx</b>        | Pr 100.xx           | Pr <b>130.xx</b>    | Pr <b>160.xx</b>    |
| _Qxx% PLC Registers            | Pr 71.xx               | Pr 101.xx           | Pr <b>131.x</b> x   | Pr 161.xx           |
| _Rxx% PLC Registers            | Pr 72.xx               | Pr 102.xx           | Pr 132.xx           | Pr 162.xx           |
| _Sxx% PLC Registers            | Pr <b>73.xx</b>        | Pr <b>103.xx</b>    | Pr <b>133.xx</b>    | Pr <b>163.xx</b>    |
| _Txx% PLC Registers            | Pr <b>74.xx</b>        | Pr 104.xx           | Pr <b>134.xx</b>    | Pr 164.xx           |
| _Uxx% PLC Registers            | Pr <b>75.xx</b>        | Pr 105.xx           | Pr 135.xx           | Pr 165.xx           |
| Local Configuration Parameters | Pr 81.xx               | Pr 111.xx           | Pr 141.xx           | Pr <b>171.xx</b>    |
| Timer Function Parameters      | Pr 85.xx               | Pr 115.xx           | Pr 145.xx           | Pr 175.xx           |
| DIgital I/O Parameters         | Pr 86.xx               | Pr 116.xx           | Pr <b>146.xx</b>    | Pr <b>176.xx</b>    |
| Status Parameters              | Pr 88.xx               | Pr <b>118.xx</b>    | Pr <b>148.xx</b>    | Pr <b>178.xx</b>    |
| General Parameters             | Pr 90.xx               | Pr <b>120.xx</b>    | Pr <b>150.xx</b>    | Pr <b>180.xx</b>    |
| Fast Access Parameters         | Pr 91.xx               | Pr 121.xx           | Pr 151.xx           | Pr <b>181.xx</b>    |

| Table 11.3 | <b>SM-Applications</b> | internal | parameters |
|------------|------------------------|----------|------------|
|------------|------------------------|----------|------------|

If the SM-DeviceNet is configured to map data to Pr **70.xx** to Pr **91.xx** parameters data will be exchanged with the SM-Applications fitted in the lowest slot number. This method is convenient to use if there is only one SM-Applications fitted to the Unidrive SP as it guarantees that data will always be written to the SM-Applications even if it is moved to a different slot. If two SM-Applications are fitted it is best to map directly to the required slot.

### 11.7.1 Single SM-Applications fitted

Consider a Unidrive SP with the following configuration:

- Slot 1 Vacant
- Slot 2 SM-Applications.
- Slot 3 SM-DeviceNet.

If a parameter read request comes over DeviceNet to read Pr **71.08**, this will be redirected to the SM-Applications in the lowest slot number, i.e. the SM-Applications in slot 2. The value in \_Q08% from slot 2 will be returned.

If a parameter read request comes over DeviceNet to read Pr **131.08**, this will be sent straight to the SM-Applications in slot 2. The value in \_Q08% from slot 2 will be returned.

If a parameter read request comes over DeviceNet to read Pr **101.08**, this will be sent straight to the SM-Applications in slot 1. As there is no SM-Applications fitted in slot 1 an error message will be returned indicating that the parameter does not exist.

**NOTE** If a single SM-Applications is fitted to the Unidrive SP, normal SM-Applications parameter references can be used without problem, as the SM-DeviceNet will automatically divert them to the SM-Applications.

| Information  | Safety      |
|--------------|-------------|
| Introduction |             |
| Installation | Mechanical  |
| Installation | Electrical  |
| Started      | Getting     |
| led Data     |             |
| Status Word  | Control/    |
| Data         | Non-Cyclic  |
| EUS Files    |             |
| Diagnostics  | 7 in anno 1 |
| Features     | Advanced    |
| Objects      | DeviceNet   |
| Reference    | Quick       |
| Terms        | Glossary Of |
| Index        | -           |

### 11.7.2 Dual SM-Applications fitted

Consider a Unidrive SP with the following configuration:

- Slot 1 SM-Applications.
- Slot 2 SM-Applications.
- Slot 3 SM-DeviceNet.

If a parameter read request comes over DeviceNet to read Pr **71.08** this will be redirected to the SM-Applications in the lowest slot number (i.e. the SM-Applications in slot 1). The value in \_Q08% from slot 1 will be returned.

If a parameter read request comes over DeviceNet to read Pr **131.08** this will be sent straight to the SM-Applications in slot 2. The value in \_Q08% from slot 2 will be returned.

If a parameter read request comes over DeviceNet to read Pr **101.08** this will be sent straight to the SM-Applications in slot 1. The value in \_Q08% from slot 1 will be returned.

**NOTE** If dual SM-Applications are fitted to the Unidrive SP it is best to access SM-Applications parameters using the direct slot parameter references. If normal SM-Applications parameter references are used and the SM-Applications is removed from slot 1 these parameter references will be re-directed to slot 2 instead.

# 11.8 Block mapping

The drive provides 10 mapping parameters each for IN data and OUT data. However, some Solutions Modules are capable of more than 10 words of IN and OUT data, so "block mapping" is provided to allow these additional words to be mapped.

Block mapping can be used when mapping data to drive user parameters in Pr **18.PP**, Pr **19.PP** and Pr **20.PP** and to the PLC registers in an SM-Applications. If successive mapping parameters are mapped to different higher parameters within the same drive user menu or SM-Applications PLC register menu the mappings will be interpreted as indicating a range of parameters.

If it is required to map to individual parameters within the same menu ensure that the target registers are listed in descending order. Refer to section 11.8.3 *Avoiding block mapping* on page 64.

### 11.8.1 IN data

"IN" refers to data as seen by the DeviceNet master controller. Hence, IN data is data that is being transmitted from the drive to the DeviceNet master controller. Consider a drive with the following configuration:

- Slot 1 SM-Applications.
- Slot 2 SM-Applications.
- Slot 3 SM-DeviceNet, configured for data format = 10.

To map the five IN 32-bit parameters from registers \_P11% through to \_P15%, the following mapping values can be set.

#### Table 11.4 IN data block mapping example

| Mapping<br>parameter                  | Mapping<br>value | Description                                                      |
|---------------------------------------|------------------|------------------------------------------------------------------|
| Pr <b>MM.10</b>                       | 7011             | Block mapping to registers _P11% to _P15% in the SM-Applications |
| Pr <b>MM.11</b>                       | 7015             | in the lowest slot, i.e. in slot 1.                              |
| Pr <b>MM.12</b> to<br>Pr <b>MM.19</b> | 0                | Not mapped                                                       |

| Table 11.5 | N data block | mapping data | structure examp | ble |
|------------|--------------|--------------|-----------------|-----|
|            |              |              |                 |     |

|   | Data word    | Target parameter | Data word    | Target parameter |
|---|--------------|------------------|--------------|------------------|
|   | IN word 0, 1 | _P11% slot 1     | IN word 6, 7 | _P14% slot 1     |
|   | IN word 2, 3 | _P12% slot 1     | IN word 8, 9 | _P15% slot 1     |
| Γ | IN word 4, 5 | _P13% slot 1     |              |                  |

## 11.8.2 OUT data

"OUT" refers to cyclic data as seen by the DeviceNet master controller. Hence, OUT data is data that is being transmitted from the DeviceNet master controller to the drive. Consider a drive with the following configuration:

- Slot 1 SM-Applications.
- Slot 2 SM-Applications.
- Slot 3 SM-DeviceNet, configured for data format = 10.

To map the five IN 32-bit parameters from registers \_P11% through to \_P15%, the following mapping values can be set.

### Table 11.6 OUT data block mapping example

| Mapping<br>parameter    | Mapping<br>value | Description                                            |  |
|-------------------------|------------------|--------------------------------------------------------|--|
| Pr <b>MM.20</b>         | 2031             | Block mapping to drive parameters Pr 20.31 to Pr 20.35 |  |
| Pr <b>MM.21</b>         | 2035             |                                                        |  |
| Pr MM.22 to<br>Pr MM.29 | 0                | Not mapped                                             |  |

### Table 11.7 OUT data block mapping data structure example

| Data word     | Target parameter | Data word     | Target parameter |
|---------------|------------------|---------------|------------------|
| OUT word 0, 1 | Pr <b>20.31</b>  | OUT word 6, 7 | Pr <b>20.34</b>  |
| OUT word 2, 3 | Pr <b>20.32</b>  | OUT word 8, 9 | Pr <b>20.35</b>  |
| OUT word 4, 5 | Pr <b>20.33</b>  |               |                  |

# 11.8.3 Avoiding block mapping

In the above sections block mapping was used to define mapping ranges. In order to avoid this the target parameters should be entered in descending order. This means that SM-DeviceNet will not recognise a range of parameters and only 2 channels will be mapped.

### Table 11.8 Non-block data mapping example

| Mapping<br>parameter                  | Mapping<br>value | Description                                                             |  |
|---------------------------------------|------------------|-------------------------------------------------------------------------|--|
| Pr <b>MM.10</b>                       | 7015             | Map to _P15% in the SM-Applications in the lowest slot, i.e. slot 1.    |  |
| Pr <b>MM.11</b>                       | 7011             | Map to _P11% in the SM-Applications in the lowest slot, i.e. slot 1.    |  |
| Pr <b>MM.12</b> to<br>Pr <b>MM.19</b> | 0                | Not mapped                                                              |  |
| Pr MM.20                              | 2035             | Map to Pr 20.35 in the SM-Applications in the lowest slot, i.e. slot 1. |  |
| Pr <b>MM.21</b>                       | 2031             | Map to Pr 20.31 in the SM-Applications in the lowest slot, i.e. slot 1. |  |
| Pr <b>MM.22</b> to<br>Pr <b>MM.29</b> | 0                | Not mapped                                                              |  |

#### Table 11.9 Non-block data structure example

| Data word    | Target parameter | Data word     | Target parameter |
|--------------|------------------|---------------|------------------|
| IN word 0, 1 | _P15% slot 1     | OUT word 0, 1 | Pr <b>20.35</b>  |
| IN word 2, 3 | _P11% slot 1     | OUT word 2, 3 | Pr <b>20.31</b>  |
| IN word 4-9  | Not mapped       | OUT word 4-9  | Not mapped       |

# 11.9 Direct data mapping

| Direct data mapping enable |         |                   |  |  |
|----------------------------|---------|-------------------|--|--|
|                            | Default | OFF (0)           |  |  |
| Pr <b>MM.09</b>            | Range   | OFF (0) or ON (1) |  |  |
|                            | Access  | RW                |  |  |

By default, Pr **MM.10** to Pr **MM.29** are used as pointers to specify the destination parameter for OUT data received from the master controller and the source parameter of IN data to be transmitted to the master controller.

When direct data mapping is enabled Pr **MM.10** to Pr **MM.29** are used as the actual destination and source parameters for OUT data and IN data respectively. Hence, OUT data values arriving from the PLC will be written directly into Pr **MM.20** to Pr **MM.29**.

NOTE Non-cyclic data cannot be used when direct data mapping mode is enabled.

When direct data mapping mode is enabled all mapping parameters (Pr **MM.10** to Pr **MM.29**) will be reset to 0. When data compression is OFF the number of data words specified in Pr **MM.05** must be an even number. If an odd number is specified the appropriate parameter will be set to specify the next lowest even number of data words (i.e. a value of 7 in Pr **MM.05** will only handle 6 data words or 3 data channels). This will not however change the value in Pr **MM.05**.

| Pr MM.05                               | Description                                                                                                    |
|----------------------------------------|----------------------------------------------------------------------------------------------------|
| 2 to 10                                | The first 10 IN channels will be written directly to Pr <b>MM.10</b> to Pr <b>MM.19</b> , and the first 10 OUT channels will be read directly from Pr <b>MM.20</b> to Pr <b>MM.29</b> .                        |
| 100 to 109<br>200 to 206<br>300 to 309 | Non-cyclic data cannot be used in direct data mapping mode. The SM-<br>DeviceNet operating status parameter (Pr <b>MM.49</b> ) will indicate -3, and mapping<br>error code (Pr <b>MM.50</b> ) will indicate 2. |

Table 11.10 Direct data mapping configurations (data compression OFF)

Parameters Pr **MM.10** to Pr **MM.29** are all 16-bit parameters, each data channel will be reduced to 16-bits when Data compression is enabled. Hence, a maximum of 10 data can be specified in Pr **MM.05**, or Pr **MM.39** and Pr **MM.40**.

| Table 11.11 | Direct data mapping configurations (data compression ON) |
|-------------|----------------------------------------------------------|
|-------------|----------------------------------------------------------|

| Pr MM.05                                | Description                                                                                                    |
|-----------------------------------------|----------------------------------------------------------------------------------------------------|
| 1 to 10                                 | The first 10 OUT channels will be written directly to Pr <b>MM.10</b> to Pr <b>MM.19</b> , and the first 10 IN channels will be read directly from Pr <b>MM.20</b> to Pr <b>MM.29</b> . |
| 100 to 109<br>200 to 206<br>300 to 3098 | Non-cyclic data cannot be used in direct data mapping mode. The SM-DeviceNet operating status parameter (Pr MM.49) will indicate -3, and mapping error code (Pr MM.50) will indicate 2. |

Satety nformation

# 11.10 Cyclic Data Compression: data size on the network

| SM-DeviceNet Cyclic data compression enable |         |                   |  |
|---------------------------------------------|---------|-------------------|--|
|                                             | Default | OFF (0)           |  |
| Pr <b>MM.34</b>                             | Range   | OFF (0) or ON (1) |  |
|                                             | Access  | RW                |  |

By default SM-DeviceNet uses 32-bits (i.e. 2 data words, for each data channel) even if the target source parameter in the drive is a 16-bit parameter. This strategy ensures that the cyclic data transmitted over the DeviceNet network is kept aligned with memory locations in new 32-bit PLCs.

Depending upon the size of the source/destination parameter, the size of the data on the network will vary according to the state of Pr **MM.34** (data compression). When data compression is enabled (by setting Pr **MM.34** = ON) a mapping will use 32 bits if the target drive parameter is a 32 bit parameter. If the target drive parameter for a mapping is only 1, 8 or 16 bits, only 16 bits will be used for that particular mapping.

| Source/Destination<br>Parameter Size | Size of Data (<br>MM.34 = 1(off) | on Network<br>MM.34 = 1(on) |
|--------------------------------------|----------------------------------|-----------------------------|
| 32 bit *                             | 32 bit *                         | 32 bit *                    |
| 16 bit                               | 32 bit                           | 16 bit                      |
| 8 bit                                | 32 bit                           | 16 bit                      |
| 1 bit                                | 32 bit                           | 16 bit                      |

#### Figure 11-2 Data compression - parameters / network data size

#### 11.11 Unidrive SP: EVENT task trigger in SM-Applications

| SM-Applications EVENT task trigger |         |        |
|------------------------------------|---------|--------|
|                                    | Default | 0      |
| Pr 61.43                           | Range   | 0 to 4 |
|                                    | Access  | WO     |

The SM-Applications has 4 EVENT tasks available for use in the DPL Program and the SM-DeviceNet can be configured to trigger one of these tasks.

An EVENT task is triggered when the trigger parameter is actually written to, while the value written (1 to 4) determines which task is actually triggered. The task trigger parameter can be written to using cvclic or non-cvclic data.

| Trigger           | Value written to trigger parameter |                         |                          |                          |                          |  |  |  |
|-------------------|------------------------------------|-------------------------|--------------------------|--------------------------|--------------------------|--|--|--|
| parameter         | 0                                  | 1                       | 2                        | 3                        | 4                        |  |  |  |
| Pr <b>61.40</b> * | No action                          | EVENT*                  | EVENT1*                  | EVENT2*                  | EVENT3*                  |  |  |  |
| Pr <b>61.41</b>   | Pr 61.41 No action                 |                         | EVENT1 task<br>in slot 1 | EVENT2 task<br>in slot 1 | EVENT3 task<br>in slot 1 |  |  |  |
| Pr <b>61.42</b>   | No action                          | EVENT task<br>in slot 2 | EVENT1 task<br>in slot 2 | EVENT2 task<br>in slot 2 | EVENT3 task<br>in slot 2 |  |  |  |
| Pr <b>61.43</b>   | No action                          | EVENT task<br>in slot 3 | EVENT1 task<br>in slot 3 | EVENT2 task<br>in slot 3 | EVENT3 task<br>in slot 3 |  |  |  |

#### Table 11.12 EVENT task trigger parameters

\* - the specified EVENT task will be triggered in the SM-Applications module fitted in the lowest slot number on the Unidrive SP.

When an EVENT task runs in the SM-Applications the reason Code parameter (Pr 90.12 to Pr 90.15 for EVENT to EVENT3 task respectively) will indicate why the event task was triggered. The reason codes for Solution Modules are given in Chapter 11.13 EVENT task reason codes on page 67. (Refer to the SM-Applications User Guide for full details.)

#### Table 11.13 EVENT task reason codes

| Solution Module | Reason code |
|-----------------|-------------|
| SM-DeviceNet    | 1           |
| SM-PROFIBUS-DP  | 2           |
| SM-CANOpen      | 3           |
| SM-INTERBUS     | 4           |
| SM-CAN          | 5           |

If cyclic data is used to trigger an EVENT task in an SM-Applications it is best to map the NOTE last OUT cyclic data word to the EVENT task trigger parameter. As cyclic data is written to destination parameters in the order in which it is received. This guarantees that all received cyclic data will have been written to the target parameters BEFORE the EVENT task runs in the SM-Applications.

# 11.12 Restore SM-DeviceNet defaults

| Restore SM-DeviceNet defaults |         |                   |  |  |
|-------------------------------|---------|-------------------|--|--|
|                               | Default | OFF (0)           |  |  |
| Pr MM.30                      | Range   | OFF (0) or ON (1) |  |  |
|                               | Access  | RW                |  |  |

If the SM-DeviceNet detects that the drive has been restored to default values it will over-write the slot configuration parameters with the SM-DeviceNet default values.

**NOTE** If the stored values in the drive are for a different type of Solutions Module, the SM-DeviceNet will trip "SLx.DF", but no error code will be set. It will over-write the parameter values with the SM-DeviceNet default values, but will NOT store these values in the drive.

Pr **MM.30** specifies whether the default values should be written to the SM-DeviceNet FLASH memory. If Pr **MM.30** is set to ON, the default values will be written into the SM-DeviceNet FLASH memory.

The full sequence of events to restore default settings for a SM-DeviceNet is as follows:

- 1. Set Pr MM.00 to 1233 to restore European defaults (1244 for USA defaults).
- 2. DeviceNet communications will be stopped.
- 3. The drive will load and store its default parameter values.
- 4. Default parameter values for the SM-DeviceNet will be loaded in Pr MM.PP parameters.
- 5. If Pr **MM.30** is set to ON (1) the SM-DeviceNet default parameter values will be stored in the SM-DeviceNet FLASH memory.
- 6. The SM-DeviceNet will reset and re-initialise using the default values.

# 11.13 Restore previous SM-DeviceNet configuration

| Upload from SM-DeviceNet FLASH memory |         |                   |  |  |  |
|---------------------------------------|---------|-------------------|--|--|--|
|                                       | Default | OFF (0)           |  |  |  |
| Pr <b>MM.33</b>                       | Range   | OFF (0) or ON (1) |  |  |  |
|                                       | Access  | RW                |  |  |  |

If valid configuration parameters have previously been stored in the SM-DeviceNet FLASH memory these values can be restored to the drive. When the configuration parameter values have been uploaded to the drive the SM-DeviceNet will reset and reconfigure using the updated parameter values.

This feature allows a pre-configured SM-DeviceNet to be fitted to a drive without losing the SM-DeviceNet configuration.

**NOTE** If the SM-DeviceNet is unable to upload the configuration parameters to the drive or configuration parameters have never been stored in the SM-DeviceNet FLASH memory the drive will trip and set the error code (Pr **MM.49**) to 70.

When Pr **MM.33** is set to ON the SM-DeviceNet will transfer the configuration parameters from its FLASH memory to the drive over-writing the existing values in the drive.

The full sequence of events for restoring values from a SM-DeviceNet is as follows:

- 1. Set Pr MM.33 to ON.
- 2. DeviceNet communications will be stopped.
- 3. The SM-DeviceNet will overwrite all Pr **MM.PP** parameters with the values stored in its internal FLASH memory.

- 4. Pr MM.33 will be reset to OFF.
- 5. The SM-DeviceNet will reset and re-initialise using the restored values.

This procedure will NOT store the updated drive parameters.

**Note** The SM-DeviceNet will restore its configuration parameters to the menu of parameters associated with the slot that it is installed in. On Unidrive SP if an SM-DeviceNet is moved from slot 3 it can be re-installed in any slot on another Unidrive SP.

# 11.14 Selecting input and output assembly objects

| DeviceNet input assembly object |         |                                            |  |  |  |  |
|---------------------------------|---------|--------------------------------------------|--|--|--|--|
|                                 | Default | 114                                        |  |  |  |  |
| Pr MM.39                        | Range   | 70 to 73<br>106 to 160 (even numbers only) |  |  |  |  |
|                                 | Access  | RW                                         |  |  |  |  |

| DeviceNet output assembly object |         |                                           |  |  |  |  |
|----------------------------------|---------|-------------------------------------------|--|--|--|--|
|                                  | Default | 115                                       |  |  |  |  |
| Pr <b>MM.40</b>                  | Range   | 20 to 23<br>107 to 161 (odd numbers only) |  |  |  |  |
|                                  | Access  | RW                                        |  |  |  |  |

If the number of polled words is specified using the SM-DeviceNet data format parameter, Pr **MM.05**, the number of IN and OUT polled words will be the same. When Pr **MM.05** is set to 0, the input and output assembly objects can be specified separately in Pr **MM.39** and Pr **MM.40** respectively. This allows different numbers of IN and OUT polled data words to be specified.

| Polled<br>words | Input assembly<br>object |            |    | Input assembly<br>object | Output assembly<br>object |
|-----------------|--------------------------|------------|----|--------------------------|---------------------------|
| 1               | 106 (0x6A)               | 107 (0x6B) | 15 | 134 (0x86)               | 135 (0x87)                |
| 2               | 108 (0x6C)               | 109 (0x6D) | 16 | 136 (0x88)               | 137 (0x89)                |
| 3               | 110 (0x6E)               | 111 (0x6F) | 17 | 138 (0x8A)               | 139 (0x8B)                |
| 4               | 112 (0x70)               | 113 (0x71) | 18 | 140 (0x8C)               | 141 (0x8C)                |
| 5               | 114 (0x72)               | 115 (0x73) | 19 | 142 (0x8E)               | 143 (0x8F)                |
| 6               | 116 (0x74)               | 117 (0x75) | 20 | 144 (0x90)               | 145 (0x91)                |
| 7               | 118 (0x76)               | 119 (0x77) | 21 | 146 (0x92)               | 147 (0x93)                |
| 8               | 120 (0x78)               | 121 (0x79) | 22 | 148 (0x94)               | 149 (0x95)                |
| 9               | 122 (0x7A)               | 123 (0x7B) | 23 | 150 (0x96)               | 151 (0x97)                |
| 10              | 124 (0x7C)               | 125 (0x7D) | 24 | 152 (0x98)               | 153 (0x99)                |
| 11              | 126 (0x7E)               | 127 (0x7F) | 25 | 154 (0x9A)               | 155 (0x9B)                |
| 12              | 128 (0x80)               | 129 (0x81) | 26 | 156 (0x9C)               | 157 (0x9D)                |
| 13              | 130 (0x82)               | 131 (0x83) | 27 | 158 (0x9E)               | 159 (0x9F)                |
| 14              | 132 (0x84)               | 133 (0x85) | 28 | 160 (0xA0)               | 161 (0xA1)                |
|                 |                          |            |    |                          |                           |

### Table 11.14 DeviceNet input and output assembly objects

Safety Information

Introduction

Mechanical

Electrical

# 11.15 Supported Drive assembly objects

The DeviceNet specification includes a series of pre-defined assembly objects for different devices, including Drives, and the SM-DeviceNet supports several of these pre-defined assembly objects. The format of the DeviceNet pre-defined assembly objects is fixed.

| Object    | Туре   | Object name                              |
|-----------|--------|------------------------------------------|
| 20 (0x14) | Output | Basic speed control output               |
| 21 (0x15) | Output | Extended speed control output            |
| 22 (0x16) | Output | Speed and torque control output          |
| 23 (0x17) | Output | Extended speed and torque control output |
| 70 (0x46) | Input  | Basic speed feedback                     |
| 71 (0x46) | Input  | Extended speed feedback                  |
| 72 (0x46) | Input  | Basic speed and torque feedback          |
| 73 (0x48) | Input  | Extended speed and torque feedback       |

#### Table 11.15 Pre-defined DeviceNet assembly objects

To select a pre-defined input or output assembly object:

- 1. Set the data format (Pr MM.05) to 0.
- 2. Specify the input assembly object required in Pr MM.39.
- 3. Specify the output assembly object required in Pr MM.40.
- 4. Set Pr MM.32 to ON to reset the SM-DeviceNet, and make the changes take effect.

**NOTE** The parameter mapping of the pre-defined DeviceNet objects CANNOT be changed.

### 11.15.1 Basic speed control

#### Output assembly object 20

The scanner must be configured for 4 Tx bytes (or 2 Tx words) if this output assembly object is selected.

#### Table 11.16 Basic speed control

| Data word | Function                       |
|-----------|--------------------------------|
| Word 0    | Basic control word (See below) |
| Word 1    | SpeedRef (See status word)     |

The basic control word uses a full 16-bit word, with the bits having functions as shown below.

| b15 | b14 | b13 | b12 | b11 | b10      | b9 | b8     |
|-----|-----|-----|-----|-----|----------|----|--------|
|     |     |     |     |     |          |    |        |
| b7  | b6  | b5  | b4  | b3  | b2       | b1 | b0     |
|     |     |     |     |     | FaultRst |    | RunFwd |

### 11.15.2 Extended speed control

### Output assembly object 21

The scanner must be configured for 4 Tx bytes (or 2 Tx words) if this output assembly object is selected.

#### Table 11.17 Extended speed control

| Data word | Function                           |  |  |  |
|-----------|------------------------------------|--|--|--|
| Word 0    | Extended control word (see below). |  |  |  |
| Word 1    | SpeedRef (see status word).        |  |  |  |

The extended control word uses a full 16-bit word, with the bits having functions as shown below.

| b15 | b14    | b13     | b12 | b11 | b10      | b9     | b8     |
|-----|--------|---------|-----|-----|----------|--------|--------|
|     |        |         |     |     |          |        |        |
| b7  | b6     | b5      | b4  | b3  | b2       | b1     | b0     |
|     | NetRef | NetCtrl |     |     | FaultRst | RunRev | RunFwd |

### 11.15.3 Basic speed and torque control

#### Output assembly object 22

The scanner must be configured for 6 Tx bytes (or 3 Tx words) if this output assembly object is selected.

#### Table 11.18 Basic speed and torque control

| Data Word | Function                       |
|-----------|--------------------------------|
| Word 0    | Basic control word (See below) |
| Word 1    | SpeedRef (See status word)     |
| Word 2    | TorqueRef (See status word)    |

The basic control word uses a full 16-bit word, with the bits having functions as shown below.

| b15 | b14 | b13 | b12 | b11 | b10      | b9 | b8     |
|-----|-----|-----|-----|-----|----------|----|--------|
|     |     |     |     |     |          |    |        |
| b7  | b6  | b5  | b4  | b3  | b2       | b1 | b0     |
|     |     |     |     |     | FaultRst |    | RunFwd |

### 11.15.4 Extended speed and torque control

### Output assembly object 23

The scanner must be configured for 6 Tx bytes (or 3 Tx words) if this output assembly object is selected.

#### Table 11.19 Extended speed and torque control

| Data word | Function                          |
|-----------|-----------------------------------|
| Word 0    | Extended control word (See below) |
| Word 1    | SpeedRef (See status word)        |
| Word 2    | TorqueRef (See status word)       |

The extended control word uses a full 16-bit word, with the bits having functions as shown below.

| b15 | b14    | b13     | b12 | b11 | b10      | b9     | b8     |
|-----|--------|---------|-----|-----|----------|--------|--------|
|     |        |         |     |     |          |        |        |
| b7  | b6     | b5      | b4  | b3  | b2       | b1     | b0     |
|     | NetRef | NetCtrl |     |     | FaultRst | RunRev | RunFwd |

### 11.15.5 Basic speed feedback

#### Input assembly object 70

The scanner must be configured for 4 Rx bytes (or 2 Rx words) if this input assembly object is selected.

#### Table 11.20 Basic speed feedback

| Data word | Function                      |
|-----------|-------------------------------|
| Word 0    | Basic status word (See below) |
| Word 1    | SpeedActual (See status word) |

The basic status word uses a full 16-bit word, with the bits having functions as shown below.

| b15 | b14 | b13 | b12 | b11 | b10      | b9 | b8      |
|-----|-----|-----|-----|-----|----------|----|---------|
|     |     |     |     |     |          |    |         |
| b7  | b6  | b5  | b4  | b3  | b2       | b1 | b0      |
|     |     |     |     |     | Running1 |    | Faulted |

### 11.15.6 Extended speed feedback

#### Input assembly object 71

The scanner must be configured for 4 Rx bytes (or 2 Rx words) if this input assembly object is selected.

#### Table 11.21 Extended speed feedback

| Data word | Function                       |
|-----------|--------------------------------|
| Word 0    | Basic status word (see below). |
| Word 1    | SpeedActual (see status word). |

The basic status word uses a full 16-bit word, with the bits having functions as shown below.

| b15             | b14            | b13             | b12   | b11      | b10      | b9      | b8      |  |
|-----------------|----------------|-----------------|-------|----------|----------|---------|---------|--|
| DriveState      |                |                 |       |          |          |         |         |  |
| b7              | b6             | b5              | b4    | b3       | b2       | b1      | b0      |  |
| At<br>Reference | RefFrom<br>Net | CtrlFrom<br>Net | Ready | Running2 | Running1 | Warning | Faulted |  |

### 11.15.7 Basic speed and torque feedback

#### Input assembly object 72

The scanner must be configured for 6 Rx bytes (or 3 Rx words) if this input assembly object is selected'.

| Table 11.22 | Basic speed and torque feedback |
|-------------|---------------------------------|
|-------------|---------------------------------|

| Data word | Function                        |
|-----------|---------------------------------|
| Word 0    | Basic status word (see below).  |
| Word 1    | SpeedActual (see status word).  |
| Word 2    | TorqueActual (see status word). |

The extended status word uses a full 16-bit word, with the bits having functions as shown below.

| b15 | b14 | b13 | b12 | b11 | b10 | b10 b9 |    |
|-----|-----|-----|-----|-----|-----|--------|----|
|     |     |     |     |     |     |        |    |
| b7  | b6  | b5  | b4  | b3  | b2  | b1     | b0 |
|     |     |     |     |     |     |        |    |

## 11.15.8 Extended speed and torque feedback

#### Input assembly object 73

The scanner must be configured for 6 Rx bytes (or 3 Rx words) if this input assembly object is selected.

| Table 11.23 | Extended speed and torque feedback |
|-------------|------------------------------------|
|-------------|------------------------------------|

| Data word | Function                        |
|-----------|---------------------------------|
| Word 0    | Basic status word (See below).  |
| Word 1    | SpeedActual (See status word).  |
| Word 2    | TorqueActual (See status word). |

The extended status word uses a full 16-bit word, with the bits having functions as shown below.

| b15 | b14        | b13      | b12 b11 |    | b10 | b9 | b8 |  |  |  |  |  |  |  |
|-----|------------|----------|---------|----|-----|----|----|--|--|--|--|--|--|--|
|     | DriveState |          |         |    |     |    |    |  |  |  |  |  |  |  |
| b7  | b6 b5      |          | b4      | b3 | b2  | b1 | b0 |  |  |  |  |  |  |  |
| At  | RefFrom    | CtrlFrom |         | 1  |     |    |    |  |  |  |  |  |  |  |

# 12 DeviceNet Objects

The Object Model has the following object classes present.

#### Table 12.1 Supported Objects

| Object Class             | Class Code |
|--------------------------|------------|
| Identity                 | 0x01 (1)   |
| Message Router           | 0x02 (2)   |
| DeviceNet                | 0x03 (3)   |
| Assembly                 | 0x04 (4)   |
| Connection               | 0x05 (5)   |
| Motor Data               | 0x28 (40)  |
| Control Supervisor       | 0x29 (41)  |
| AC/DC Drive              | 0x2A (42)  |
| Control Techniques Group | 0x64 (100) |

# 12.1 Identity Object

#### Class: 0x01 (1)

This object provides identification of and general information about the device.

## 12.1.1 VendorID

| Name:     | VendorID |           |      |
|-----------|----------|-----------|------|
| Class     | 0x01     | Default   | 257  |
| Instance  | 0x01     | Data Type | UINT |
| Attribute | 0x01     | Access    | Get  |

Returns the Vendor ID code, which is 0x101 (257) for Control Techniques.

### 12.1.2 DeviceType

| Name:     | DeviceType |           |      |
|-----------|------------|-----------|------|
| Class     | 0x01       | Default   | 2    |
| Instance  | 0x01       | Data Type | UINT |
| Attribute | 0x02       | Access    | Get  |

Returns the Device Type code.

#### 12.1.3 ProductCode

| Name:     | ProductCode |           |           |
|-----------|-------------|-----------|-----------|
| Class     | 0x01        | Default   | See below |
| Instance  | 0x01        | Data Type | UINT      |
| Attribute | 0x03        | Access    | Get       |

Identifies the current drive configuration, and is used to link a node to the installed EDS files.

In generic mode, ProductCode is calculated as shown below.

Table 12.2 Generic ProductCode

| b15 | b14    | b13 | b12 | b11   | b10   | b9  | b8 | b7                 | b6 | b5 | b4 | b3 | b2 | b1 | b0 |
|-----|--------|-----|-----|-------|-------|-----|----|--------------------|----|----|----|----|----|----|----|
| F   | Produc | t   | (Pr | 11.29 | /100) | * 3 | F  | <sup>Pr</sup> 5.49 | )  |    |    | (  | )  |    |    |

Product returns the code for the product (i.e. the drive).

Pr 11.29 returns the major software revision number.

Pr **5.49** returns the drive operating mode, e.g. open loop, closed loop, servo, etc. In advanced mode, ProductCode is calculated as shown below (see section 9.3 *Advanced EDS files* on page 53).

#### Table 12.3 Advanced ProductCode

| b15 | b14    | b13 | b12  | b11 | b10              | b9   | b8 | b7                          | b6 | b5 | b4     | b3 | b2 | b1     | b0 |
|-----|--------|-----|------|-----|------------------|------|----|-----------------------------|----|----|--------|----|----|--------|----|
|     | Produc | t   | ((Pr |     | 100) *<br>I Slot | 3) + | F  | <sup>D</sup> r <b>5.4</b> 9 | •  |    | Slot X |    |    | Slot Y |    |

Pr 11.29 returns the major software revision number.

Local Slot indicates the slot in which the SM-DEVICENET is fitted. 0 =slot 1, 1 = slot 2, 2 = slot 3.

Pr 5.49 returns the drive operating mode, e.g. open loop, closed loop, servo, etc.

Slot X indicates the family of fitted in the lowest numbered slot, excluding the slot where this SM-DEVICENET is fitted. Slot X = Pr MM.01/100.

Slot Y indicates the family of fitted in the highest numbered slot, excluding the slot where this SM-DEVICENET is fitted. Slot Y = Pr MM.01/100.

#### 12.1.4 Revision

| Name:     | Revision |           |                |
|-----------|----------|-----------|----------------|
| Class     | 0x01     | Default   | N/A            |
| Instance  | 0x01     | Data Type | ARRAY of USINT |
| Attribute | 0x04     | Access    | Get            |

Returns 2 bytes to indicate the major and minor revision code. The first byte returned is the major revision, and the second byte is the minor revision. In generic mode, the major and minor revisions are calculated as shown below.

| Major Revision |                      |  |  |  |  |  |  |
|----------------|----------------------|--|--|--|--|--|--|
| b7             | b6 b5 b4 b3 b2 b1 b0 |  |  |  |  |  |  |
| 0              | 0 127                |  |  |  |  |  |  |

| Minor Revision          |                               |  |  |  |  |  |  |  |
|-------------------------|-------------------------------|--|--|--|--|--|--|--|
| b7 b6 b5 b4 b3 b2 b1 b0 |                               |  |  |  |  |  |  |  |
|                         | (Pr <b>11.29</b> Mod 100) + 1 |  |  |  |  |  |  |  |

In advanced mode, the major and minor revisions are calculated as shown below.

| Major Revision |                               |    |       |              |      |    |    |
|----------------|-------------------------------|----|-------|--------------|------|----|----|
| b7             | b6                            | b5 | b4    | b3           | b2   | b1 | b0 |
| 0              | (Pr <b>11.29</b> Mod 100) + 1 |    |       |              |      |    |    |
| 0              |                               | (F | 11.23 | <b>y</b> wou | 100) | ГІ |    |
| 0              |                               |    |       | evisio       | ,    |    |    |
| b7             | b6                            |    |       |              | ,    | b1 | b0 |

#### 12.1.5 SerialNumber

| Name:     | SerialNumber |           |       |
|-----------|--------------|-----------|-------|
| Class     | 0x01         | Default   | N/A   |
| Instance  | 0x01         | Data Type | UDINT |
| Attribute | 0x06         | Access    | Get   |

Returns a serial number of the SM-DEVICENET. This value is entered during production, and cannot be edited. The serial number of the SM-DEVICENET can also be read from Pr **61.35**, and a shortened version is also displayed in Pr **MM.35**.

#### 12.1.6 ProductName

| Name:     | ProductName |           |              |
|-----------|-------------|-----------|--------------|
| Class     | 0x01        | Default   | SM DeviceNet |
| Instance  | 0x01        | Data Type | SHORT_STRING |
| Attribute | 0x07        | Access    | Get          |

Returns a short string to indicate the Product Name. The SM-DEVICENET returns the string "SM DeviceNet".

## 12.2 DeviceNet Object

#### Class: 0x03 (3)

The DeviceNet Object provides the configuration and status of the DeviceNet port. The MAC-ID and Data Rate can also be set in Pr 0.45 and Pr 0.46 on the drive keypad.

## 12.2.1 MAC-ID

| Name:     | MAC-ID |           |         |
|-----------|--------|-----------|---------|
| Class     | 0x03   | Default   | 63      |
| Instance  | 0x01   | Data Type | USINT   |
| Attribute | 0x01   | Access    | Get/Set |

The MAC-ID is read from Pr **MM.03** at power up and reset. When this attribute is written to, the SM-DEVICENET will update the MAC-ID in Pr **MM.03** and reset, causing the new value to take effect immediately.

## 12.2.2 DataRate

| Name:     | DataRate |           |         |
|-----------|----------|-----------|---------|
| Class     | 0x03     | Default   | 0       |
| Instance  | 0x01     | Data Type | USINT   |
| Attribute | 0x02     | Access    | Get/Set |

The Data Rate is read from Pr **MM.04** at power up and reset. When this attribute is written to, the SM-DEVICENET will update the Data Rate in Pr **MM.04**. The new value is not stored automatically, and the SM-DEVICENET is not reset.

The Table 12.4 shows the attribute values for each data rate.

#### Table 12.4 DeviceNet data rate

| Setting | bits/sec |
|---------|----------|
| 0       | 125K     |
| 1       | 250K     |
| 2       | 500K     |

## 12.2.3 AllocationByte

| Name:     | AllocationByte |           |       |
|-----------|----------------|-----------|-------|
| Class     | 0x03           | Default   | 0     |
| Instance  | 0x01           | Data Type | USINT |
| Attribute | 0x05           | Access    | Get   |

Returns 2 bytes of information. The low byte contains the Allocation Byte, with each bit assigned as shown in the table below.

The high byte indicates the MAC-ID of the master device which allocated the Master/ Slave pre-defined connection set. A value of 255 means the pre-defined Master/Slave connection set has not yet been allocated.

#### Table 12.5 Allocation byte

| Bit | Action                          |
|-----|---------------------------------|
| 0   | Explicit Message                |
| 1   | Polled                          |
| 2   | Strobed (Not supported)         |
| 3   | Reserved                        |
| 4   | Change of State (Not supported) |
| 5   | Cyclic (Not supported)          |
| 6   | Acknowledge Suppression         |
| 7   | Reserved                        |

### 12.3 Motor Data Object Class: 0x28 (40)

### 12.3.1 MotorType

| Name:     | MotorType1 |           |         |
|-----------|------------|-----------|---------|
| Class     | 0x28       | Default   | 7       |
| Instance  | 0x01       | Data Type | USINT   |
| Attribute | 0x03       | Access    | Get/Set |

| Name:     | MotorType2 |           |         |
|-----------|------------|-----------|---------|
| Class     | 0x28       | Default   | 7       |
| Instance  | 0x02       | Data Type | USINT   |
| Attribute | 0x03       | Access    | Get/Set |

There are 2 instances of the Motor Data object. Instance 1 will represent the Menu 5 motor information (Motor Map 1) and instance 2 will represent the menu 21 motor map. (Motor Map 2) The instance being used by the other dependant DeviceNet objects will be determined by Pr **21.15**. Pr **21.15** is polled in the background task, so the user should be aware that during motor map changeover, the rpm speed reference might not be accurate.

nformation Safety Introduction Mechanical Installation Electrical Getting Started Polled Data Status Word Control/ Non-Cyclic Data EDS Files Diagnostics Advanced Features DeviceNe ects Reference Quick Glossary Of Terms Index

MotorType1 is linked directly to Pr MM.44, and MotorType2 is linked directly to Pr MM.45.

| Pr MM.44,<br>Pr MM.45 | Motor Type                               |  |
|-----------------------|------------------------------------------|--|
| 6                     | Wound Rotor Induction motor.             |  |
| 7                     | Squirrel Cage Induction Motor (default). |  |
| 9                     | Sinusoidal PM BL motor.                  |  |
| 10                    | Trapezoidal PM BL motor.                 |  |

#### Table 12.6 Supported motor types

#### 12.3.2 RatedCurrent

| Name:     | RatedCurrent1 |           |                |
|-----------|---------------|-----------|----------------|
| Class     | 0x28          | Default   | Pr <b>5.07</b> |
| Instance  | 0x01          | Data Type | USINT          |
| Attribute | 0x06          | Access    | Get/Set        |

| Name:     | RatedCurrent2 |           |                 |
|-----------|---------------|-----------|-----------------|
| Class     | 0x28          | Default   | Pr <b>21.07</b> |
| Instance  | 0x02          | Data Type | USINT           |
| Attribute | 0x06          | Access    | Get/Set         |

Specifies the rated current of the motor in Amps. Instance 1 is mapped to Pr **5.07** in the drive, while instance 2 is mapped to Pr **21.07**.

| Set | Pr 5.07 = RatedCurrent1 * 10  |
|-----|-------------------------------|
| Get | RatedCurrent1 = Pr 5.07 / 10  |
| Set | Pr 21.07 = RatedCurrent2 * 10 |
| Get | RatedCurrent2 = Pr 21.07 / 10 |

### 12.3.3 RatedVoltage

| Name:             | RatedVoltage1 |                      |                          |
|-------------------|---------------|----------------------|--------------------------|
| Class             | 0x28          | Default              | Pr <b>5.09</b>           |
| Instance          | 0x01          | Data Type            | USINT                    |
| Attribute         | 0x07          | Access               | Get/Set                  |
|                   |               |                      |                          |
| Name:             | RatedVoltage2 |                      |                          |
|                   | -             |                      |                          |
| Class             | 0x28          | Default              | Pr <b>21.09</b>          |
| Class<br>Instance | 0x28<br>0x02  | Default<br>Data Type | Pr <b>21.09</b><br>USINT |

Specifies the rated motor voltage in Volts. Instance 1 is mapped directly to Pr **5.09** in the **drive**, and instance 2 is mapped directly to Pr **21.09**.

### 12.3.4 RatedFreq

| Name:             | RatedFreq1 |           |         |
|-------------------|------------|-----------|---------|
| Class             | 0x28       | Default   |         |
| Instance          | 0x01       | Data Type | USINT   |
| Attribute         | 0x09       | Access    | Get/Set |
|                   |            |           |         |
| Name <sup>.</sup> | RatedFreq2 |           |         |

| Name:     | RatedFreq2 |           |         |
|-----------|------------|-----------|---------|
| Class     | 0x28       | Default   |         |
| Instance  | 0x02       | Data Type | USINT   |
| Attribute | 0x09       | Access    | Get/Set |

Specifies the rated motor frequency in Hertz. Instance 1 is linked to Pr **5.06** in the Unidrive SP, and instance 2 is linked to Pr **21.06**.

| Set | Pr 5.06 =RatedFreq1 * 10          |
|-----|-----------------------------------|
| Get | RatedFreq1 = Pr 5.06 / 10         |
| Set | Pr 21.06 = RatedFreq2 * 10        |
| Get | RatedFreg2 = Pr <b>21.06</b> / 10 |

### 12.3.5 BaseSpeed

| Name:     | BaseSpeed1 |           |                |
|-----------|------------|-----------|----------------|
| Class     | 0x28       | Default   | Pr <b>5.08</b> |
| Instance  | 0x01       | Data Type | USINT          |
| Attribute | 0x0F       | Access    | Get/Set        |

| Name:     | BaseSpeed2 |           |          |
|-----------|------------|-----------|----------|
| Class     | 0x28       | Default   | Pr 21.08 |
| Instance  | 0x02       | Data Type | USINT    |
| Attribute | 0x0F       | Access    | Get/Set  |

Specifies the base speed of the motor in rpm. Instance 1 is mapped directly to Pr **5.08** in the drive, and instance 2 is mapped directly to Pr **21.08**.

#### 12.3.6 Motor2Select

| Name:     | Motor2Select |           |         |
|-----------|--------------|-----------|---------|
| Class     | 0x28         | Default   |         |
| Instance  | 0x01         | Data Type | USINT   |
| Attribute | 0x64         | Access    | Get/Set |

Selects between Motor Map 1 and Motor Map 2 in the drive.

| Set | Pr <b>11.45</b> |
|-----|-----------------|
| Get | Pr 21.15        |

# 12.4 Control Supervisor

Class: 0x29 (41)

## 12.4.1 RunFwd

| Name:     | RunFwd |           |         |
|-----------|--------|-----------|---------|
| Class     | 0x29   | Default   |         |
| Instance  | 0x01   | Data Type | USINT   |
| Attribute | 0x03   | Access    | Get/Set |

Set to 1 to run the drive in the forward direction.

Get/Set Pr 6.42 bit 1

## 12.4.2 RunRev

| Name:     | RunRev |           |         |
|-----------|--------|-----------|---------|
| Class     | 0x29   | Default   |         |
| Instance  | 0x01   | Data Type | USINT   |
| Attribute | 0x04   | Access    | Get/Set |

Set to 1 to run the drive in the reverse direction.

Get/Set Pr 6.42 bit 3

## 12.4.3 NetCtrl

| Name:     | NetCtrl |           |         |
|-----------|---------|-----------|---------|
| Class     | 0x29    | Default   |         |
| Instance  | 0x01    | Data Type | USINT   |
| Attribute | 0x05    | Access    | Get/Set |

Switches the drive between terminal and fieldbus control.

Get/Set Pr 6.42 bit 7

Set False terminal control

Set True fieldbus control

## 12.4.4 State

| Name:     | State |           |       |
|-----------|-------|-----------|-------|
| Class     | 0x29  | Default   | N/A   |
| Instance  | 0x01  | Data Type | USINT |
| Attribute | 0x05  | Access    | Get   |

This returns a code to indicate the current operating state of the drive.

#### Table 12.7 Device state

| State | DeviceNet state | Drive state                                                      |
|-------|-----------------|------------------------------------------------------------------|
| 1     | Startup         | This state is skipped on.                                        |
| 2     | Not_Ready       | Inhibit.                                                         |
| 3     | Ready           | Ready.                                                           |
| 4     | Enabled         | Run or Stop (stop is only enabled by default in Servo mode).     |
| 5     | Stopping        | Deceleration or Injection.                                       |
| 6     | Fault_Stop      | AC_UU (this will only occur if Mains Loss is enabled).           |
| 7     | Faulted         | Tripped.                                                         |
| 0     | Vendor Specific | All other drive states, e.g. Scan, Orienting, Regen Active, etc. |

## 12.4.5 RunningFwd

| Name:     | RunningFwd |           |       |
|-----------|------------|-----------|-------|
| Class     | 0x29       | Default   |       |
| Instance  | 0x01       | Data Type | USINT |
| Attribute | 0x07       | Access    | Get   |

Indicates that the drive is running in the forward direction.

Get True (Pr 10.40 & 0x2002) == 0x0002

Get False (Pr 10.40 & 0x2002) != 0x0002

### 12.4.6 RunningRev

| Name:     | RunningRev |           |       |
|-----------|------------|-----------|-------|
| Class     | 0x29       | Default   |       |
| Instance  | 0x01       | Data Type | USINT |
| Attribute | 0x08       | Access    | Get   |

Indicates that the drive is running in the reverse direction.

Get True (Pr 10.40 & 0x2002) == 0x2002

Get False (Pr 10.40 & 0x2002) != 0x2002

#### 12.4.7 Faulted

| Name:     | Faulted |           |       |
|-----------|---------|-----------|-------|
| Class     | 0x29    | Default   |       |
| Instance  | 0x01    | Data Type | USINT |
| Attribute | 0x0A    | Access    | Get   |

Indicates that the drive is tripped, i.e. not healthy

Get !Pr 10.01

#### 12.4.8 FaultRst

| Name:     | FaultRst |           |       |
|-----------|----------|-----------|-------|
| Class     | 0x29     | Default   |       |
| Instance  | 0x01     | Data Type | USINT |
| Attribute | 0x0C     | Access    | Set   |

Resets the drive from a tripped condition.

Set True Pr 10.38 = 100

Set False No action

### 12.4.9 FaultCode

| Name:     | FaultRst |           |       |
|-----------|----------|-----------|-------|
| Class     | 0x29     | Default   | N/A   |
| Instance  | 0x01     | Data Type | USINT |
| Attribute | 0x0D     | Access    | Set   |

If the drive is tripped, the fault code is obtained from parameter Pr **10.20** in the drive. If the fault code in Pr **10.20** is one of the following, the table gives the appropriate ODVA code, otherwise the error code will be returned as 0x1000 + Pr 10.20.

#### Table 12.8 Fault codes

| Drive fault<br>code | ODVA fault<br>code |
|---------------------|--------------------|
| 1                   | 0x3220             |
| 2                   | 0x3210             |
| 3                   | 0x2300             |
| 4                   | 0x7112             |
| 6                   | 0x9000             |
| 20                  | 0x2310             |
| 21                  | 0x4300             |
| 26                  | 0x5112             |
| 32                  | 0x3130             |

## 12.4.10 CtrlFromNet

| Name:     | CtrlFromNet |           |       |
|-----------|-------------|-----------|-------|
| Class     | 0x29        | Default   |       |
| Instance  | 0x01        | Data Type | USINT |
| Attribute | 0x0F        | Access    | Get   |

Indicates that the drive is operating under fieldbus control.

Get Pr 6.42 bit 7 & Pr 6.43

### 12.4.11 DriveEnable

| Name:     | DriveEnable |           |         |
|-----------|-------------|-----------|---------|
| Class     | 0x29        | Default   |         |
| Instance  | 0x01        | Data Type | USINT   |
| Attribute | 0x0F        | Access    | Get/Set |

Enables the drive. This puts the Drive into the "Ready" state, allowing the RunFwd and RunRev attributes to control the drive. RunFwd and RunRev will have no effect if DriveEnable is not set to 1.

Get/Set Pr 6.42 bit 0

Note The external hardware enable signal must also be present before the drive will go to the Ready state.

# 12.5 AC/DC Drive Object

Class: 0x2A (42)

### 12.5.1 AtReference

| Name:     | AtReference |           |       |
|-----------|-------------|-----------|-------|
| Class     | 0x2A        | Default   |       |
| Instance  | 0x01        | Data Type | USINT |
| Attribute | 0x03        | Access    | Get   |

Indicates that the drive is running at the requested speed.

Get Pr 10.06

#### 12.5.2 NetRef

| Name:     | NetRef |           |         |
|-----------|--------|-----------|---------|
| Class     | 0x2A   | Default   |         |
| Instance  | 0x01   | Data Type | USINT   |
| Attribute | 0x04   | Access    | Get/Set |

Selects the source of the speed reference. Analog input 1 is used as the speed reference when running under local control, with Digital Speed Reference 1 being used as the speed reference for network control.

Get/Set Pr 6.42 bit 8

Set False analog speed reference

Set True digital speed reference

The reference can only be changed between local and remote when the drive is configured in speed control mode. If a change is requested when in torque mode then a 'Device state conflict' error code 10h will be returned.

### 12.5.3 DriveMode

| Name:     | DriveMode |           |         |
|-----------|-----------|-----------|---------|
| Class     | 0x2A      | Default   |         |
| Instance  | 0x01      | Data Type | USINT   |
| Attribute | 0x06      | Access    | Get/Set |

DriveMode does not allow the operating mode of the drive to be changed. Pr **4.11** will be written to as shown in Table 12.9, provided that the drive is already in the correct operating mode.

#### Table 12.9 Get DriveMode

| DriveMode | Drive Mode        | Pr 11.31   | Pr 4.11 |
|-----------|-------------------|------------|---------|
| 1         | Open Loop Speed   | 0, 1       | 0       |
| 2         | Closed Loop Speed | 2, 3       | 0       |
| 3         | Torque Control    | Don't care | 1       |
| 0         | User Defined      | 4          | 0       |

#### Table 12.10 Set DriveMode

| DriveMode | Drive Mode        | Pr 11.31   | Pr 4.11 | Comment                                                                      |
|-----------|-------------------|------------|---------|------------------------------------------------------------------------------|
| 0         | Vendor Specific   | 4          | N/A     |                                                                              |
| 1         | Open Loop Speed   | 0, 1       | 0       | Pr <b>11.31</b> will never be changed by setting the DriveMode attribute. An |
| 2         | Closed Loop Speed | 2, 3       | 0       | error (0x10) will be generated if the                                        |
| 3         | Torque Control    | 0, 1, 2, 3 | 1       | requested DriveMode value<br>corresponds to the current drive                |
| 4         | Process Control   | N/A        |         | operating mode.                                                              |
| 5         | Position Control  | N/A        |         |                                                                              |

## 12.5.4 SpeedActual

| Name:     | SpeedActual |           |       |
|-----------|-------------|-----------|-------|
| Class     | 0x2A        | Default   |       |
| Instance  | 0x01        | Data Type | USINT |
| Attribute | 0x07        | Access    | Get   |

Returns the actual speed of the motor in RPM. The source of the motor speed depends on the operating mode of the drive.

Get Pr 5.04 (Open Loop)

Get Pr 3.02 (Closed Loop, Servo)

### 12.5.5 SpeedRef

| Name:     | SpeedRef |           |         |
|-----------|----------|-----------|---------|
| Class     | 0x2A     | Default   |         |
| Instance  | 0x01     | Data Type | USINT   |
| Attribute | 0x08     | Access    | Get/Set |

Sets the speed reference in RPM. As the drive uses units of Hz for speed, these values are converted when reading from or writing to this attribute.

Set Pr 1.21 = (RPM \* Pole Pairs) / 6 (Open Loop)

Get RPM = (Pr 2.01 \* 6) / Pole Pairs (Open Loop)

Get/Set Pr 1.21 \* 10 (Closed Loop, Servo)

#### 12.5.6 TorqueActual

| Name:     | TorqueActual |           |       |
|-----------|--------------|-----------|-------|
| Class     | 0x2A         | Default   |       |
| Instance  | 0x01         | Data Type | USINT |
| Attribute | 0x0B         | Access    | Get   |

Returns the actual load on the motor as a percentage of the rated motor load. This attribute has 1 decimal place fixed precision, so a value of 1000 represents 100.0% load.

Get Pr 4.20

### 12.5.7 TorqueRef

| Name:     | TorqueRef |           |         |
|-----------|-----------|-----------|---------|
| Class     | 0x2A      | Default   |         |
| Instance  | 0x01      | Data Type | USINT   |
| Attribute | 0x0C      | Access    | Get/Set |

Sets the load (torque) reference as% of rated motor load (torque). This attribute has 1 decimal place fixed precision, so a value of 1000 represents 100.0% load.

Set Pr 4.08 = TorqueRef / 10

Get Torque Ref = Pr 4.08 \* 10

## 12.5.8 RefFromNet

| Name:     | RefFromNet |           |       |
|-----------|------------|-----------|-------|
| Class     | 0x2A       | Default   |       |
| Instance  | 0x01       | Data Type | USINT |
| Attribute | 0x0C       | Access    | Get   |

Indicates the source of the speed reference.

TRUE if Pr 1.49 = 3 and Pr 1.50 = 1

FALSE otherwise.

#### 12.6 **Control Techniques Object** Class code: 0x64 (100)

The Control Techniques object provides access to all drive parameters. For example, parameter Pr 4.20 would be accessed as Class 100, Instance 4, Attribute 20.

Table 12.11 Supported objects

| Instance   | Menu       | Name                                                                    |   |   |
|------------|------------|-------------------------------------------------------------------------|---|---|
| 1 (0x01)   | 1          | Speed reference.                                                        | 1 |   |
| 2 (0x02)   | 2          | Ramp control.                                                           | 1 | Ì |
| 3 (0x03)   | 3          | Speed control.                                                          | 1 |   |
| 4 (0x04)   | 4          | Current control.                                                        | 1 |   |
| 5 (0x05)   | 5          | Motor control.                                                          | 1 | ł |
| 6 (0x06)   | 6          | Sequencing.                                                             | 1 |   |
| 7 (0x07)   | 7          | Analog I/O.                                                             | 1 |   |
| 8 (0x08)   | 8          | Digital I/O.                                                            | 1 |   |
| 9 (0x09)   | 9          | Logic.                                                                  | 1 |   |
| 10 (0x0A)  | 10         | Drive status.                                                           |   |   |
| 11 (0x0B)  | 11         | Drive set-up.                                                           | 1 |   |
| 12 (0x0C)  | 12         | Programmable thresholds.                                                | 1 |   |
| 13 (0x0D)  | 13         | Position control.                                                       | 1 |   |
| 14 (0x0E)  | 14         | Process PID loop.                                                       | 1 | ļ |
| 15 (0x0F)  | 15         | Slot 1 configuration.                                                   | 1 |   |
| 16 (0x10)  | 16         | Slot 2 configuration.                                                   | 1 |   |
| 17 (0x11)  | 17         | Slot 3 configuration.                                                   | 1 |   |
| 18 (0x12)  | 18         | User application menu 1.                                                | 1 |   |
| 19 (0x13)  | 19         | User application menu 2 (not on SK).                                    | 1 |   |
| 20 (0x14)  | 14         | User application menu 3 (not on SK).                                    | 1 |   |
| 21 (0x15)  | 15         | Second motor map.                                                       |   |   |
| 60 (0x3C)  | 60         | Configuration parameter access for local module.                        | 1 |   |
| 61 (0x3D)  | 61         | Virtual parameter menu for local module.                                |   |   |
| 70 to 75   | 70 to 75   | PLC registers of SM-Applications fitted in the lowest numbered<br>slot. | 1 |   |
| 100 to 105 | 100 to 105 | PLC registers of SM-Applications fitted in slot 1.                      |   |   |
| 130 to 135 | 130 to 135 | PLC registers of SM-Applications fitted in slot 2 (not on SK).          |   |   |
| 160 to 165 | 160 to 165 | PLC registers of SM-Applications fitted in slot 3 (not on SK).          |   |   |
| 200        | 0          | Menu 0.                                                                 |   | ļ |

Information Safety

Introduction

Mechanica Installation

Electrical Installation

Getting Started

# 13 Quick Reference

## 13.1 Complete parameter reference

Table 13.1 shows every parameter available in the Unidrive SP for configuring the SM-DEVICENET, plus a cross-reference to the section in the manual where more information can be found.

| Slot            | Default | Cross reference          | Description                                                       |
|-----------------|---------|--------------------------|-------------------------------------------------------------------|
| Pr MM.01        |         | Section 10.1 on page 54  | Module ID code                                                    |
| Pr MM.02        |         | Section 10.2 on page 54  | Major firmware version                                            |
| Pr MM.03        | 63      | Section 5.2 on page 24   | MAC-ID                                                            |
| Pr <b>MM.04</b> | 0       | Section 5.3 on page 24   | Data rate                                                         |
| Pr MM.05        | 4       | Section 5.4 on page 25   | Data format                                                       |
| Pr MM.06        |         | Section 10.5 on page 55  | Operating status                                                  |
| Pr <b>MM.07</b> | 200     | Section 11.1 on page 59  | Network loss trip timeout                                         |
| Pr MM.08        | ON (1)  | Section 11.4 on page 60  | Data endian format select                                         |
| Pr <b>MM.09</b> | OFF (0) | Section 11.9 on page 65  | Direct data mapping enable                                        |
| Pr MM.10        | 1040    |                          | IN polled mapping 0                                               |
| Pr <b>MM.11</b> | 201     |                          | IN polled mapping 1                                               |
| Pr MM.12        | 0       |                          | IN polled mapping 2                                               |
| Pr MM.13        | 0       |                          | IN polled mapping 3                                               |
| Pr MM.14        | 0       | Section 6.1 on page 30   | IN polled mapping 4                                               |
| Pr MM.15        | 0       | Section 6.1 on page 30   | IN polled mapping 5                                               |
| Pr MM.16        | 0       |                          | IN polled mapping 6                                               |
| Pr <b>MM.17</b> | 0       |                          | IN polled mapping 7                                               |
| Pr MM.18        | 0       |                          | IN polled mapping 8                                               |
| Pr MM.19        | 0       |                          | IN polled mapping 9                                               |
| Pr MM.20        | 642     |                          | OUT polled mapping 0                                              |
| Pr MM.21        | 121     |                          | OUT polled mapping 1                                              |
| Pr MM.22        | 0       |                          | OUT polled mapping 2                                              |
| Pr MM.23        | 0       |                          | OUT polled mapping 3                                              |
| Pr MM.24        | 0       | Section 6.1 on page 30   | OUT polled mapping 4                                              |
| Pr MM.25        | 0       | Section 0.1 on page 30   | OUT polled mapping 5                                              |
| Pr MM.26        | 0       |                          | OUT polled mapping 6                                              |
| Pr MM.27        | 0       |                          | OUT polled mapping 7                                              |
| Pr MM.28        | 0       |                          | OUT polled mapping 8                                              |
| Pr MM.29        | 0       |                          | OUT polled mapping 9                                              |
| Pr MM.30        | 0       | Section 5.9 on page 27   | Restore SM-DEVICENET defaults                                     |
| Pr MM.31        | 0       | -                        | Store to SM-DEVICENET FLASH memory                                |
| Pr MM.32        | 0       | Section 5.6 on page 26   | Reset SM-DEVICENET                                                |
| Pr <b>MM.33</b> | 0       | Section 5.10 on page 28  | Restore previous configuration from SM-<br>DEVICENET FLASH memory |
| Pr MM.34        | 0       | Section 11.10 on page 66 | Polled data compression enable                                    |
| Pr MM.35        |         |                          | Serial number                                                     |

Table 13.1 SM-DEVICENET parameter reference

| Table 13.1 | SM-DEVICENET | parameter | reference |
|------------|--------------|-----------|-----------|
|------------|--------------|-----------|-----------|

| Table 13.1      | SM-DEVIC | CENET parameter refere   | ence                        |   | Info                       |
|-----------------|----------|--------------------------|-----------------------------|---|----------------------------|
| Slot            | Default  | Cross reference          | Description                 |   | Safety<br>Information      |
| Pr MM.36        | 0        |                          |                             | 1 | ion                        |
| Pr MM.37        | 0        |                          | Reserved                    |   | Intr                       |
| Pr MM.38        | 0        |                          |                             |   | Introduction               |
| Pr <b>MM.39</b> | 5        | Section 11.14 on page 69 | Input assembly object       |   | tion                       |
| Pr <b>MM.40</b> | 5        | Dection 11.14 on page 03 | Output assembly object      |   | ⊒ ≤                        |
| Pr <b>MM.41</b> | 0        | Section 11.3 on page 60  | Bus Off trip disable        |   | Mechanical<br>Installation |
| Pr <b>MM.42</b> | 0        |                          |                             |   | Mechanica                  |
| Pr MM.43        | 0        |                          |                             |   |                            |
| Pr <b>MM.44</b> | 0        |                          |                             |   | Elect<br>Istall            |
| Pr MM.45        | 0        |                          | Reserved                    |   | Electrical                 |
| Pr <b>MM.46</b> | 0        |                          |                             |   | 5 -                        |
| Pr <b>MM.47</b> | 0        |                          |                             |   | Sta                        |
| Pr <b>MM.48</b> | 0        |                          |                             |   | Getting<br>Started         |
| Pr <b>MM.49</b> |          | Section 10.6 on page 56  | SM-DEVICENET mapping status |   | -                          |
| Pr <b>MM.50</b> |          | Section 10.7 on page 58  | SM-DEVICENET error codes    |   |                            |
| Pr <b>MM.51</b> |          | Section 10.2 on page 54  | Minor firmware version      |   | Polled Dat                 |

Table 13.2 shows every virtual parameter available in the SM-DEVICENET, plus a cross-reference to the section in this manual where more information can be found. Virtual parameters can only be accessed from the PROFIBUS-DP network using noncyclic communications.

| Slot 1          | Default | Cross Reference           | Description                                                  |
|-----------------|---------|---------------------------|--------------------------------------------------------------|
| Pr 61.01        | 0       |                           | Parameter 1.00 Shortcut                                      |
| Pr 61.20        | 0       |                           | Coarse and Turns Position Feedback                           |
| Pr 61.21        | 0       |                           | Turns and Fine Position Feedback                             |
| Pr 61.35        |         |                           | Serial number                                                |
| Pr 61.40        | 0       |                           | SM-Applications event task trigger (lowest slot)             |
| Pr 61.41        | 0       | Section 11.11 on page 67  | SM-Applications event task trigger (slot 1)                  |
| Pr 61.42        | 0       |                           | SM-Applications event task trigger (slot 2)                  |
| Pr 61.43        | 0       |                           | SM-Applications event task trigger (slot 3)                  |
| Pr 61.50        | 0       | Section 8.3 on page 38    | CT Single Word (Mode 1) non-cyclic data mapping<br>parameter |
| Pr <b>61.51</b> | 0       | Section 8.4 on<br>page 47 | PPO 4 Word (Mode 2) non-cyclic data mapping<br>parameter     |

| Table 13.2 SM-DEVICEN | NET virtual parameter reference |
|-----------------------|---------------------------------|
|-----------------------|---------------------------------|

# 14 Glossary Of Terms

**Address:** This is the unique network identification given to a networked device to allow communication on a network. When a device sends or receives data the address is used to determine the source and the destination of the message.

Bit: A binary digit, this may have the value of 1 or 0.

**Block mapping:** A method of mapping a range of consecutive parameters using only two ascending parameters. This means that by using two mapping parameters up to 32 consecutive mappings may be made. See section 11.11 *Unidrive SP: EVENT task trigger in SM-Applications* on page 67 for more information.

**Byte:** A collection of 8 binary digits that collectively store a value. This may be signed or unsigned.

**CAN:** The base network used for DeviceNet. The DeviceNet module does not support CAN commands.

DeviceNet: Builds on the basic CAN protocol by offering higher level functionality.

**Casting:** The process of changing between data sizes without changing the value represented, e.g. changing from 16 bit to 32 bit.

**Compression:** By default SM-DeviceNet transmits values as 32 bits on the network. It is possible by using compression to reduce the number of bits transmitted when sending 16 bit (or smaller) values on the network to 16 bit (32 bit values will still be transmitted as 32 bit values). This has the advantage of reducing the volume of traffic on the network and allowing more parameters to be mapped within SM-DeviceNet.

**Consistency:** Describes how data is transmitted between nodes on the network. If data is consistent it is transmitted from node to node as a single entity. Thus preventing data corruption where multiple bytes are transmitted or received individually.

**Control word:** A collection of binary digits that are used to control the drive. Features typically include directional controls, run controls and other similar functions.

CT Single Word non-cyclic: see mode 1 non-cyclic in this section.

**Cyclic data:** This consists of values that are sent at regular or cyclic intervals across the network. A typical use of cyclic data would be the transmission of a speed reference or a control word.

**Data format:** Determines the quantity and function of the data sent and received across the network.

**Data rate:** Determines the communication speed of the network, the higher the value the more data can be sent across the network in the same time period.

**Device:** A piece of equipment connected to a network, this may be any type of equipment including repeaters, hubs, masters or slaves.

Object Dictionary: A collection of the objects that are supported by the product.

**Direct data mapping:** Data is sent directly to the mapping parameters in the drive rather than the parameters redirecting the data to another parameter.

Double word: A 32 bit word, this may be signed or unsigned.

DPV 0,1,2: This describes the version of PROFIBUS-DP used.

Earthing: Describes the electrical safety or screening connections for the module.

**Endian format:** When a value uses more than 8 bits to represent it's value it needs to be sent in sets of 8 bits (bytes) across the network, the endian format determines the order the bytes that constitute the whole value are transmitted.

**Event task:** A special way to use a message or change of state to trigger a software routine.

**IN data:** Data that is returned from a slave device to the PROFIBUS master.

Long word: A 32bit data word that may be signed or unsigned.

**Main actual value:** This gives feedback on the running speed of the drive when using the PROFIdrive profile.

**Main set point:** The value used to determine the speed of the drive when using the PROFIdrive profile.

Mapping: The process of linking PROFIBUS values to parameters within the drive.

Master: The controlling device on the network, generally this will include programming features.

Mode 1 non-cyclic: A method of sending non-cyclic data using a single word.

Mode 2 non-cyclic: A method of sending non-cyclic data using 4 words.

**Network Loss Trip:** A method to determine when a node has lost contact with the master.

**Node:** A device on the network. This may be either a device such as a drive or part of the network such as a repeater.

**Non-Cyclic Data:** Data that is requested or sent by the master as required. This is not sent on a regular basis and generally allows access to any parameter. This is useful for occasional changes or configuration purposes.

**PDO:** Process data object. This is the method that DeviceNet uses to transmit and receive cyclic data.

Poll rate: The rate at which cyclic data is sent and received on the network.

**PPO 4 Word non-cyclic mode:** see Mode 2 non-cyclic in this section. This is not the same as PPO4 mode.

**Response ID:** The response code of the message received when using PPO4 word non-cyclic communication.

Scan rate: See Poll rate in this section.

**Screening:** A connection to provide additional immunity to noise used on a network cable.

**Segment:** An electrically separate part of the network. Each segment requires correct termination to ensure reliable operation. Due to electrical limitations the maximum number of devices on a segment is limited to 32.

**Slave:** A device on the DeviceNet network such as a drive or sensor. A slave device will only respond to messages from a master.

**Status word:** A value that denotes the status of the drive. Each bit within the word will have a specific meaning.

**Task ID:** The code used to describe the purpose of a message using PPO 4 word non-cyclic communication.

**Telegram:** A message used within mode 1 non-cyclic data communication. This term is some times used to represent a generic message on the network.

**Termination:** This is used at both ends of a network segment to prevent reflections and reduce noise.

**Watchdog:** A method used to determine if a communication system is healthy. A typical watchdog scheme uses a handshaking system to check both the master and slave are participating in communications.

Word: A collection of 16 binary digits.

# Index

| <b>A</b><br>Above set speed                                                                                                    |
|----------------------------------------------------------------------------------------------------|
| B<br>Back-up - parameters to SM-DeviceNet FLASH memory27<br>Below set speed                                                                                                    |
| Cable                                                                                                    |
| D    Data size                                                                                                    |
| E         Electrical installation       16         Electrical safety       6         Environmental limits       7         External power supply       17         External supply       16 |
| General information                                                                                                    |
| H<br>Hardware enable                                                                                                    |
| l<br>Installation12                                                                                                    |
| Operating status                                                                                                    |
| Parameters - adjusting                                                                                                    |

## Q

| Quick reference                                             |
|-------------------------------------------------------------|
| Regenerating                                                |
| S<br>Safety of personnel                                    |
| Terminal descriptions       16         Termination       18 |
| Unidrive SP10                                               |
| W<br>Warnings6                                              |
| <b>Z</b><br>Zero speed                                      |

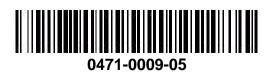